# **Université SAAD DAHLAB de Blida 1**

**INSTITUT D'aéronautique et études spatiales**

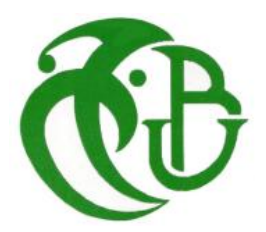

# Thème : Drone en Composite & sa simulation en Ansys

**Réalisé par :**

**BOUZID Abderrahmane**

**FERARMA Oussama**

**Encadré par :**

**Mr BENTRAD Hocine** 

**Année 2015/2016**

#### Résumé

L'objectif de notre travail consiste à la conception et la réalisation d'un mini drone réalisant une mission de reconnaissance et de surveillance.

L'analyse et l'étude de conception a été entamée à partir d'une version existant BOURAK 2 (براق).

L'intégration des matériaux composites et leur maitrise ont permis d'obtenir un model prototype répondant aux exigences mieux que le précédent.

**Mots clés :** mini drone, réalisation, reconnaissance, matériaux composites.

#### Abstract

The objective of our work consists with the design and the realization of a mini drone carrying out a reconnaissance mission and of monitoring.

The analysis and the design engineering were starting from a version existing .(2 براق ) (2 BOURAK(

The integration of composite materials and their control made it possible to obtain a prototype model fulfilling the requirements better than the precedent.

**Key words:** mini drone, realization, reconnaissance, composite materials.

#### **ملخص**

يهدف هذا المشروع الى تصميم وبناء طائرة بدون طيار، ذات تحكم يدوي قادرة على اإلقالع والهبوط في مختلف الأماكن، مزودة بألة تصوير وجهاز تحكم عن بعد وذلك لتلبية الطلب المتزايد على الصور الجوية خاصة في مجال المراقبة واالستطالع . بناء الطائرة تم باستعمال مواد مركبة ذات خواص ميكانيكية جد مالئمة، حيث تجمع بين خفة الوزن وصالبة البنية، ولمعرفة أفضل طريقة للبناء قمنا بتجريب طريقتين مختلفتين والمقارنة بينهما. **كلمات مفتاحية** : طائرة بدون طيار، تصميم وبناء، مواد مركبة، مراقبة واستطالع

# Remerciement

En premier lieu nous remercions ALLAH, le tout puissant qui nous a donné le courage et la volonté pour bien mener ce modeste travail.

Ce travail est le fruit de plusieurs soutiens et collaborations. Tout d'abord, nous remercions vivement Monsieur Bentrad Hocine de nous avoir proposé un sujet dans une thématique aussi passionnante et d'avoir assuré l'encadrement scientifique de cette thèse. On les exprimé aussi notre gratitude de nous avoir orienté et de nous avoir laissé beaucoup de liberté d'entreprise. Ils nous ont inculqué le goût d'ouverture à l'extérieur, la volonté d'´échange avec d'autres équipes de recherche et la participation à des manifestations scientifiques.

Je remercie infiniment,l'equipe d'air algérie Azouz Samir, Younes et Karim d'Air Algérie qui ont met tous les moyens en oeuvre pour la réussite denotre travail.

Nous remercions également Messieurs les membres de jury pour avoir accepté d'examiner notre travail.

# *DEDICACE*

*Avec un énorme plaisir et une immense joie que je dédie ce travail* 

*: A mes chers parents, qui ont été toujours à ma coté pour me soutenir, m'encourager toute au long de mes études. A mes chers frères et soeurs A toute ma grande famille, A mes enseignants depuis mon passage chez eux n'ont cessé un jour de me soutenir et de m'aider tout le long de mon cursus universitaire. A tous mes amis et collègues de ma promotion. A mon binôme oussama avec qui j'ai partagé de longues heures et journées de travail. A toute personne qui m'ont encouragé ou aidé le long de mes études.*

# *BOUZID ABDERRAHMANE*

# *DEDICACE*

*Avec un énorme plaisir et une immense joie que je dédie ce travail :*

*A mes chers parents, qui ont été toujours à ma coté pour me soutenir, m'encourager toute au long de mes études. A mes chers frères et soeurs A toute ma grande famille, A mes enseignants depuis mon passage chez eux n'ont cessé un jour de me soutenir et de m'aider tout le long de mon cursus universitaire. A tous mes amis et collègues de ma promotion. A mon binôme Abderrahmane avec qui j'ai partagé de longues heures et journées de travail. A toute personne qui m'ont encouragé ou aidé le long de mes études.*

# *Ferrarma oussama*

# **Sommaire :**

**Résumé**

**Dédicaces**

**Remerciements**

**Sommaire**

**Liste des figures**

**Nomenclature**

**Introduction**

# **Chapitre I**

**1/Généralités sur les drones :**

**1.1/ Définition d'un drone :**

**1.2/Différent Application d'un drone :**

**1.2.1/Drone militaire :** 

**1.2.2/Le drone lorrain :**

**1.2.3/Agriculture – Viticulture :**

**1.2.4/Tourisme – Loisir**

**1.2.5/Le drone sauveteur:**

**1.2.6/BTP, l'Archéologie, les Carrières et les Assurances :**

**1.2.7/La sécurité, les pompiers et la police** 

**1.3/ Types et catégories des drones :**

**1.3.1/Drones miniatures :** 

**1.3.2/Drones de court rayon d'action :** 

**1.3.3/ Drones hélicoptères :** 

**1.3.4/ Les drones maritimes tactiques :** 

**1.3.5/Les grands drones de longue endurance :** 

**1.3.6/ UCAV (Unmanned combat aerial vehicle):** 

- **1.3.7/ Drones stratosphériques :**
- **1.4/ Avantages et inconvénients des drones :**
- **2/ Notions d'Aérodynamique :**
- **2.1/ Profil :**
- **2.2/ L'Aile :**
- **2.3/ Fonctionnement Aérodynamique :**
- **2.3.1/ La portance :**
- **2.3.2/ La traînée :**

# **Chapitre II :**

**Matériaux composite**

**1/Définition d'un matériau composite :**

**2/Constituant d'un matériau composite:**

- **3/ Principaux avantages des matériaux composites:**
- **4/ Technologies de mise en œuvre:**

## **5/ LES RENFORTS :**

**5.1/Fibres de verre :**

**5.2/Fibres de carbone:**

**5.3/Fibres Aramides :**

**6/LES MATRICES:**

**6.1/ Matrices organiques :**

**6.2/ Matrices métalliques :**

**6.3/ Matrices minérales :**

### **7/ Méthode de mise en ouvre des matériaux composites :**

**7.1 Moulage au contact :**

**7.2/ Moulage par transfert de résine:** 

**7.3/Injections thermodurcissables :**

**7.4/ Enroulement filamentaire (ou bobinage):**

**7.5/ Compression thermodurcissable ou préimprégnés en feuilles :**

**7.6/ Pultrusion :**

**8/ Types des structures en matériaux composites :**

**8.1/ Type monolithique :**

**8.2/ Types sandwich :**

**9/contrôles des structures composites** 

**9.4/ Emission acoustique :**

**9.5/ La thermographie infrarouge :**

**10/ conception des structures composites aéronautiques :**

**11/ Matériaux composites les plus utilisés :**

# **Chapitre III :**

**Introduction :**

**2-Présentation du problème :**

**2/ Lancement du travaille sur ANSYS workbench :**

**2.2/ Création de la géométrie dans Design Modeler :**

**2.3/ Création du maillage dans ANSYS Maillage application :**

**2.4/ Configuration de la simulation CFD en ANSYS Fluent :**

3-/ **Résultats et solutions**

**4/ Visualisation des résultats** :

# **Chapitre V :**

- **1/ Réaliser l'avion avec une imprimante 3D :**
- **1.1/ présentation de l'imprimante 3D :**
- **1.2/lancement du travaille :**
- **1.3/ Exécution de l'impression :**
- **1.4/ pièces imprimé :**
- **1.5/ Assemblage :**
- **2/Réalisation des moules :**
- **2.1/ moulage de fuselage :**
- **2.2/ Moulage de l'aile :**
- **2.3/ Lancement du moulage :**
- **2.4/ réalisation d'un squelette du l'aile :**
- **4/ simulation d'usinage sur camworks :**
- **4.1/lancement du travaille :**
- **4.2/ Génération du plan d'usinage (opérations) :**
- **4.3/ Calcul des parcours d'outils :**
- **4.4/ Simulation d'usinage :**
- **3.5/ Modifications éventuelles des paramètres d'usinage proposés par CAMWorks :**
- **3.6/ génération des programmes d'usinage (G-Code) :**

## **LISTE DES FIGURES :**

### **Chapitre I**

**Figure (I-1) :** Drone de combat militaire

- **Figure (1.2):** Atomics MQ-9
- **Figure (I.3)** : drone Flying-Eye

**Figure (I.4):** Drone –Herbcide-

- **Figure (I.5)** : Photographie aérienne
- **Figure (I.6)** : drone de sauvetages
- **Figure (I.7):** Drone Quadri-rotor
- **Figure (I.8) :** drone de la sécurité
- **Figure (I.9)**: mini-drone
- **Figure (I.10)** : Drone-Raven
- **Figure (I.11):** Drone-Jetstream-
- **Figure (I.12):** drone maritime
- **Figure (I.13):** Drone Predator MQ-1
- **Figure (I.14):** Drone Global hawk
- **Figure (I.15) :** Drone Solaria Hélios
- **Figure (II-16) :** Définition des Caractéristiques sur un profil.
- **Figure (II-17) :** Différentes formes d'ailes.
- **Figure (II -18) :** Les dimensions d'une aile.
- **Figure (II-19) :** Résultante aérodynamique.
- **Figure (II-20) :** Équilibre Portance-Poids. .
- **Figure (II-21) : Portance et incidence...**
- Figure (II-22) : Le décrochage. .
- **Figure (II-23) : Portance et vitesse...**
- **Figure (II-24) :** La couche limite. .
- **Figure (II-25) :** La traînée. .
- **Figure (II-26) :** Tourbillons marginaux.

#### **Chapitre II :**

- **Figure (II.1) :** fibre de verre.
- **Figure(II.2)** : tissue de carbone.
- **Figure (II.3) :** fibre Aramides.
- **Figure (II.4)** : technique de moulage au contact.
- **Figure (II.5) :** injection de la résine sur un moule.
- **Figure (II.6) :** bobinage par tissue de carbone.
- **Figure (II.7)** : compression des feuilles.
- **Figure (II.8)** : tube obtenu par moulage pultrusion.
- **Figure(II.9) : fuselage avion contient la structure monolithique.**
- **Figure (II.10) :** fuselage fabriqué par structure sandwich.
- **Figure(I.11)** : méthode de contrôle par shearographie et Tape test (a droite).
- **Figure(I.12):** contrôle acoustique d'une structures. .
- **Figure (I.13) :** contrôle d'un objet par infrarouge.

#### **Chapitre III:**

- **Figure(III.1)** : schéma de travaille sur ANSYS.
- **Figure (III.2) :** dessin explicative du problème.
- **Figure (III.3) :** page principale d'ANSYS workbench.
- **Figure (III.4) :** lancement le schéma de projet.
- **Figure (III.5) :** sélection de la géométrie.
- **Figure (III.6) :** ANSYS design modeler.

**Figure (III.7) :** sélection d'unité dans Design modeler.

- **Figure(III.8) :** importer le fichier IGES.
- **Figure (III.10) :** emplacement du fichier IGES.
- **Figure (III.11) :** vue détails ajouter le corps .
- **Figure (III.12) :** avion dans Design modeler.
- **Figure (III.13) :** opération englober .
- **Figure (III.14)** : vue détails englober.
- **Figure (III.15) :** la sélection de l'opération supprimer un corps.
- **Figure (III.16) :** vue détails suppression corps.
- **Figure (III.17) :** avion avant et après la suppression du corps.
- **Figure (III.18) :** Transformation de corps.
- **Figure (III.19) :** vue de détails pivoter l'avion.
- **Figure (III.20) :** opération effectuer .
- **Figure (III.21) :** schéma de projet .
- **Figure(III.22) :** Application ANSYS maillage .
- **Figure (III.23) :** vue Arborescence de maillage.
- **Figure(III.24) :** vue de détails dans ANSYS maillage.
- **Figure (III.25) :** générer le maillage .
- **Figure (III.26) :** Maillage autour de l'avion.
- **Figure(III.27) :** la sélection nommée de la symétrie .
- **Figure (III.28):** tapé le non de la symétrie dans la sélection nommé.
- **Figure (III.29) :** sélection zone avion .
- **Figure (III.30) :** configuration de la simulation sur fluent.
- **Figure (III.31)** : ANSYS FLUENT.
- **Figure (III.32) :** paramètre générale de la CFD.
- **Figure (III.33) :** vérification du volume.
- **Figure (III.34) :** vérifications du maillage.
- **Figure (III.35) :** choix de model d'analyse.
- **Figure (III.36) :** choix de matériaux .
- **Figure (III.37) :** sélection zone fluide .
- **Figure** (III.38): condition aux limites inlet.
- **Figure (III.39)** : condition aux limites symétrie.
- **Figure(III.40) :** condition aux limites outlet.
- **Figure (III.41)** : condition aux limites pour wall.
- **Figure (III.42) :** choix de convergence des calcules .
- **Figure (III.44) :** affichage de la trainée drag .
- **Figure (III.45):** Affichage de la portance
- **Figure (III.46) :** initialiser la solution
- **Figure (III.47) :** l'exécute de calcule
- **Figure (III.48) :** Courbe CL en fonction d'incidence α.
- **Figure (III.49):** Courbe CD en fonction d'incidence α.
- **Figure (III.50)** : la courbe de la polaire
- **Figure (III.51) :** la courbe de la finesse en fonction de α
- **Figure (III.52) :** Procédure à suivre pour la visualisation de contour de pression*.*
- **Figure (III.53):** distribution de la pression au niveau de l'extrados de l'avion

**Figure (III.54) :** distribution de la pression au niveau de l'intrados de l'avion

**Figure (III.55) :** Procédure à suivre pour la visualisation de vitesse

**Figure (III.56) :** distribution de la vitesse de l'avion à  $\alpha = 3^{\circ}$ 

**Figure (III.57):** le champ de vitesse autour des zones de l'avion

**Figure (III.58) :** Répartition de vectrices vitesses autour de fuselage.

**Figure (III.59) :** Procédure à suivre pour la visualisation des ligne de courant

**Figure** (III.60): ligne de courant à  $\alpha = 3^{\circ}$ 

**Figure (III.61) :** distribution de la pression a  $\alpha = 10^{\circ}$ 

**Figure (III.62) :** la distribution de champs vitesse a  $\alpha=10^{\circ}$ 

**Figure (III.63) :** la répartition des lignes de courant autour de fuselage

**Figure (III.64) :** distribution de la vitesse avec l'angle de décrochage

**Figure (III.65) :** direction des vecteurs vitesses au niveau du l'aile

**Figure (III.66):** ligne de courant autour de fuselage

**Figure (III.67) :** ligne de courant autour de l'aile

#### **Chapitre IV:**

**Figure(IV.1) :** imprimante 3D.

**Figure(IV.2):** la maquette dans solidworks.

**Figure(IV.3) :** fuselage dans solidworks.

**Figure(IV.4):** fuselage dans Z-suite.

**Figure** (**IV.5)** : demi-aile dans z-suite.

**Figure(IV.6) :** gouvernes dans z-suite.

**Figure(IV.7):** fuselage imprimé en défirent vue.

**Figure(IV.8):** composants du modèle.

**Figure(IV.9) :** fixation gouverne fuselage

**Figure(IV.10) :** fixation des ailes par les l'engerons.

**Figure(IV.11) :** le modèle finis.

**Figure(IV.12):** model finis avec la peinture.

**Figure (IV .13) :** Moulage au contact.

**Figure(IV.14):** Réalisation le cadre de centrage et le renforcement de moule.

**Figure (IV.15) :** Application de gelcoat.

**Figure (IV.16) :** demi-moule droit

Figure (IV.17) : Applications des différents tissus pour le moulage.

**Figure (IV.18) :** Application de la pompe à vide**Figure (IV.19) :** Découpe de bord de demi-moule.

**Figure (IV.20) :** Squelette de renfort de fuselage.

**Figure (IV.21) : fuselage moulé.** 

**Figure(IV.22) :** découpage de l'aile en trois parties.

**Figure(IV.23) :** cadre de l'aile

**Figure(IV.24):** protection par l'enduit contre la résine.

**Figure (IV.25) :** Application de PVA et sir de démoulage.

**Figure(IV.26) :** mélange résine durcisseur.

**Figure (IV.27) :** introduire des couches en fibre de polyesters.

**Figure (IV.28):** renfort de la moule par des barres d'aluminium

**Figure** (**IV.29)** : les deux coquais de moule d'aile gauche

**Figure (IV.30) :** les deux coquais de moule d'aile centrale.

**Figure (IV.31) :** Tissus utilisé.

**Figure** (**IV.32)** : pochète pour le moule.

**Figure (IV.33) :** couche de fibre de vert avec la résine.

**Figure (IV.34) :** fibre de carbone avec la résine.

**Figure (IV.35) :** finalisation par tissus d'arrachage et la watt.

- **Figure (IV.36) :** application du sous vide.
- **Figure (IV.37)** : aspiration de la résine
- **Figure (IV.38) :** le model fait par le moulage partie supérieur du l'aile centrale.
- **Figure (IV.39) :** model réalisé partie inférieur de l'aile.
- **Figure (IV.33) :** profil en aluminium.
- **Figure(IV.40) :** squelette de l'aile.
- **Figure(IV.41):** état initiale globale.
- **Figure (IV.42) :** veine d'essai.
- **Figure (IV.43)**: le collecteur.
- **Figure (IV.44)** : chambre de tranquillisations.
- **Figure (IV.45) :** le ventilateur.
- **Figure (IV.46) :** mécanisme d'entrainement.
- **Figure (IV.47):** caractéristique du moteur
- **Figure (IV.48) :** Moteur soufflerie
- **Figure (IV.49):** manomètre
- **Figure** (IV.50): chambre de tranquillisation.
- **Figure (IV.51):** le convergent
- **Figure (IV.52) :** mécanisme d'entrainement.
- **Figure (IV.53):** étap finale de la souffelerie.
- **Figure (IV.54) :** état finale du moteur
- **Figure (IV.55) :** Balance TE-81 et son support.
- **Figure (IV.56 ) :** modélisation du moule sur camworks.
- **Figure (IV.57) :** définition de la machine

**Figure (IV.58) :** définition du brut.

**Figure (IV.59) :** la forme d'usinage.

**Figure (IV.60) :** génération du plan d'usinage

**Figure** ( **IV.61)** : parcours d'outile

**Figure (IV.62) :** début d'usinage.

**Figure (IV.63):** phase d'usinage.

**Figure (IV.64) :** fin d'usinage

**Figure (IV.65):** modification des paramètres d'usinage

**Figure (IV.66):** simulation d'usinage

# **NOMENCLATURE**

Abréviations :

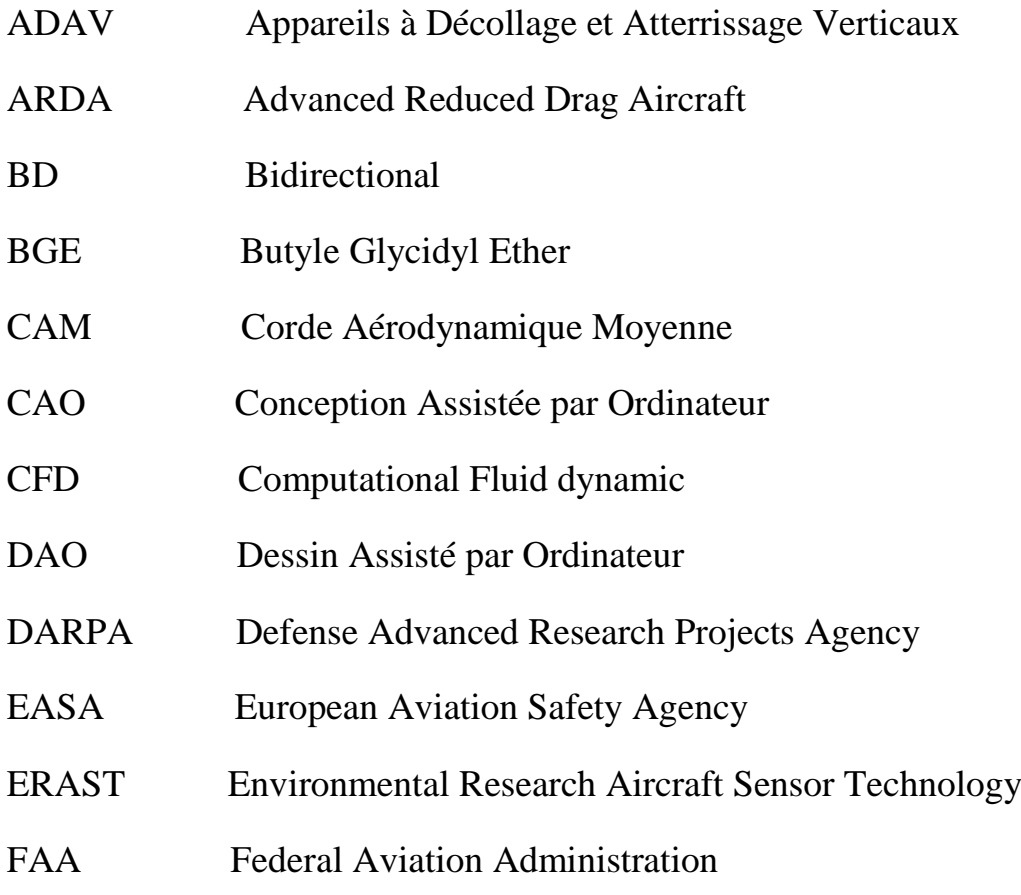

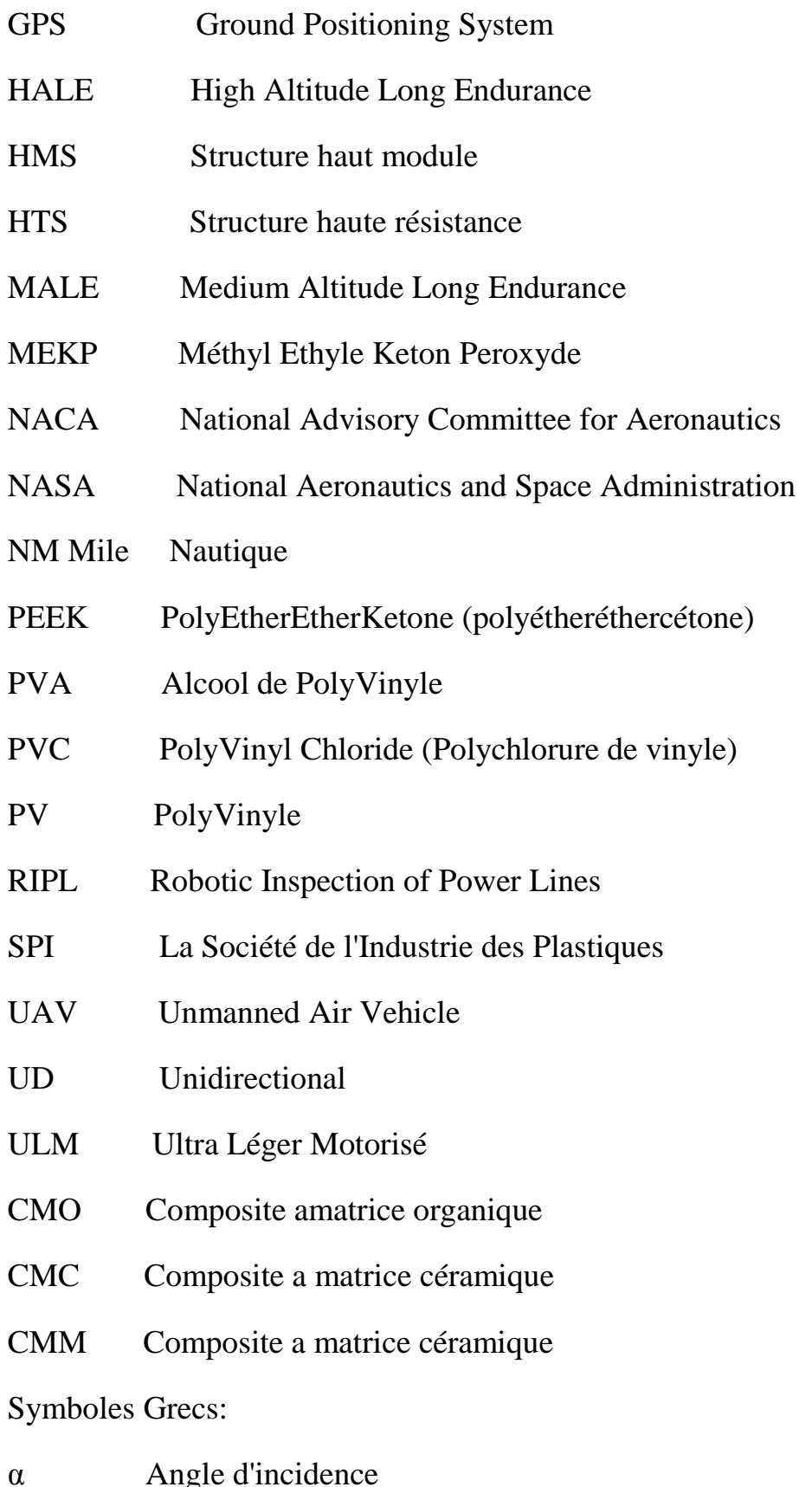

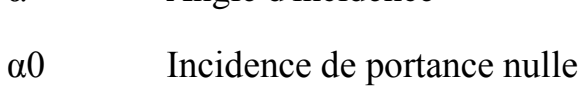

# Symboles Latines :

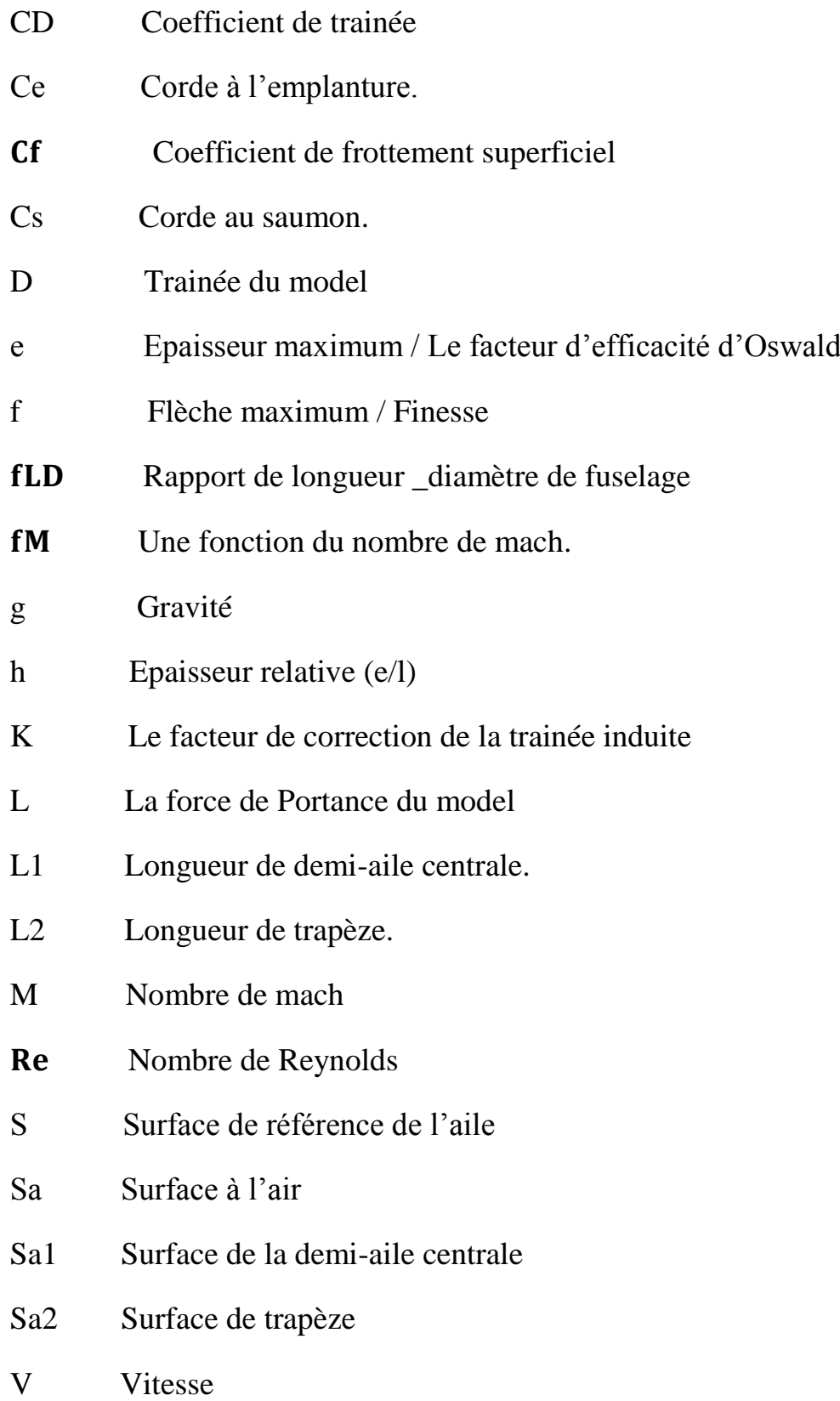

# **Conclusion**

### **Introduction :**

Le drone fait partie d'une nouvelle tendance technologique de haut niveau qui ne cesse de se développer jour après jours, cette révolution de machine télécommandé nous a offert un moyen de conquête pacifique des régions encore inconnues, des missions de sauvetages et de recherche, des opérations militaires de précisions et en fin un plaisir de temps d'évasion avec un engin volant. Toute fois le drone reste l'engin pour les taches délicates et d'information tactile qui se réalise en toute sécurité, évitant ainsi les pertes humaines.

 Il existe plusieurs types d'appareilles **UAV** sur le marché internationale en partant des catégories standard jusqu'au plus sophistiqué. Mais, sa reste toujours à concevoir un drone pour la mission qu'il doit être capable de réaliser et exécuté un programme interactives selon une logique embarque. Ce robot volant doté de capteurs, de cartes logique et calculateur, coute très cher et se différencie en termes de développements. D'autre part les méthodes de réalisation des drones sont liées aux moyens technologiques acquise qui laisse le concepteur en compromis avec le cout et la mission à atteindre.

 Dans ce contexte nous nous intéressons dans notre travaille d'apporter une touche d'amélioration sur une version de drone baptisé **BOURAK 2** et élaboré dans le cadre de projet de fin d'étude de l'année 2015/2016 au sein de l'IAES. Dans cette étude une conception et reprise à la base du cahier de charge de **BOURAK 2** est faite pour définir un model amélioré répandant aux exigences de poids et d'autonomie à savoir une charge de 2,6Kg et une autonomie de 45 min. Différente techniques ont étés adopté pour réaliser le prototype afin de définir un processus moins couteux et durable. Pour cela un moule en composite est réalisé dans la construction du drone **BOURAK 3** qui intégrera un système de transmission d'images en temps réel et lui permettra d'être transporter facilement par une seule personne.

 Le chapitre I, comprendra des généralités sur les drones, leurs applications, types ainsi qu'une description de classement suivant la mission ou la taille et des notion de l'aérodynamique. Dans le chapitre II, une présentation des diffèrent matériaux composite existant, les techniques de fabrications a été faite ainsi les méthodes de moulage et le contrôle des pièces réaliser par le moulage.

 Dans le **chapitre III** on va passer à la simulation numérique afin d'obtenir une idée sur le comportement aérodynamique de model simulé, déterminer les coefficients de trainée et de portance aussi la polaire et la finesse de l'avion également la distribution des paramètres pression et vitesse autour de l'avion Une simulation numérique a été faite sur **ANSYS** après avoir réalisé le model sur un outil de **CAO.**

Dans le **chapitre V**, la réalisation du drone **BOURAK 3** entièrement en composites est illustrée par des images présentant un tutorial pour les futurs projets de réalisation similaire. en va vous montrez également une simulation d'usinage sur **CAMWORKS** pour avoir un moule symétrique ayant une très bon états, mise en marche la soufflerie pour cela on réaliser une maquette en 3D on cherchant la précision pour obtenir des résultats expérimentale juste et acceptable.

### **Introduction:**

 Dans ce chapitre, on va exposer des généralités sur les drones, la définition et différentes classifications civils ou militaires. Ainsi que les applications des drones en citant leur besoin et utilités et aussi les avantages et inconvénients, ensuite il est nécessaire de mentionné les notions de base de l'aérodynamique pour bien comprendre le comportement des drones l'orque qu'ils entament leurs missions et aussi les pilotés bien comme il faut, le plus important de tout ca c'est que le drone garde toujours son bon états de fonctionnement et la résistance de sa structure qui est fabriqué en composite, alors on va exposer c'est quoi le composites et leurs grand intérêts dans le domaine aéronautique.

### **1/Généralités sur les drones :**

### 1.1/ **Définition d'un drone :**

 Les aéronefs dénommés drones sont des véhicules aériens sans pilote à bord, télécommandés ou autonomes. Traduction anglaise du mot « faux-bourdon », le terme drone a été choisi en référence au bruit produit par les moteurs de tondeuses à gazon qui propulsaient les premiers prototypes.

 Dans la littérature, les sigles anglo-saxons **U.A.V**. (unmanned aerial vehicle) et **R.P.A.S**. (remotely piloted air system) désignent également ces aéronefs et les systèmes qui les utilisent. Lorsque le drone devient un engin de combat, capable de pénétrer rapidement dans une zone de conflits pour atteindre un objectif donné, il est appelé **U.C.A.V**. (unmanned combat aerial vehicle). Dans ce cas, il est équipé de missiles et/ou de bombes.

 Depuis des décennies, les drones servent principalement pour des missions militaires (observation et surveillance de zones de conflits, acquisition de renseignements, localisation électromagnétique et désignation de cibles, etc.). Ces applications représentent 90% du marché mondial. Toutefois, depuis le début des années 2010, le domaine des drones civils est en plein essor et pourrait constituer une nouvelle filière industrielle dynamique, potentiellement créatrice de croissance et d'emplois, notamment pour les petites entreprises, à condition de maîtriser l'intégration de ces aéronefs dans la circulation aérienne générale.

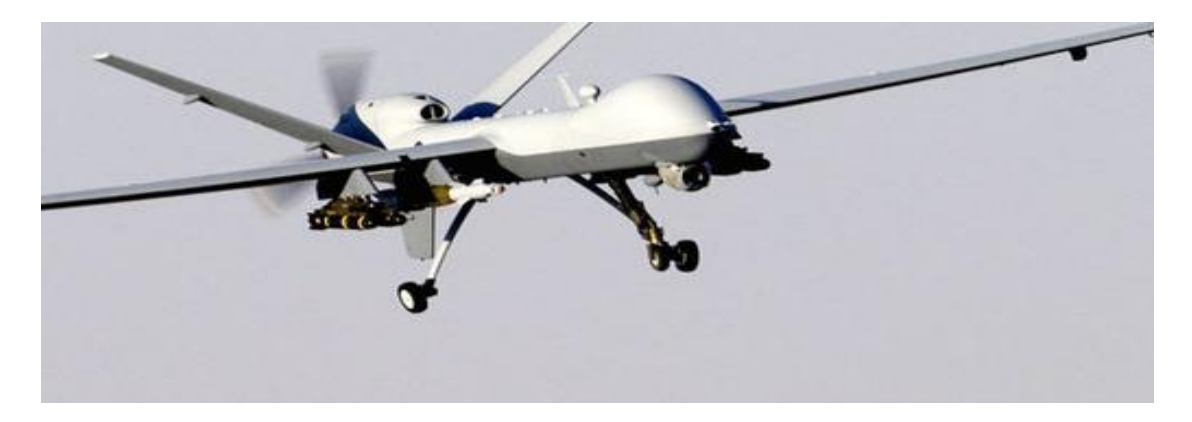

**Figure (I-1) :** Drone de combat militaire

## **1.2/Différent Application d'un drone :**

#### **1.2.1/Drone militaire :**

Le drone est militaire est utilisé pour des missions de reconnaissance, généralement à hauts risques pour les soldats. Il est très en vogue chez les grandes puissances militaires comme la France, les Etats-Unis ou l'Angleterre. De plus il permet une discrétion inégale. En effet actuellement des drones patrouillent au proche orient pour démanteler des réseaux de terroristes.

En temps de guerre il est utilisé pour l'espionnage mais peut également servir comme lance-missiles. Ces drones sont aussi utilisé a des fins scientifiques : la **NASA** a utilisé le General Atomics **MQ-9 Reaper** pour l'étude du vol suborbital Voici le General Atomics **MQ-9 Reaper**, drone de surveillance et de combat. Il est utilisé par les militaires Américains et Français. Pouvant atteindre 480km/h, il peut être commandé jusqu'à 1850 kilomètres par ses deux contrôleurs au sol. Il pèse un peu plus de 2 tonnes et peut atteindre 15 kilomètres d'altitudes. Il peut transporter 6 missiles et deux bombes. Son poids maximal est de 4540 kg.

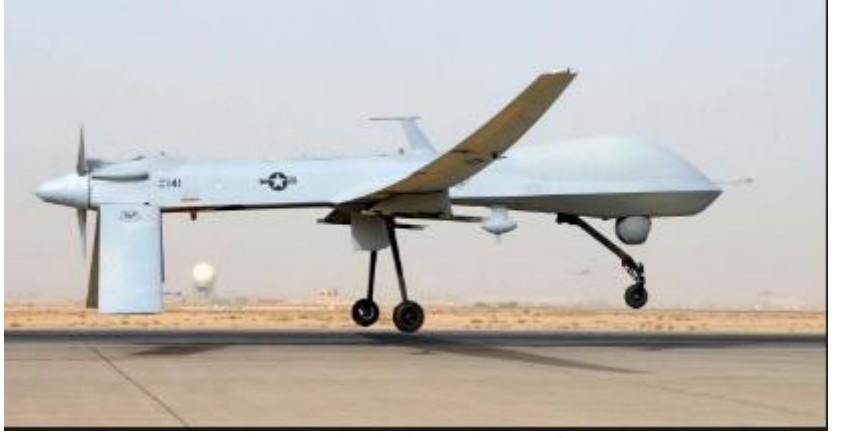

**Figure (1.2) Atomics MQ-9**

### **1.2.2/Le drone lorrain :**

Ce drone est conçu pour explorer des situations difficiles d'accès, comme des montagnes, des canyons. Il servira à faire des vidéos pour des chaînes télé comme des reportages sur des lieux isolés de la Terre

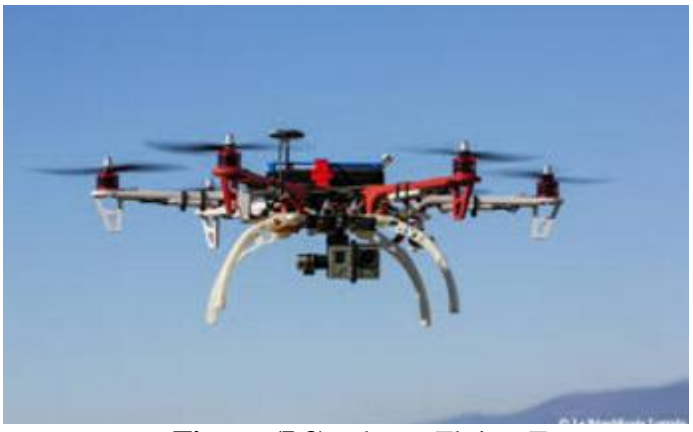

**Figure (I.3)** : drone Flying-Eye

### **1.2.3/Agriculture – Viticulture :**

- Cartographie de parcelles cultivées et relevés de taux de chlorophylle, ou identification des besoins en azote, en eau, en dosage d'engrais…
- Diagnostic précis de l'état des végétaux (termites de 3 mm identifiées sur les vignes)
- Survol de parcelles cultivées pour un diagnostic et une utilisation ciblée de produits phytosanitaires

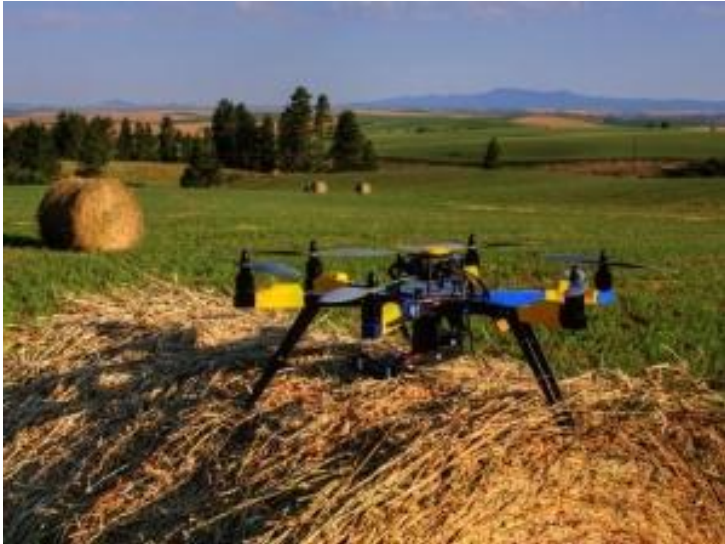

**Figure (I.4):** Drone –Herbcide-

### **1.2.4/Tourisme – Loisir**

- Photographie aérienne pour les agences de tourisme, conseils généraux, communauté de communes, villes…
- Visite virtuelle de monuments (ex : Opéra Garnier)
- Prises de vues aériennes d'évènements familiaux, associatifs, communaux, … coffret
- Événements musicaux, festivals, concerts en plein air

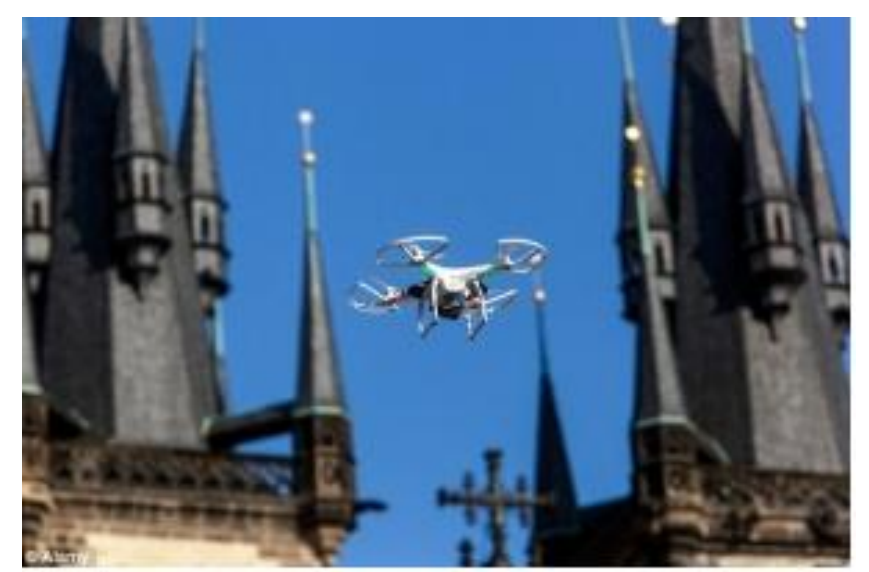

**Figure (I.5)** : Photographie aérienne

#### **1.2.5/Le drone sauveteur:**

Ce drone ayant une forme particulière pour le sauvetage est adapté pour différents milieux. Il est souvent utilisé pour des sauvetages en mer. Pour cela, il sera muni d'un compartiment contenant les bouées de sauvetage. Il contient aussi un capteur thermique pour repérer les personnes dans l'eau.

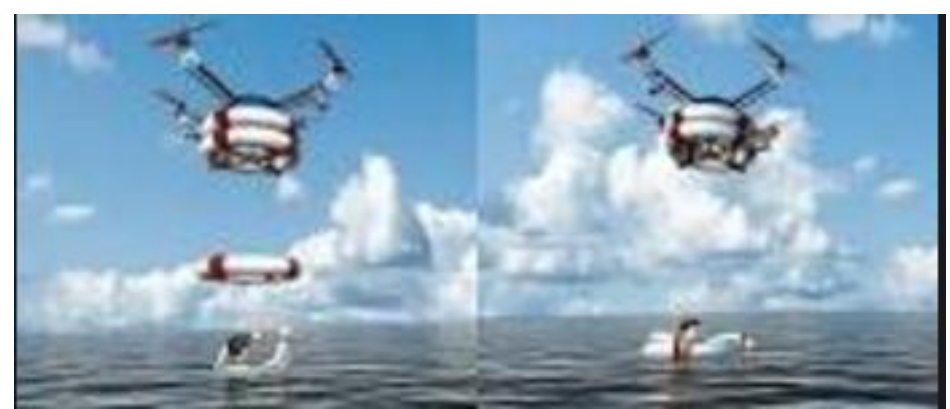

**Figure (I.6)** : drone de sauvetages

### **1.2.6/BTP, l'Archéologie, les Carrières et les Assurances :**

- Diagnostic de performance énergétique de bâtiments (toitures, façades)
- Photographie aérienne pour les agences immobilières et promoteurs
- Inspection des bâtiments industriels et sites sensibles
- Inspection fine des ouvrages d'art (pont, viaduc) pour détecter d'éventuelles fissures
- Inspection de monuments historiques (châteaux, cathédrales…)
- Assistance aux experts d'assurance en cas de sinistre (ex : toitures)
- Contrôle de terrassement sur les chantiers BTP
- Mesure et calcul de volume de matériaux dans les carrières de minerais
- Point advancement d'une fouille archéologique

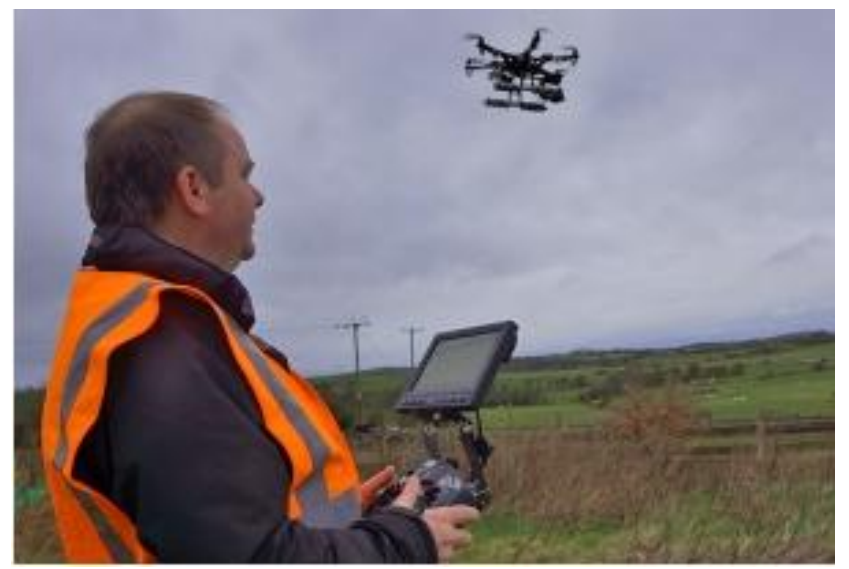

**Figure (I.7):** Drone Quadri-rotor

### **1.2.7/La sécurité, les pompiers et la police**

- Inspection de forêts, parcs naturels, surveillance de braconnage dans les réserves
- Surveillance d'entrepôts ou gare de triage, y compris la nuit grâce à des caméras thermiques
- Inspection de voies ferrées SNCF, câbles EDF, éoliennes, pylônes, cheminées, champs photovoltaïques…
- Mission de surveillance et de reconnaissance au-dessus des villes et des stades (Coupe du monde au Brésil, police allemande)
- Aide à la police scientifique dans sa recherche de cadavres enfouis ou immergés
- Détection de fuite de gaz (avec capteur olfactif)
- Communication avec des personnes accidentées (grâce à des micros)
- Détection de personnes perdues en montagne de nuit à l'aide de caméra infrarouge
- Surveillance de la pêche illegal
- Surveillance et détection de transport de drogue par bateaux
- Observation de la progression d'un feu de forêt en plaine, en montagne, en ville, audessus d'un bâtiment et aide à la stratégie de combat
- Survol de zones sinistrées (séisme, inondation…) et apport d'informations précieuses pour les équipes de secours.

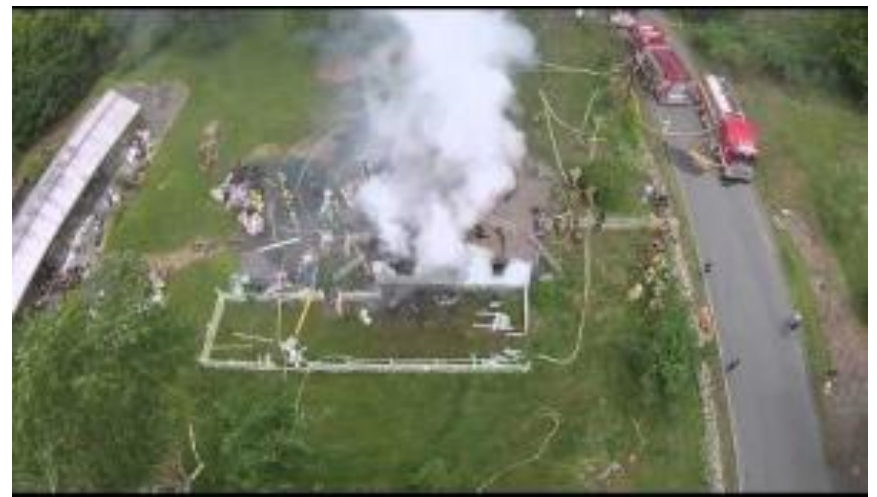

**Figure (I.8) :** drone de la sécurité

### **1.3/ Types et catégories des drones :**

 Les drones sont classés par catégorie selon leur taille et but. Les versions militaires de ces avions tombent fondamentalement dans une de deux catégories; elles peuvent être passives ; recueillant l'intelligence, faisant les interceptions par radio et la reconnaissance visuelle ou en tant que véhicules de combat non-pilotés. (**UCAV**) ils peuvent être équipés des armements les permettant de participer aux grèves blessantes. L'**UAV** est encore classifié par la méthode qu'il réalise le vol ; il peut être classé comme aile fixe, aile mobile ou orthoptère (battement comme un oiseau).

Les ballons et les dirigeables non-pilotés sont plus légers que l'air et ne sont pas classés comme drones. Une autre distinction est faite selon le niveau de l'autonomie auquel le drone fonctionne.

À son niveau plus simple, l'avion est commandé à distance par l'intermédiaire d'une liaison hertzienne, le prochain niveau de la complexité fournit aux avions un certain degré d'autocontrôle (fonction de pilote automatique). Les avions les plus sophistiqués reçoivent l'information de position par **GPS** et peuvent suivre un plan de vol utilisant des buts préprogrammés, les senseurs détectent des obstacles et il y a puissance de calcul à bord suffisante de calculer une stratégie d'action de les éviter tout en maintenant la stabilité d'avion.

#### **1.3.1/Drones miniatures :**

Envergure inférieur à 50 centimètres .dont le micro drones de démentions inferieurs à 15 centimètres et les nano drones de quelques centimètres destinés a l'observation en milieu urbain. Ces drones peuvent être actionnés par une seule personne.

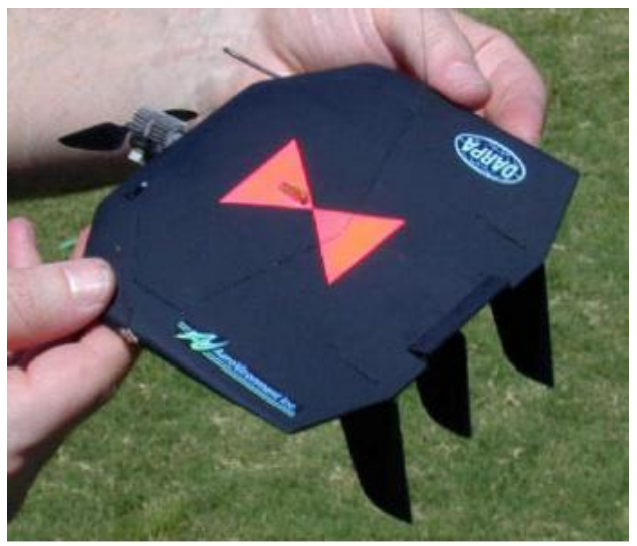

**Figure (I.9)**: mini-drone

### **1.3.2/Drones de court rayon d'action :**

Envergure 0.5 à 2 mètres, ces drones sont destinés à voir de l'autre côté de la colline. Généralement à voilure fixe, ils ont une vitesse faible (quelques dizaines de km/h) et une masse de quelques kg.

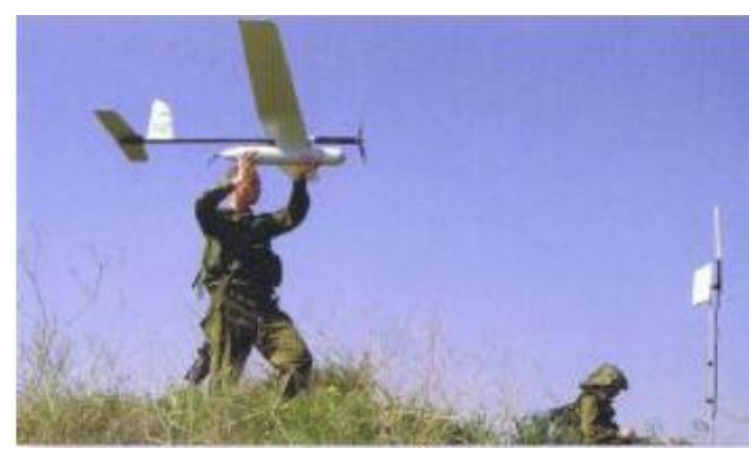

 **Figure (I.10)** : Drone-Raven

#### **1.3.3/ Drones hélicoptères :**

Il s'agit d'engins d'une cinquantaine de kilos avec une charge utile de 20 à 30kg. Munis d'un système de navigation, ils sont capables d'effectuer des missions en autonomie complète.

Ce type de drone tactique est capable d'atterrir sur des surfaces de petites dimensions, Par exemple sur des plates –formes de navires.

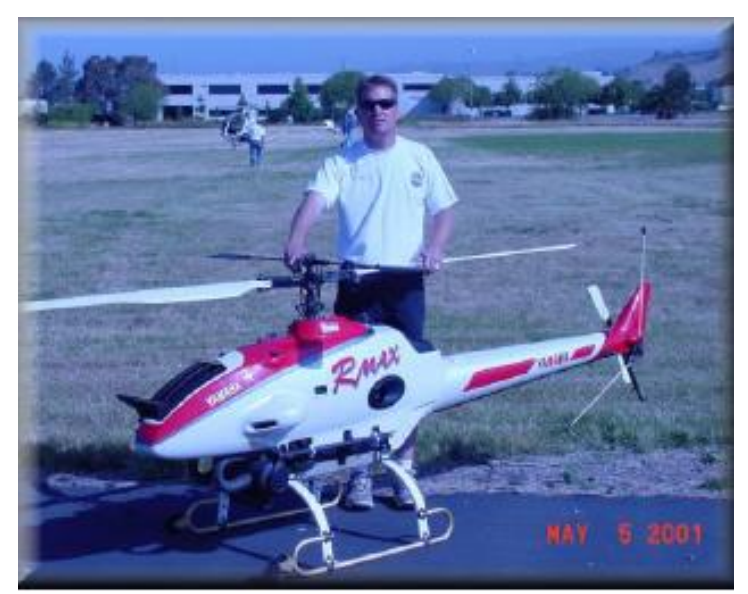

**Figure (I.11):** Drone-Jetstream-

### **1.3.4/ Les drones maritimes tactiques :**

La spécificité des drones maritimes embarqués vient d'une double contrainte d'utilisation, qui exige une adaptation technique complexe : disposer d'une autonomie assez importante (au moins 5 heures), et être capable d'apponter par fort vent sur une plate-forme étroite, partiellement entourée d'obstacles et soumise à des déplacements de grande amplitude, en roulis et tangage par mer agitée.

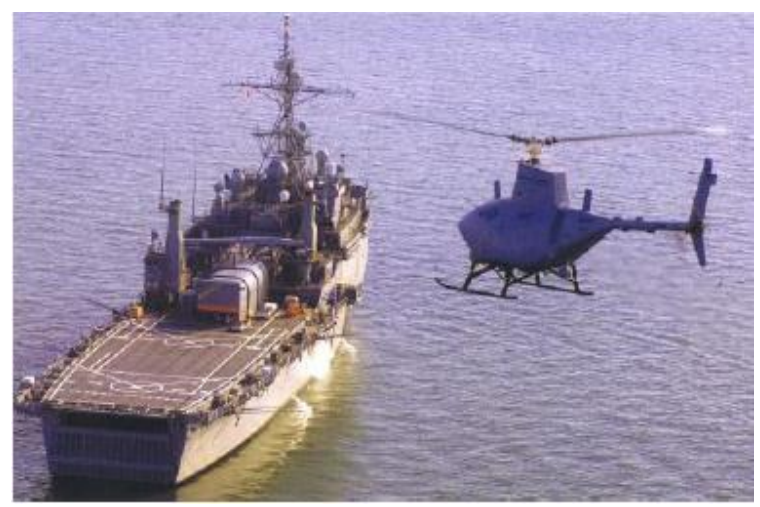

**Figure (I.12):** drone maritime

#### **1.3.5/Les grands drones de longue endurance :**

Ils sont destinés à l'observation principalement par radar. De l'ensemble du théâtre d'opération : ce sont les drones MALE (moyenne altitude longue endurance) et HALE (haute altitude longue endurance)

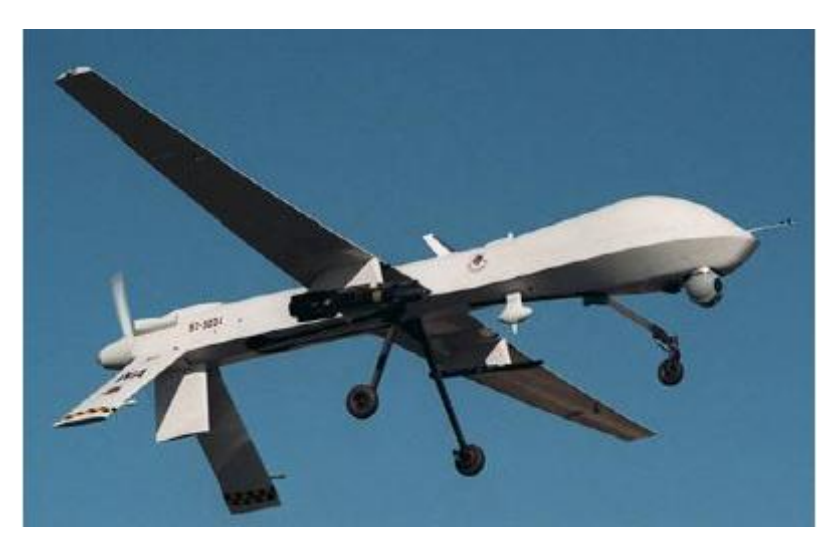

**Figure (I.13):** Drone Predator MQ-1

### **1.3.6/ UCAV (Unmanned combat aerial vehicle):**

Ils sont destinés à des missions de pénétration à grande vitesse afin de traiter, avec l'homme dans la boucle décisionnelle un objectif dans la profondeur, voir un horizon plus lointain.

D'assurer aussi des missions de défense aérienne. Il est en effet très difficile de donner une limite exacte entre les différentes catégories.

La distinction entre un drone MALE et un drone HALE ou entre un drone MR et MRE est plus délicate. D'autre part le concept d'emploi de ces différents drones n'est pas défini et donc cette catégories ne tient compte que des performances ou des dimensions des différents drones.

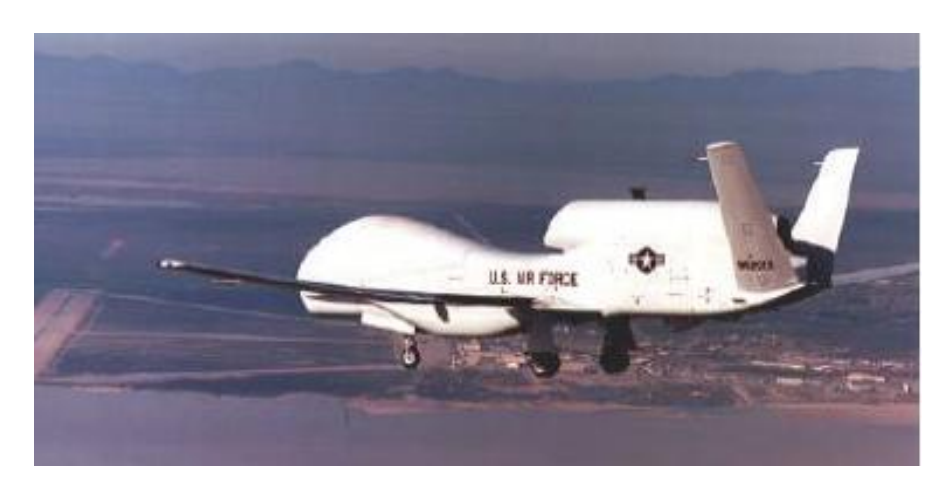

**Figure (I.14):** Drone Global hawk

#### **1.3.7/ Drones stratosphériques :**

Il existe également des drones d'une autre envergure, des grands drones stratosphériques, prévus pour des vols à très haute altitude pour des durées a priori illimitées (plusieurs mois). L'objectif dans ce cas est de remplir une mission analogue à celle d'un satellite géostationnaire : observation et communication. Le leader pour cette technologie, en coopération avec la NASA, est encore la société AeroVironment avec son drone Hélios (anciennement Pathfinder).

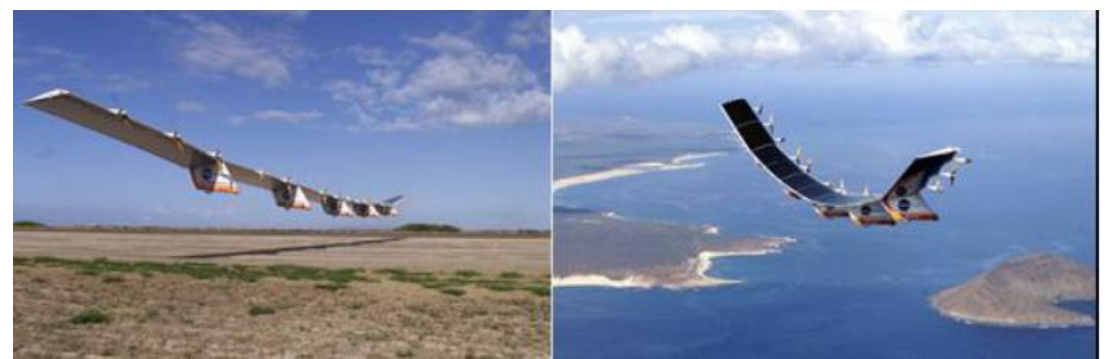

**Figure (I.15) :** Drone Solaria Hélios

Il s'agit d'un grand avion électrique (figure I.10) d'une soixantaine de mètres d'envergure, muni de panneaux solaires et d'une pile à combustible. L'énergie solaire est utilisée pendant la période diurne pour alimenter les moteurs et recharger la pile à combustible. Cette dernière est utilisée la nuit pour éviter à l'avion de perdre trop d'altitude.

En 2001, Hélios a atteint une altitude record de 96 863pieds. Des expérimentations ont été effectuées en 2002 avec ce drone pour la première application commerciale (de la télévision) utilisant un relais à 60 000 pieds.

### **1.4/ Avantages et inconvénients des drones :**

#### **1.4.1/ Avantages :**

 $\checkmark$  Supprime toute notion de risque pour l'équipage.

- $\checkmark$  Souplesse d'opération (envoi, récupération, réutilisation).
- $\checkmark$  Qualité d'observation (meilleure à 5000 m qu'à 800 km par satellite).
- $\checkmark$  La transmission des données en temps réel.

#### **Les drones ne mettent pas de vie humaine en danger. Ils sont polyvalents et efficaces.**

#### **1.4.2/ Inconvénients :**

- $\checkmark$  Navigabilité et intégration dans la circulation aérienne.
- L'utilisation doit être compatible avec les **législations** nationales et internationales.
- **La sécurité :** La transmission des ordres et des informations échangés utilise un Segment aérien, vulnérable aux ruptures de transmissions et aux brouillages.

**Les contraintes techniques** : La transmission des données, discrétion, motorisation

### **2/ Notions d'Aérodynamique :**

 L'aérodynamique est l'étude des phénomènes qui se créent autour d'un corps (aéronef) en déplacement dans l'air. Examiner en premier lieu le milieu dans lequel les aéronefs évoluent puis déterminer les critères pour qu'ils aient la forme la plus appropriée au vol.

### **2.1/ Profil :**

 On désigne par un profil d'aile la section de l'aile par un plan parallèle au plan de symétrie de l'avion**.** La forme générale d'un profil s'articule autour de la corde de référence.

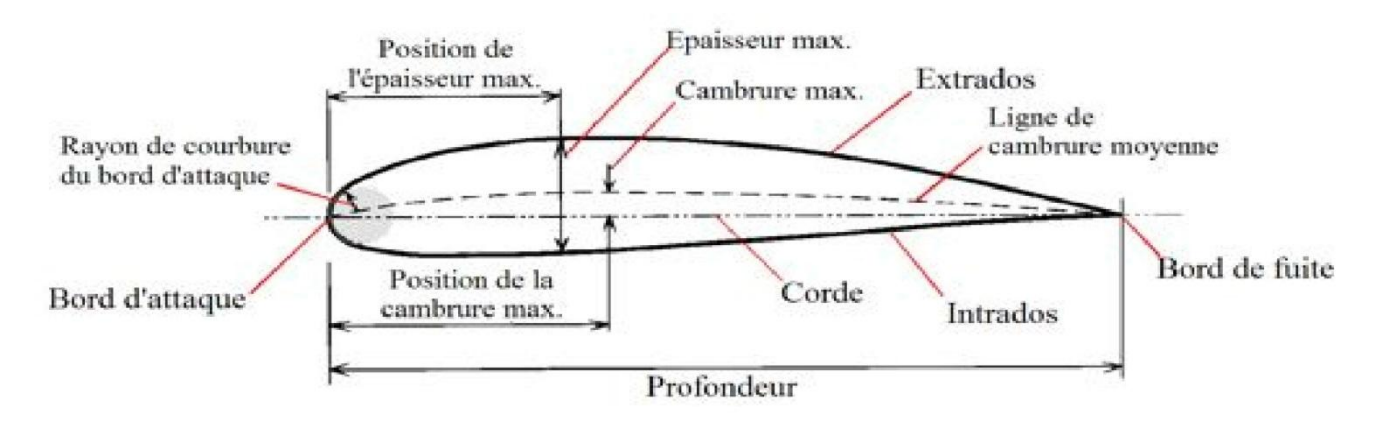

**Figure (II-16) :** Définition des Caractéristiques sur un profil.

### **Le profil est caractérisé par:**

**Extrados :** Dessus du profil en mouvement normal.

- **Intrados :** Dessous du profil en mouvement normal.
- $\checkmark$  **Bord d'attaque** : C'est le point le plus en avant du profil.
- **Bord de fuite :** Le point le plus en arrière du profil.
- **Corde de profil :** la ligne joignant le bord d'attaque et le bord de fuite.

 **Ligne moyenne :** C'est la ligne joignant les points équidistants de l'intrados et de l'extrados.

- **Angle d'incidence α :** C'est l'angle formé par la corde de profil et le vecteur vitesse.
- **Epaisseur maximale "e" :** C'est la distance maximum entre l'intrados et l'extrados.

 **Epaisseur relative "h" :** C'est le rapport entre l'épaisseur maximale et la corde du profil et elle est notée par la lettre **h**.

 **Flèche maximum (cambrure maximum) "f " :** C'est La distance entre la corde et le sommet de la ligne moyenne.

#### **Principaux types de profils:**

#### **a. Selon l'épaisseur :**

- **Les profils minces :** si h < 6% qui sont utilisés pour les grandes vitesses.
- **Les profils semi-épais :** si 6% < h < 12%.
- **Les profils épais :** si h > 12%.

#### **b. Selon la forme :**

- **- Profil concave (creux) :** l'intrados est creux alors que l'extrados est convexe.
- **Profil biconvexe :**
	- **Symétrique:** l'intrados et l'extrados sont convexes et symétrique par rapport à la corde de profil.
	- **Dissymétrique:** la courbe de l'extrados est plus accentuée que celle de l'intrados. Il est très employé pour les ailes.
- **Profil plan convexe :** l'extrados est convexe or l'intrados est plan.
- **Profil à double courbure :** la ligne moyenne coupe la corde de profil. Il est construit de deux profils creux. Le dernier est inversé par rapport à l'autre

#### **c. Selon l'écoulement :**

- **Profil subsonique : h** est de **12-18%** et bord d'attaque arrondi.
- **Profil transsonique : h** moyen et bord d'attaque à faible rayon.
- **Profil supersonique : h** faible, bord d'attaque pointu et bord de

Fuite parfois tronqué.

#### **2.2/ L'Aile :**

.

#### **L'aile se caractérise par sa forme et ses dimensions (envergure et corde).**

 L'aile la plus simple, et la plus facile à construire, c'est une aile de forme rectangulaire, mais son rendement sera meilleur si elle est elliptique. Compte tenu des difficultés de réalisation d'une telle aile, une forme trapézoïdale est un bon compromis.

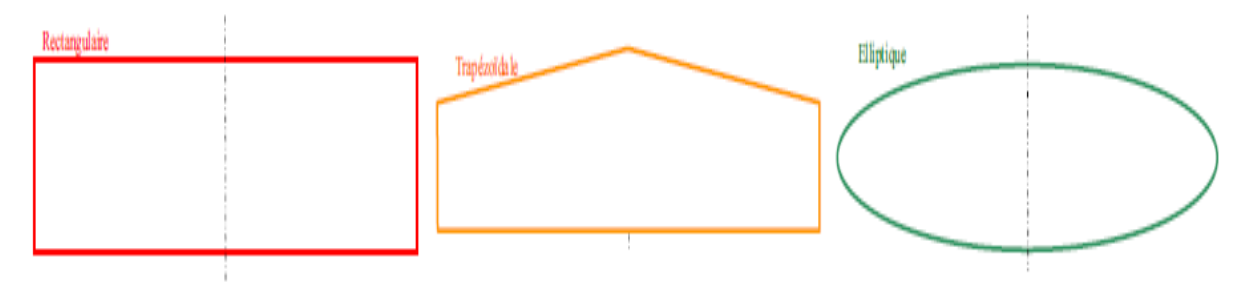

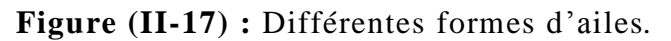

#### **Les dimensions de l'aile sont présentées par:**

**L'envergure b :** distance d'un bord marginal à l'autre.

 **La profondeur :** distance en un point quelconque de l'aile du bord d'attaque au bord de fuite parallèlement à l'axe du fuselage.

**La corde moyenne :** corde du profil située au centre de gravité d'une demi-aile.

 $\checkmark$  La surface : surface de la voilure, y compris la zone du fuselage.

 **La ligne des 25% :** ligne qui relie tous les points situées à une distance du bord d'attaque égale à 25% de la corde de référence du profil.

**La flèche :** angle entre la ligne des 25% et la perpendiculaire à l'axe du fuselage.

**L'effilement :** rapport entre la corde d'emplanture et au bord marginal.

 $\checkmark$  **L'allongement**  $\lambda$ : rapport entre le carré de l'envergure et la surface.

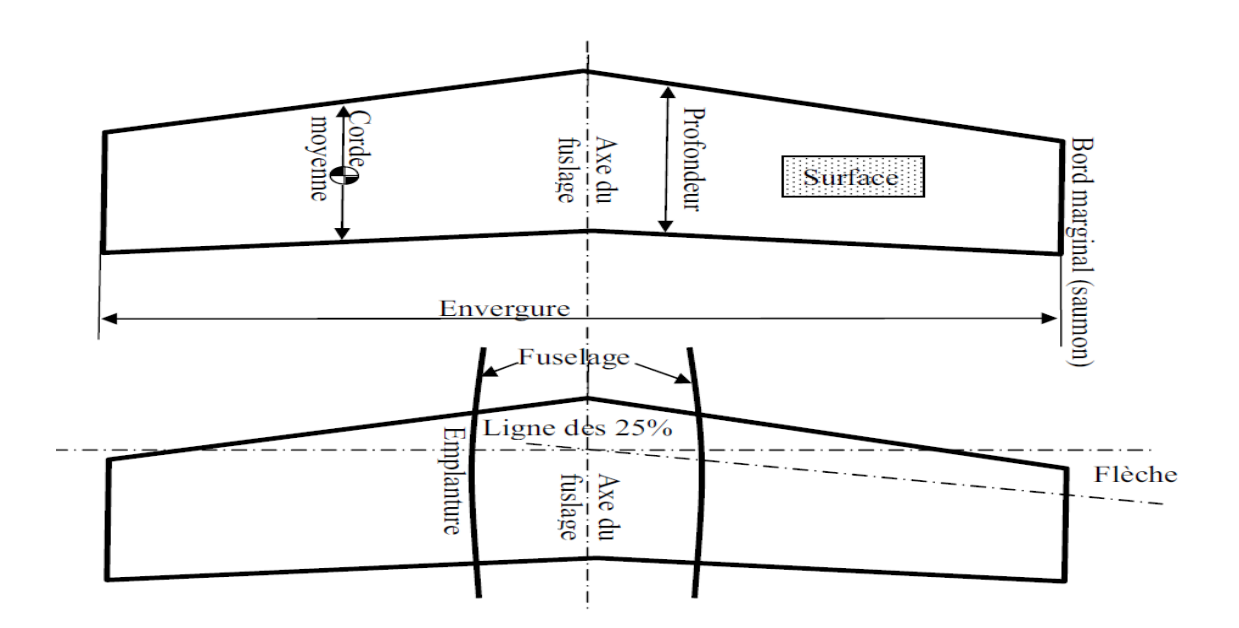

**Figure (II -18) :** Les dimensions d'une aile.

### **2.3/ Fonctionnement Aérodynamique :**

 Lors du déplacement du modèle, l'air qui circule autour du profil (aile) génère une dépression à l'extrados et une surpression à l'intrados. Cette différence de pression crée une force qui porte l'avion : **la portance.** Cet écoulement crée également une force résistante qui tend à freiner l'avion : **la traînée.**

 La combinaison de ces deux forces s'applique en un point nommé **centre de poussée.** Conventionnellement, le vecteur **L** figurant la force de portance est perpendiculaire à l'écoulement de l'air (vent relatif). Le vecteur **D** figurant la force de trainée est perpendiculaire à la force de portance.

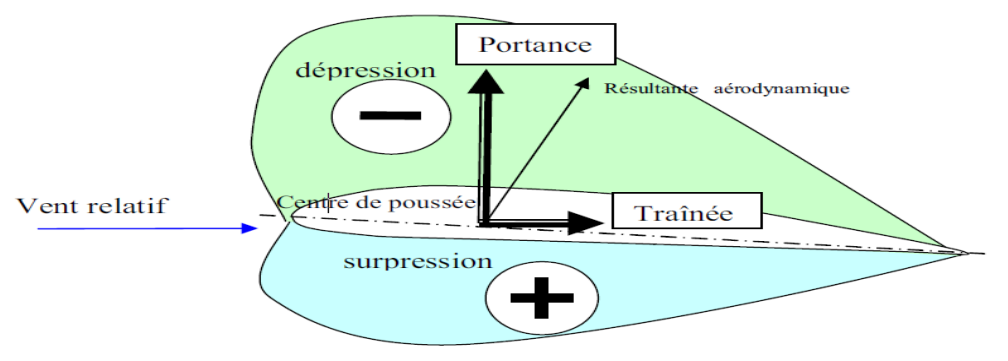

**Figure (II-19) :** Résultante aérodynamique.

#### **2.3.1/ La portance :**

#### *Expression de la portance L* **:**

 $\checkmark$  La portance est une force qui dépend des pressions qui s'exercent sur l'aile.

 $\checkmark$  Toute l'envergure de l'aile crée une portance, cette dernière sera donc proportionnelle à la surface de l'aile.

 $\checkmark$  La forme du profil permet de déterminer la qualité de la portance. Cette forme est caractérisée par un coefficient nommé CL.

 $\checkmark$  L'air dans lequel se déplace l'aile a des caractéristiques dépendant d'autres grandeurs comme la température, la pression etc. Le paramètre global retenu est la masse volumique en  $kg/m<sup>3</sup>$ .

Ceci conduit à l'expression suivante :

**Portance = Pression dynamique** x **Surface** x **Caractéristiques du profil**

$$
L = \frac{1}{2}\rho V^2 S C_1 \tag{II-1}
$$

**:** Masse volumique de l'air en kg/m<sup>3</sup>

 **S :** Surface de l'aile en m<sup>2</sup>

 $C_l$ : Coefficient de portance du profil

**V :** Vitesse en m/s

#### *Équilibre Portance-Poids :*

 Lorsque l'avion est en palier (ne monte ni descend), la portance équilibre le poids de l'avion.

- Si la portance augmente, le modèle monte.
- Si la portance diminue, le modèle descend.

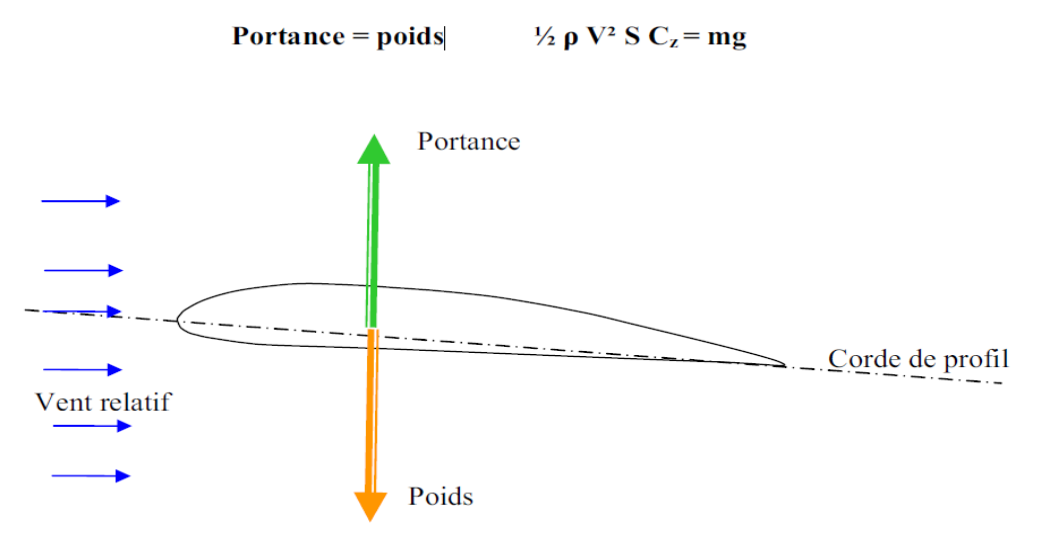

**Figure (II-20) :** Équilibre Portance-Poids.

#### *Portance et incidence :*

 Pour que l'aile qui se déplace dans l'air crée une portance, il faut que la corde de la référence fasse un certain angle (incidence) avec le courant d'air (vent relatif) qui vient frappé **(Si l'incidence augmente la portance augmente).**

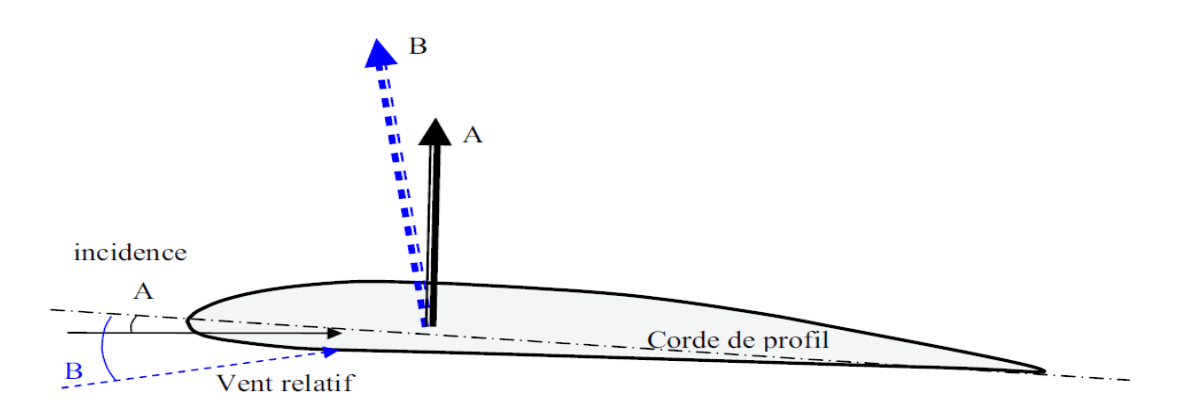

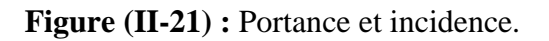

#### *Limite de la portance :*

 L'augmentation de la portance a une **limite** au-delà de laquelle l'air ne peut plus s'écouler sur le profil. Selon les profils, lorsque l'angle d'incidence atteint de **10 à 15°,** il se crée des tourbillons qui empêchent les filets d'air "**d'accrocher"** au profil. Il n'y a plus de portance. On dit que l'aile (le profil) **décroche.**

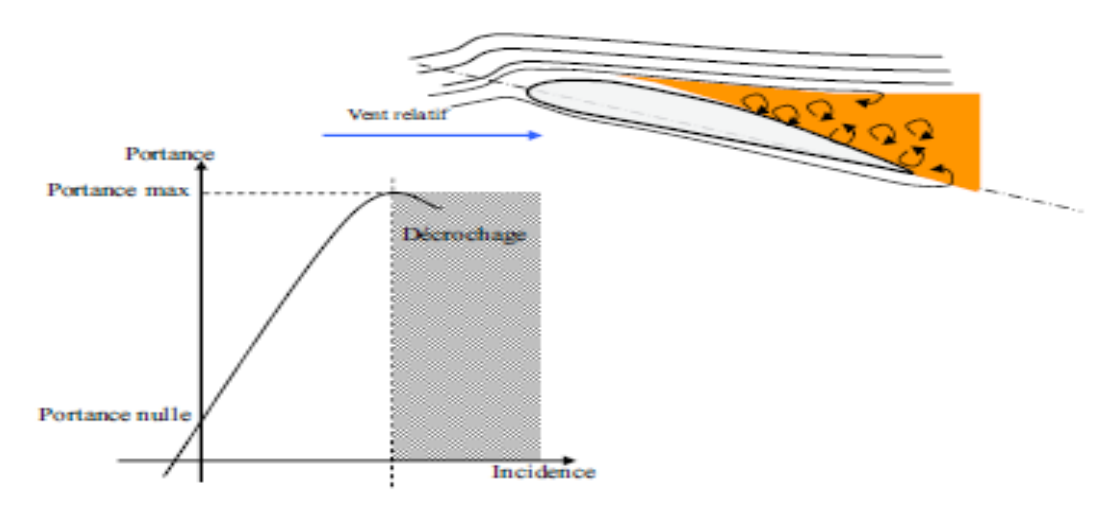

**Figure (II-22) :** Le décrochage.

#### *Portance et vitesse :*

 La portance est d'autant plus élevée que la vitesse est élevée, **en effet, la portance croît comme Le carré de la vitesse.** 

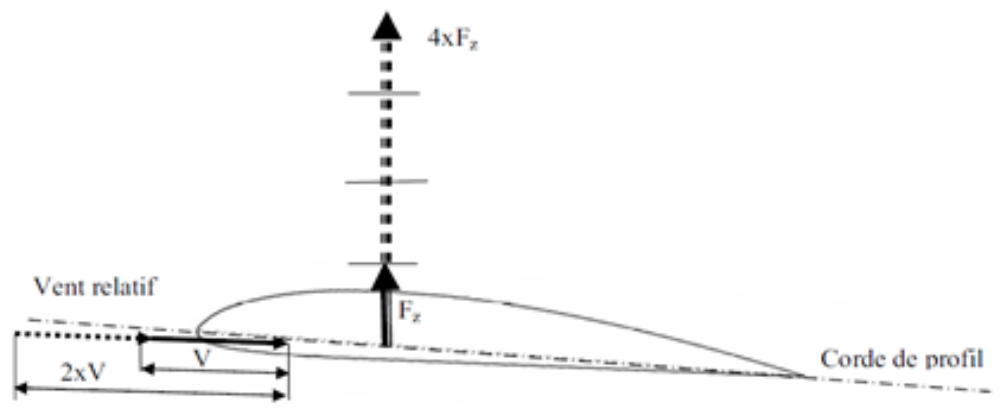

**Figure (II-23) : Portance et vitesse.** 

#### **2.3.2/ La traînée :** *Notion de couche limite :*

 L'air a une certaine viscosité, c'est-à-dire qu'une couche d'air qui se déplace entraine la couche voisine avec laquelle elle est en contact. Par rapport au profil, l'air en contact est quasiment immobile, sa vitesse augmente au fur et à mesure que l'on s'éloigne de la surface.
**La couche limite** est la couche d'air dans laquelle la vitesse évolue de **0m/s vers la vitesse de l'écoulement.** Lorsqu'elle perd de son énergie la couche limite devient turbulente puis décolle aspirée par la dépression.

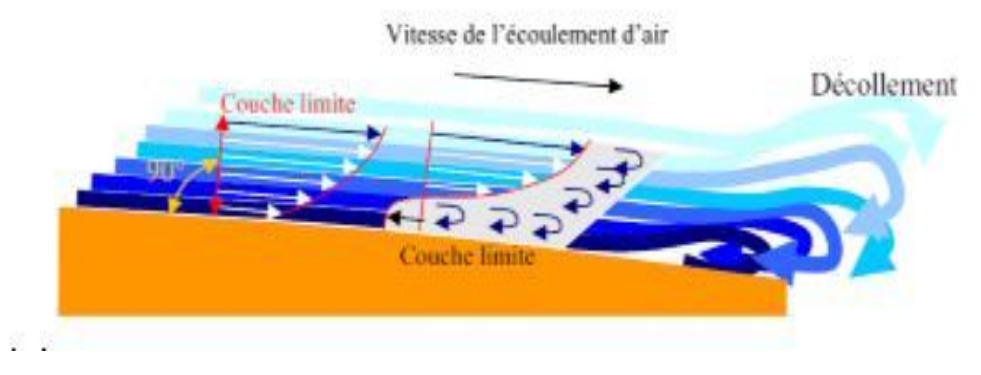

**Figure (II-24) :** La couche limite.

#### *Expression de la traînée :*

 La traînée dépend comme la portance, de la pression qui s'exerce sur l'aile, de la surface de l'aile et des caractéristiques de profil. Ceci conduit à l'expression suivante :

**Traînée = Pression dynamique x Surface x Caractéristiques du profil**

$$
D = \frac{1}{2}\rho V^2 S C_d \tag{II-2}
$$

 $\rho$ : Masse volumique de l'air en kg/m<sup>3</sup> *C<sup>d</sup>* **:** Coefficient de traînée du profil **V :** Vitesse en m/s

**S:** Surface de l'aile en m<sup>2</sup>

**La traînée diminue lorsque la portance diminue. Toutefois il est impossible de réduire la traînée à zéro.**

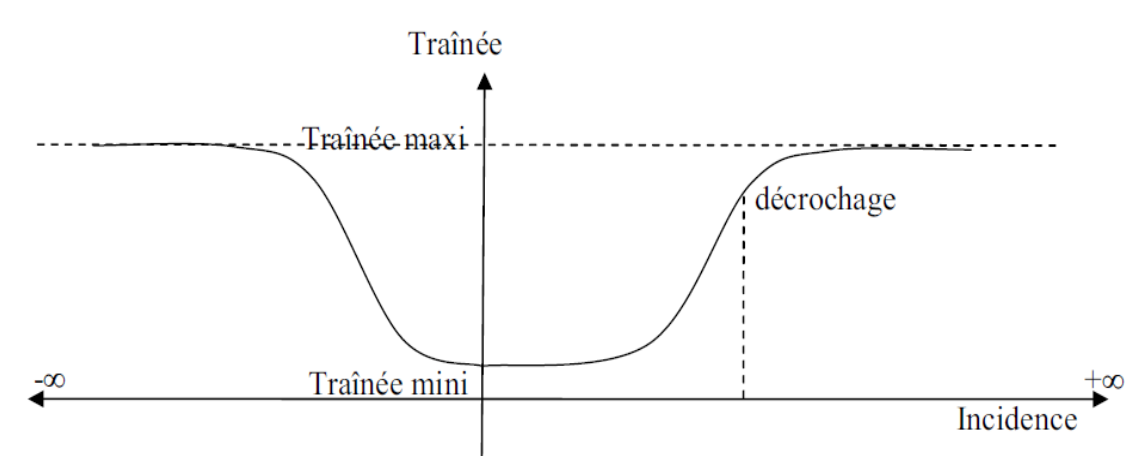

## La traînée n'est jamais nulle

**Figure (II-25) :** La traînée.

#### *Différents types de traînée :*

#### **a. Traînée de forme (C<sup>d</sup> forme) :**

**« Due à l'épaisseur du profil ».** Elle est évidemment plus importante pour l'avion complet que pour l'aile seule.

#### **b. Traînée de frottement (C<sup>d</sup> frottement) :**

**Elle est la conséquence de la couche limite** (l'air n'est pas un fluide parfait, il possède un certain coefficient de viscosité) et l'état de surface du profil.

#### **c. Traînée induite (C<sup>d</sup> induit) :**

 C'est la réponse obligatoire du mode de sustentation de l'avion : **s'il y' a portance il y' a traînée induite.**

Il s'ensuit que :

- **Aux extrémités d'ailes :** L'air se dirige de l'intrados vers l'extrados donnant naissance à des tourbillons appelés tourbillons marginaux.

- **Aux bords de fuites :** Les filets d'air d'intrados et d'extrados se présentent suivant des directions différentes. Ceci donne naissance à des tourbillons tout au long du bord de fuite, ces tourbillons sont appelés tourbillons libres.

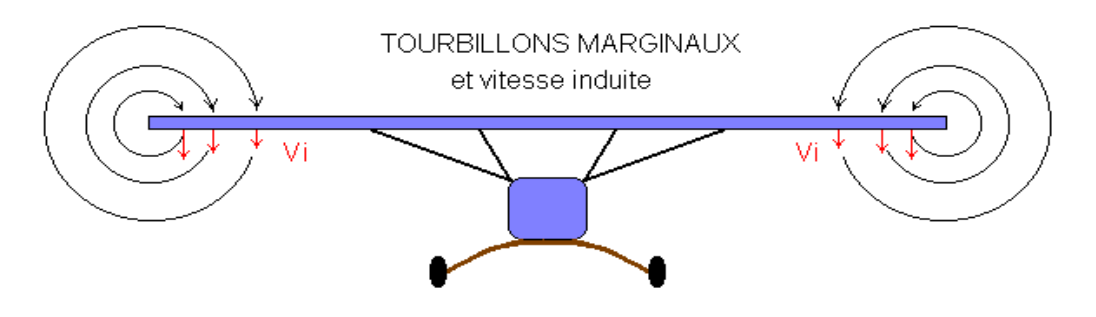

EFFETS DE LA VITESSE INDUITE

Figure (II-26) : Tourbillons marginaux.

#### **Ces tourbillons absorbent de l'énergie et créent une force résistante appelé la traînée induite.**

**Si la portance est nulle** ⇒ **la traînée induite est nulle.**

La valeur du C<sub>d</sub> induit est donnée par la formule de **Prandtl** :

$$
C_{d\text{ induit}} = \frac{c_l^2}{\pi \lambda e} = K \times C_l^2
$$
\n(II-3)

**e** : [coefficient d'Oswald](https://fr.wikipedia.org/w/index.php?title=Coefficient_d%27Oswald&action=edit&redlink=1) (inférieur à 1) qui dépend de la distribution de portance en envergure. 'e' pourrait être égal à 1 pour une distribution de portance "idéale" (elliptique). En pratique 'e' est de l'ordre de 0.75 à 0.85.

#### **La traînée induite sera d'autant plus importante que :**

- Le *C<sup>l</sup>* sera élevé (pression différentielle importante entre intrados/ extrados).
- $-L$ 'allongement  $\lambda$  sera faible (pour une aile très longue, les déviations d'intrados et d'extrados seront moins importantes et par suite les tourbillons libres moins intenses).

# **Matériaux composite**

# **1/Définition d'un matériau composite :**

 Un matériau composite est un assemblage d'au moins deux matériaux non miscibles (mais ayant une forte capacité d''adhésion). Le nouveau matériau ainsi élaboré possède des performances supérieures à celles des éléments pris séparément.

 Il est généralement constitué de deux composants, une ossature appelée renfort qui assure la tenue mécanique et d''une protection appelée matrice qui assure la cohésion de la structure et le transfert de charges entre les renforts. A ces deux composants principaux peuvent s''ajouter des additifs qui permettent de modifier l''aspect, ou les caractéristiques du matériau.

 Il existe aujourd'hui un grand nombre de matériaux composites que l''on classe généralement en trois familles en fonction de la nature de la matrice :

- $\checkmark$  les composites à matrices organiques (CMO) qui constituent, de loin, les volumes les plus importants aujourd'hui à l''échelle industrielle
- $\checkmark$  les composites à matrices céramiques (CMC) réservés aux applications de très haute technicité et travaillant à haute température comme le spatial, le nucléaire et le militaire, ainsi que le freinage (freins carbone)
- $\checkmark$  les composites à matrices métalliques (CMM).
- $\checkmark$  Actuellement, les composites à matrice organique représentent 99% des matériaux composites. Ils sont constitués d''une matrice thermodurcissable ou thermoplastique et d''une structure de renforts qui peut être en fibre de carbone, de verre, d''aramide ou encore naturelle.

# **2/Constituant d'un matériau composite:**

Les deux constituants de base d'un matériau composite sont la matrice et le renfort. Le renfort assure la tenue mécanique tandis que la matrice assure la cohésion de la structure et le transfert de charges entre les renforts. A ces deux composants principaux peuvent s'ajouter des additifs qui permettent de modifier l'aspect, ou les caractéristiques du matériau.

# **3/ Principaux avantages des matériaux composites:**

L'un des principaux avantages des matériaux composites est leur aptitude à être conçus à la carte. Ainsi, nous pouvons concevoir des matériaux avec une forte anisotropie. Cet avantage permet de concevoir la pièce en tenant compte des sollicitations mécaniques qu'elle va subir.

L'autre principal avantage des matériaux composites est leurs masses volumiques très faibles, ils permettent ainsi un allégement des structures en industrie aéronautique et spatiale.

#### **4/ Technologies de mise en œuvre:**

Les matériaux composites structuraux se sont développés suivant deux voies technologiques principales : les procédés par voie humide pour lesquels le mélange entre les renforts et la matrice est réalisé dans le semi-produit (pré-imprégné) avant la phase de mise en forme, et les procédés par voie sèche pour lesquels le mélange est réalisé par injection ou infusion pendant la phase de réalisation et de mise en forme de la pièce finie.

Cette dernière voie permet une réduction de façon conséquente des coûts de stockage et une augmentation des épaisseurs des renforts utilisées.

# **5/ LES RENFORTS :**

Constituées par plusieurs centaines/milliers de filaments de diamètres variant de 5 à 15 micron leurs rôles consistent à supporter les efforts appliqués et de conférer au composite sa rigidité élastique et sa résistance à la rupture, éventuellement à haute température, ils doivent également être compatibles avec la matrice du composite sur le plan chimique.

Les principaux types de renforts se distinguent par leur géométrie (particules, billes, fibres courtes, fibres longues), par leur disposition, notamment pour les fibres (aléatoires 3D, feutres, nappes de mat 2D, nappes unidirectionnelles, tissages 2D, tissages 3D) ou par leur nature (fibre de verre, fibre de carbone, ).

# **5.1/Fibres de verre :**

Les filaments sont obtenus par filage de verre (silice + carbonates de sodium et de calcium) en fusion (T > 1000 °C), à travers des filières en alliage de platine.

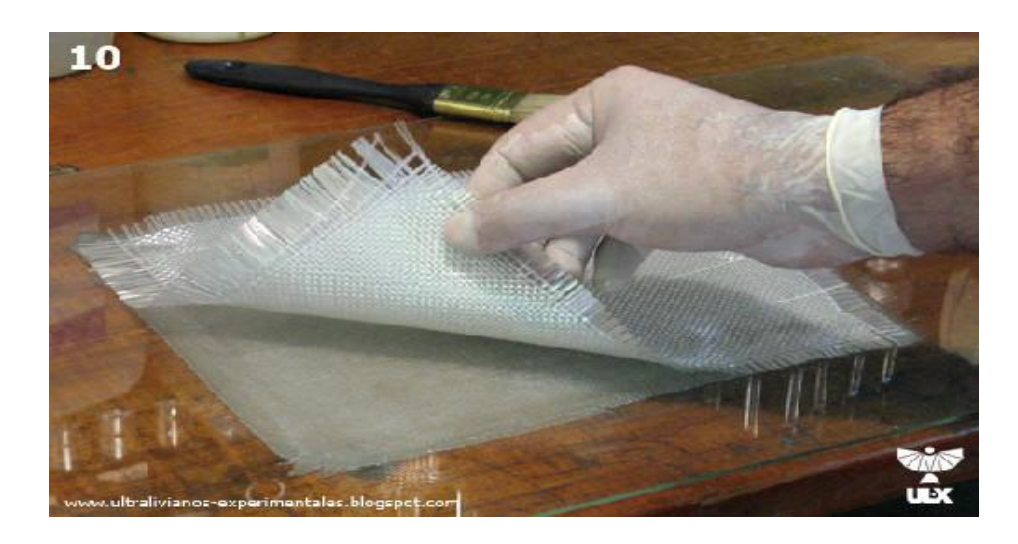

**Figure (II.1) :** fibre de verre

#### **Principaux avantages** :

- Bonne résistance thermique et électrique
- Bonne résistance aux agents chimiques et à l'humidité
- Bonne compatibilité avec les matrices organiques

#### **Principales limitations** :

 Caractéristiques mécaniques moyennes notamment la rigidité élastique; Tenue au choc médiocre.

### **5.2/Fibres de carbone:**

Des filaments acryliques de Tergal ou de rayonne (obtenus à partir de distillation de houille ou de pétrole) sont oxydés à chaud (300 °C) puis chauffés à 1500 °C dans une atmosphère d'azote. Il ne subsiste alors que la chaîne hexagonale des atomes de carbone. On obtient des filamenté noirs et brillante. Le module d'élasticité élevé est obtenu par filage à chaud.

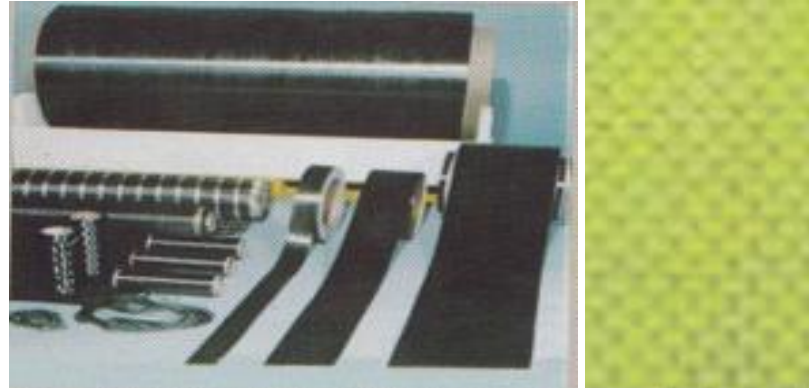

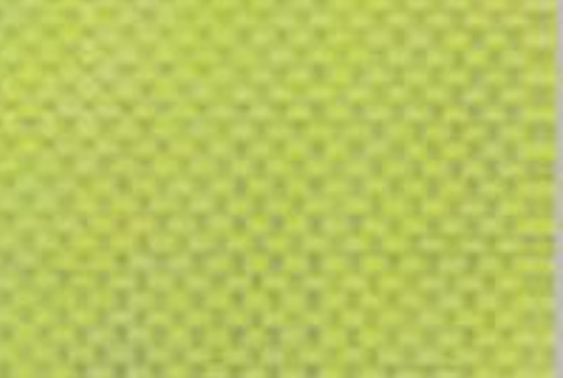

**Figure(II.02) :** tissue de carbone **Figure (II.03) :** fibre Aramides

#### **Principaux avantages:**

- Grande résistance à la traction et grande rigidité longitudinale
- Très bonne tenue en température sans chute de propriétés (jusqu'à 1500°C en atmosphère non oxydante)
- Inertie à la corrosion et aux agentes chimiques
- Coefficient de dilatation longitudinal très faible, voire nul.

# **5.3/Fibres Aramides :**

Les fibres aramides (Kevlar), en particulier, présentent d'excellentes caractéristiques de rigidité et de résistance en traction, une bonne tenue à la fatigue et à l'impact, mais un comportement médiocre en compression et cisaillement (donc en flexion). Elles sont le plus souvent utilisées en association avec des fibres de verre ou de carbone.

#### **Principales limitations :**

- Fragilité au choc
- Fragilité à la courbure ou au pliage
- Coût élevé.

#### **6/LES MATRICES**:

La matrice d'un composite a pour rôles d'enrober les renforts, les protégeant ainsi du milieu extérieur, d'assurer une répartition spatiale homogène des renforts, transmettre aux renforts les efforts extérieurs et de les répartir, et de conférer sa forme à la pièce en matériau composite

#### **6.1/ Matrices organiques :**

#### **Principaux avantages**:

- $\checkmark$  Faible masse volumique ;
- $\checkmark$  Coût-matière relativement faible
- $\checkmark$  Insensibilité à de nombreux agents chimiques
- $\checkmark$  Mise en œuvre aisée et rapide, compatible aussi bien avec du prototypage qu'avec une production en série.
- $\checkmark$  Principales limitations :
- Tenue en température médiocre ;
- $\checkmark$  Sensibilité à l'humidité.

#### **6.2/ Matrices métalliques :**

 L'imprégnation de renforts par un alliage liquide étant une opération techniquement délicate, en pratique seuls les alliages d'aluminium sont utilisés dans ce type de technique, associés à des fibres ou particules de graphite ou de céramique. Ils sont faciles à mettre en œuvre, car leur température de fusion est relativement basse; leur masse volumique est faible et ils sont peu coûteux.

Le compromis obtenu entre la ténacité de la matrice métallique et la rigidité des renforts donne au composite des caractéristiques mécaniques intéressantes par rapport à l'alliage seul, surtout au-dessus de 200 <sup>0</sup>C. Leur coût de mise en œuvre élevé réserve les composites à matrice métallique aux applications aéronautiques et spatiales.

# **6.3/ Matrices minérales :**

#### **Principaux avantages:**

- Faible masse volumique;
- Bonne résistance à la compression et haute rigidité, même en température;
- Réfractarité et inertie chimique.
- $\bullet$

#### **Principales limitations:**

- Sensibilité aux chocs;
- Mise en œuvre délicate et coûteuse.

#### **7/ Méthode de mise en ouvre des matériaux composites :**

 Dans la pratique, le choix d'un design sera guidé par la satisfaction de divers critères, comme par exemple la maximisation de la rigidité, de la résistance, ou/et la minimisation du poids, du coût, tout en respectant un ensemble de contraintes. Ansi, le design d'un matériau composite idéal peut être formulé comme étant un problème d'optimisation dont la résolution nécessitera l'utilisation de techniques appropriées afin d'aider le concepteur à la prise de décisions menant à des structures ayant des propriétés optimales. Les procédés les plus utilisés sont :

# **7.1 Moulage au contact :**

Technologie de réalisation de pièces prototypes ou de simulation. Le principe consiste à imprégner manuellement les renforts disposés dans un moule. C'est peu onéreux et des pièces de formes quelconques peuvent être réalisées mais a une cadence très faible.

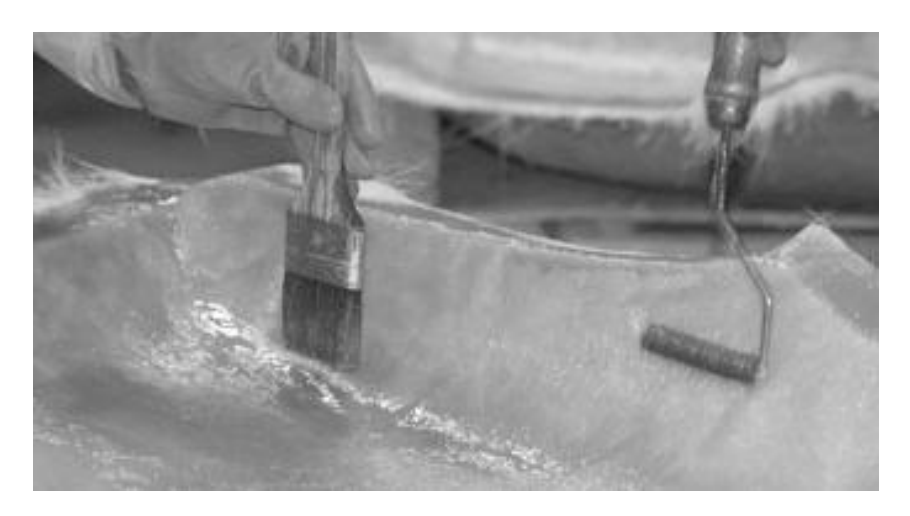

**Figure (II.04) :** technique de moulage au contact

# **7.2/ Moulage par transfert de résine:**

Procédé de réalisation d'une pièce composite par infiltration d'une résine thermodurcissable dans une ébauche fibreuse sèche, placée dans un moule fermé.

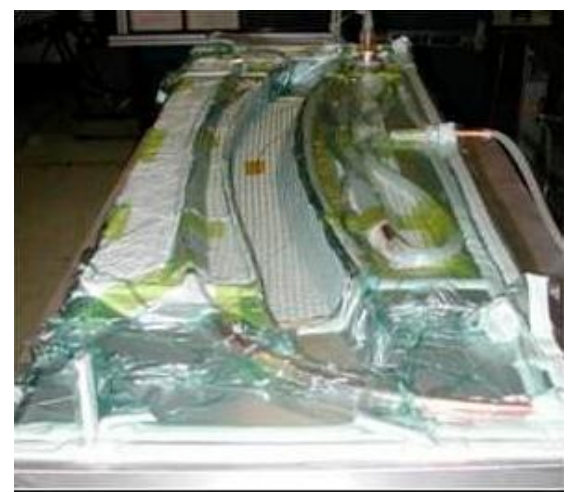

**Figure (II.05) :** injection de la résine sur un moule

# **7.3/Injections thermodurcissables** :

 Procédé discontinu haute pression (100 bars). Alimentation et dosage du Compound, Injection-pression, maintien et polymérisation, puis éjection.

Les avantages de cette technique sont : réalisation de grande série, faible rapport coût/matière, peu de finition, temps de cycle court. Les limites sont : le taux et la longueur des renforts et les propriétés mécaniques du composite obtenu.

# **7.4/ Enroulement filamentaire (ou bobinage):**

 Technologie pour les Hautes Performances. Le principe consiste en un enroulement sous tension sur un mandrin tournant autour de son axe de fibres continues préalablement imprégnées d'un liant. Les avantages sont la disposition o p t i m a l e des renforts, les très bonnes propriétés mécaniques, la possibilité de réaliser des pièces de grandes dimensions avec des surfaces internes lisses.

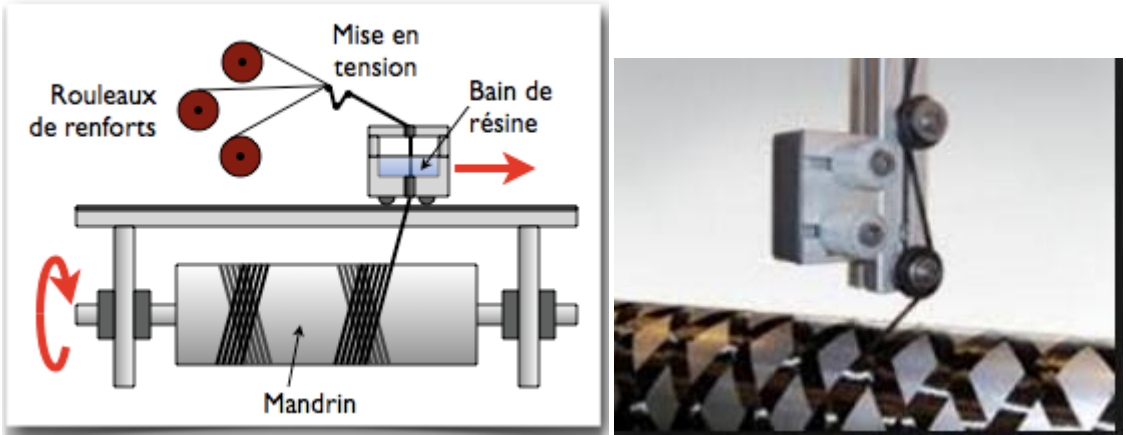

**Figure (II.06) :** bobinage par tissue de carbone

# **7.5/ Compression thermodurcissable ou préimprégnés en feuilles :**

Le principe consiste à déposer des feuilles de pré imprégnés dans un contre moule chauffé, de comprimer le matériau avec un moule chauffé, polymérisation puis éjection de la pièce. Avantages : coût matière, propriétés mécaniques et thermiques.

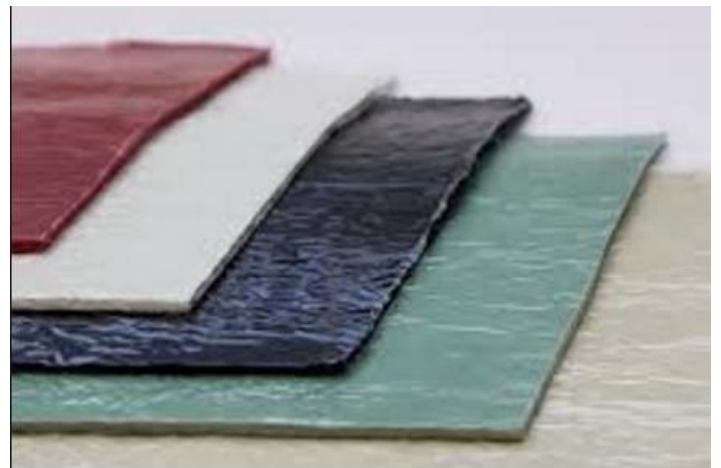

**Figure (II.07) :** compression des feuilles

# **7.6/ Pultrusion :**

 Utilisation pour les composites de hautes performances industrielles. Le principe est : tirage, mise en forme et polymérisation de fibres continues imprégnées. Les avantages sont la production en continue, possibilité de réaliser des sections très complexes, et d'avoir un taux de renfort élevé. Les limites sont la lenteur du procédé, uniquement des profilés droits à section constante.

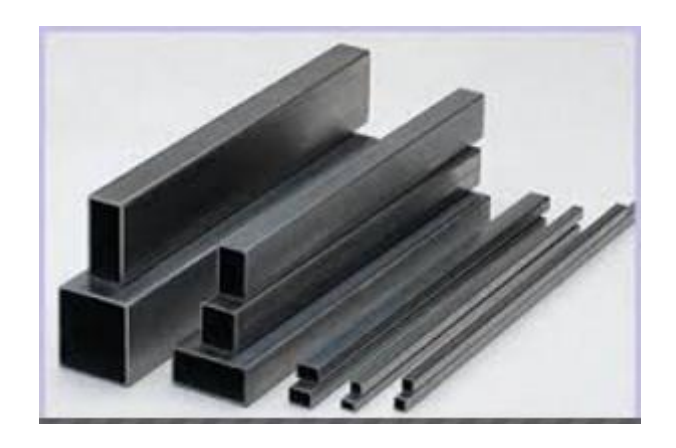

**Figure (II.08) :** tube obtenu par moulage pultrusion

## **8/ Types des structures en matériaux composites :**

Il existe deux types de structures en matériaux composites, monolithiques et les sandwichs, le deuxième type étant le plus utilisé en aéronautique.

# **8.1/ Type monolithique :**

C'est un empilement des couches de tissus imprégnées de résine, concept particulièrement adapté à la réalisation de coque.

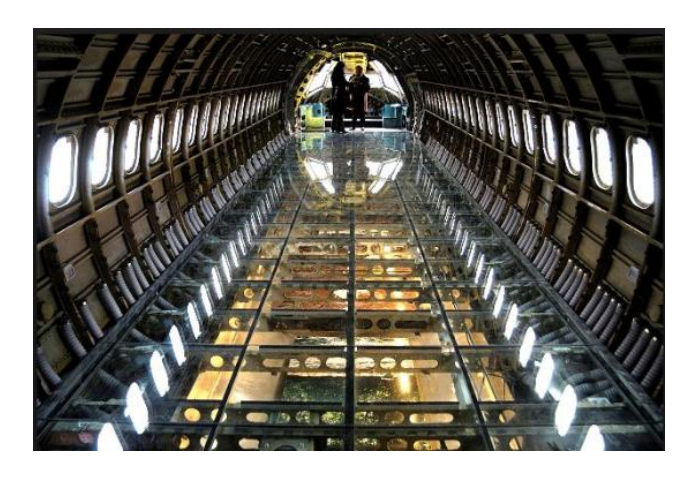

**Figure(II.09) :** fuselage avion contient la structure monolithique

# **8.2/ Types sandwich :**

 C'est un Matériau composé de deux semelles (ou peaux) de grande rigidité et de faible épaisseur enveloppant une âme (ou cœur) de forte épaisseur et faible résistance. L'ensemble forme une structure d'une grande légèreté. Le matériau sandwich possède une grande légèreté en flexion et constitue un

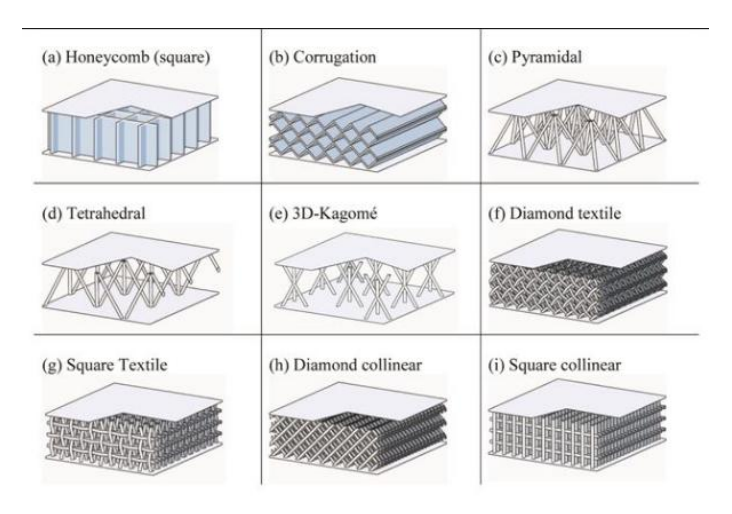

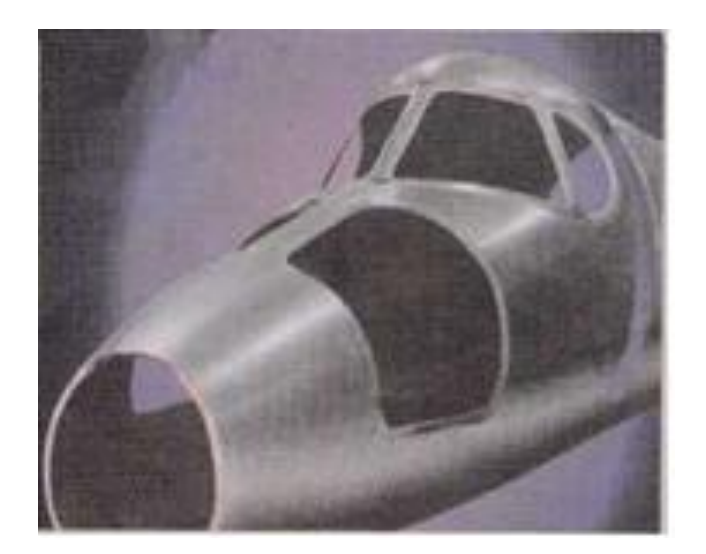

 **Figure (II.10) :** fuselage fabriqué par structure sandwich

# **9/contrôles des structures composites**

#### **9.1/ Contrôle visuel :**

Ce premier moyen d'observation constitue le plus simple de tous les moyens d'analyse. Pourtant il permet de donner parfois des informations précises sur les zones endommagées.

#### **9.2/ Tap test:**

Ce test est fréquemment utilisé dans l'aéronautique pour déterminer les zones endommagées ou celles de défauts (délaminage). Il consiste à taper légèrement la structure en plusieurs endroits pour détecter les zones de variation de ton et qui sonnent creux.

#### **9.3/ La Shearographie :**

 La Shearographie est une méthode basée sur l'utilisation combinée d'un montage optique générant une interférence d'images, et la mise sous contrainte de l'objet à analyser, permettant ainsi la mise en évidence d'un défaut. Basée sur une bonne analyse des contraintes, un choix judicieux de la sollicitât': - permet de vérifier l'état :e structures dont l'inspection est difficile, voire même impossible par une méthode destructive classique.

 La shearographie est utilisée dans différents types te structure tels que les élastomères renforcés, matériaux métalliques et surtout dans le compos te : usage aéronautique.

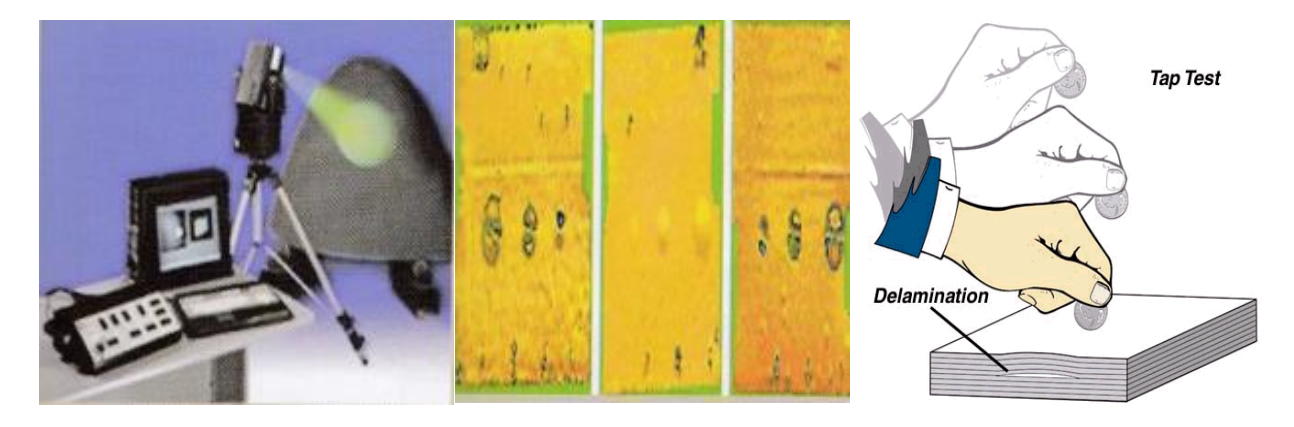

 **Figure(II.11) :** méthode de contrôle par shearographie et Tape test (a droite).

#### **9.4/ Emission acoustique :**

Cette technique non destructive vise à donner un aspect qualitatif à endommagement du matériau. En combinant les capteurs piézoélectriques démission acoustique, il est de plus possible de localiser celui-ci. Dans nos applications, nos mesures sont faites généralement en cours de chargement, ce qui permet de suivre l'évolution des dommages introduits.

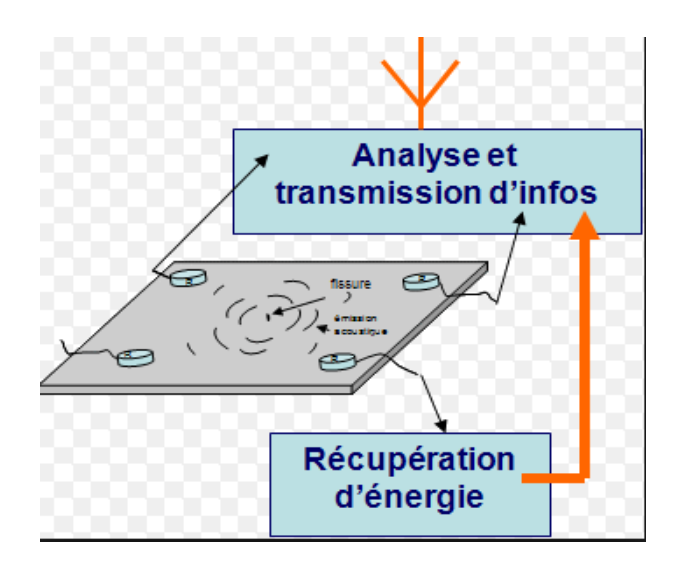

**Figure(II.12):** contrôle acoustique d'une structures.

#### **9.5/ La thermographie infrarouge :**

 La thermographie infrarouge stimulée fait partie des méthodes de contrôle non destructif utilisées pour détecter les défauts dans les matériaux et structures aéronautiques en composite.

Elle consiste à chauffer rapidement la surface du matériau inspecté au moyen, par exemple, de lampes flashs et à mesurer l'élévation de température résultante avec une caméra infrarouge.

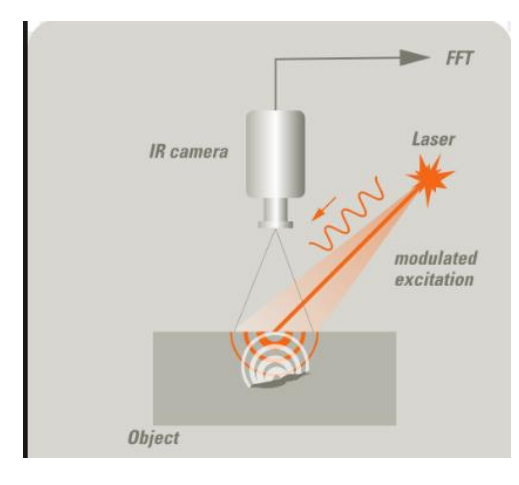

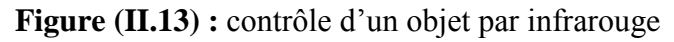

# **10/ conception des structures composites aéronautiques :**

 En aéronautique comme dans d'autres domaines industriels, la réalisation de structures demande une mise en place des techniques d'assemblage, pénalisant le moins possible le matériau utilisé. Dans le cas d'assemblages de matériaux composites, les deux grandes techniques actuellement utilisées sont :

- Le collage;
- Les fixations mécaniques.

 Les assemblages collés ont un intérêt pour la réalisation de structures aéronautiques où priment l'efficacité et la légèreté des liaisons. Cependant la préparation, la mise en œuvre et le contrôle des collages peuvent influer sur l'aspect financier.

Généralement en aéronautique, les structures sont collées pour assurer une répartition des contraintes sur une large surface, et pour garantir une limitation des sur-contraintes par la géométrie de la zone collée.

L'avantage de cette méthode est la légèreté par rapport aux assemblages rivetés ou boulonnés. Plusieurs parties structurales e t aérodynamiques sont en stratifié ou sandwich par exemple dans l'A-380, la pièce qui opère la jonction entre ailes et fuselage est en composite.

# **11/ Matériaux composites les plus utilisés :**

**Tableau (II.1)** : matériaux composites

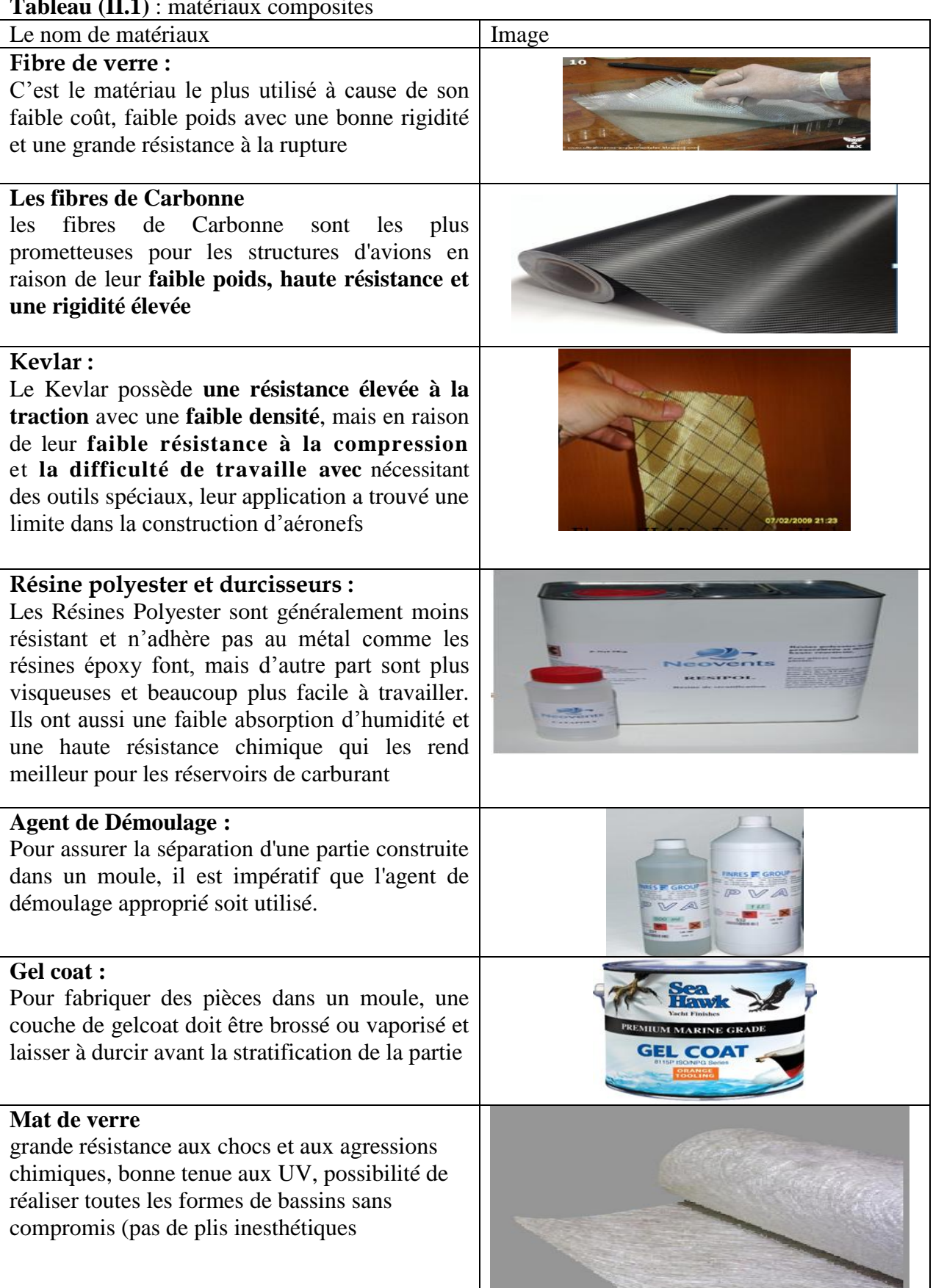

# **Introduction :**

Dans ce chapitre nous allons présenter les différentes étapes qui ont permis de réaliser l'étude numérique de l'écoulement aérodynamique autour du Skywalker. Ce tutoriel illustré permet a l'étudiant de reprendre ces étapes pour un model d'avion similaire sur l'environnement ANSYS. En effet dans ANSYS Workbench nous avons travaillé et configurer la géométrie importé de l'environnement solide Works avec un format d'échange standards le model est pris dans un bloc englobant représentant le domaine de calcul. Sur ANSY MESCHING un grand travaille a été réalisé cette partie représente les trois quarts du travaille il faut lui prêté une grande attention un bon maillage adapté aux problèmes donnera une bonne solution physique de l'écoulement le choix et l'imposition des conditions aux limites dans cette étape doit se faire convenablement pour une solution numérique logique. Enfin le système algébrique définis préalablement dans chaque volume élémentaire formera un systèmes d'équations que l'on résous avec des algorithme numériques de volumes finis et d'éléments finis sur le SOLVEUR FLUENT. Les résultats sont traiter et présenté dans le posttraitement CFD-Post outil.

Ce tutoriel montre comment effectuer les opérations suivantes:

- Lancer ANSYS Workbench.
- Créer un système d'analyse mécanique des fluides (Fluent) dans ANSYS Workbench.
- Créer la géométrie du skywolker en utilisant ANSYS Design Modeler.
- Créer le maillage de calcul pour la géométrie en utilisant ANSYS Maillage.
- Mettre en place la simulation CFD en ANSYS Fluent.

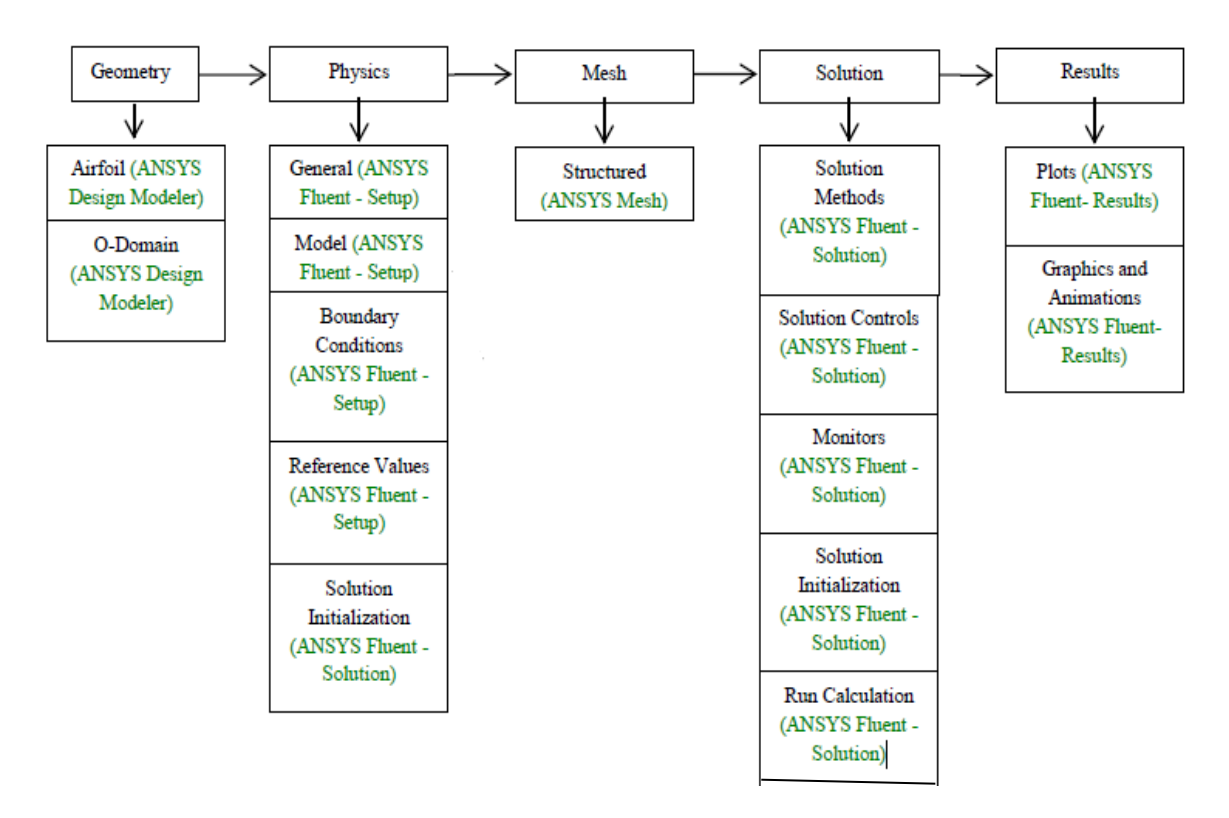

**Figure(III.1)** : schéma de travaille sur ANSYS

# **2-Présentation du problème :**

 Ansys fluent nous permet de simulé notre prototype avion skywolker dans une soufflerie numérique pour faire sa simulation afin d'obtenir les résultats voulus comme les coefficients aérodynamiques et tracer la polaire de l'avion et de conclure sa finesse, également voir les distributions de la pression et la vitesse autour de l'avion et les lignes de courant

Cette analyse nous permet de discutés les résultats et les faires comparés avec l'expérimentale pout sortir avec une conclusion sur **la validation de modèle analysé**

- $\checkmark$  Vélocité Inlet : Les conditions aux limites d'entrée comportent des composantes de vitesse pour l'angle d'attaque, l'intensité de la turbulence et le rapport de viscosité turbulente variable.
- $\checkmark$  Sortie de pression outlet : condition atmosphérique ambiante est imposée à la sortie.
- Symétrie: Ceci est le mur d'enceinte pour voir l'analyse et réduire le temps de calcule
- $\checkmark$  Condition de fonctionnement: La vitesse d'entrée pris pour l'avion 17 m / sec, pour un angle d'attaque différent
- $\checkmark$  Wall : c'est le domaine englobé, utilisé pour déterminer les régions solides des régions fluides.
- $\checkmark$

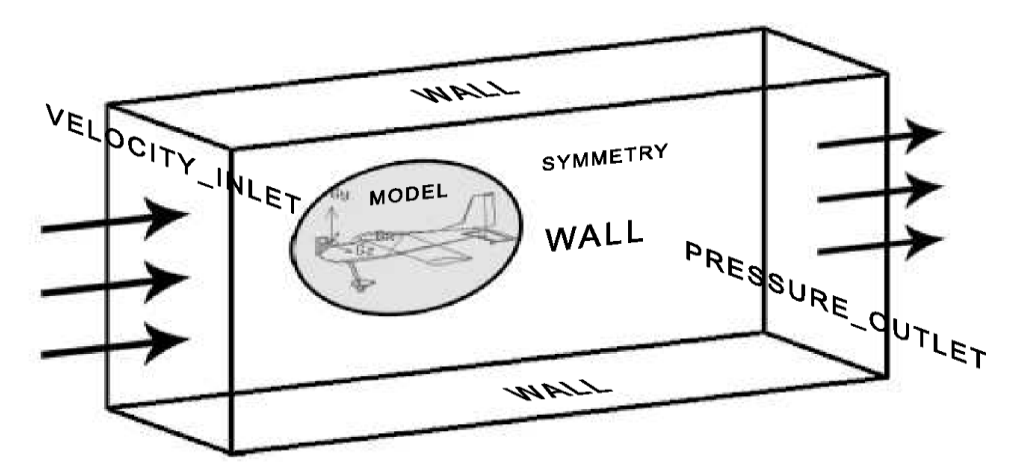

**Figure (III.2) :** dessin explicative du problème

# **2/ Lancement du travaille sur ANSYS workbench :**

# **2.1/ Lancement ANSYS workbench :**

#### 1. Dans le menu Démarrer de Windows **sélectionnez Démarrer> Tous les programmes> ANSYS 16.0**

Cela affiche la fenêtre d'application ANSYS Workbench, qui a la boîte à outils sur la gauche et le Schéma de projet à sa droite. Diverses applications prises en charge sont répertoriés dans la boîte à outils et les composants du système d'analyse seront affichés dans le Schéma de projet.

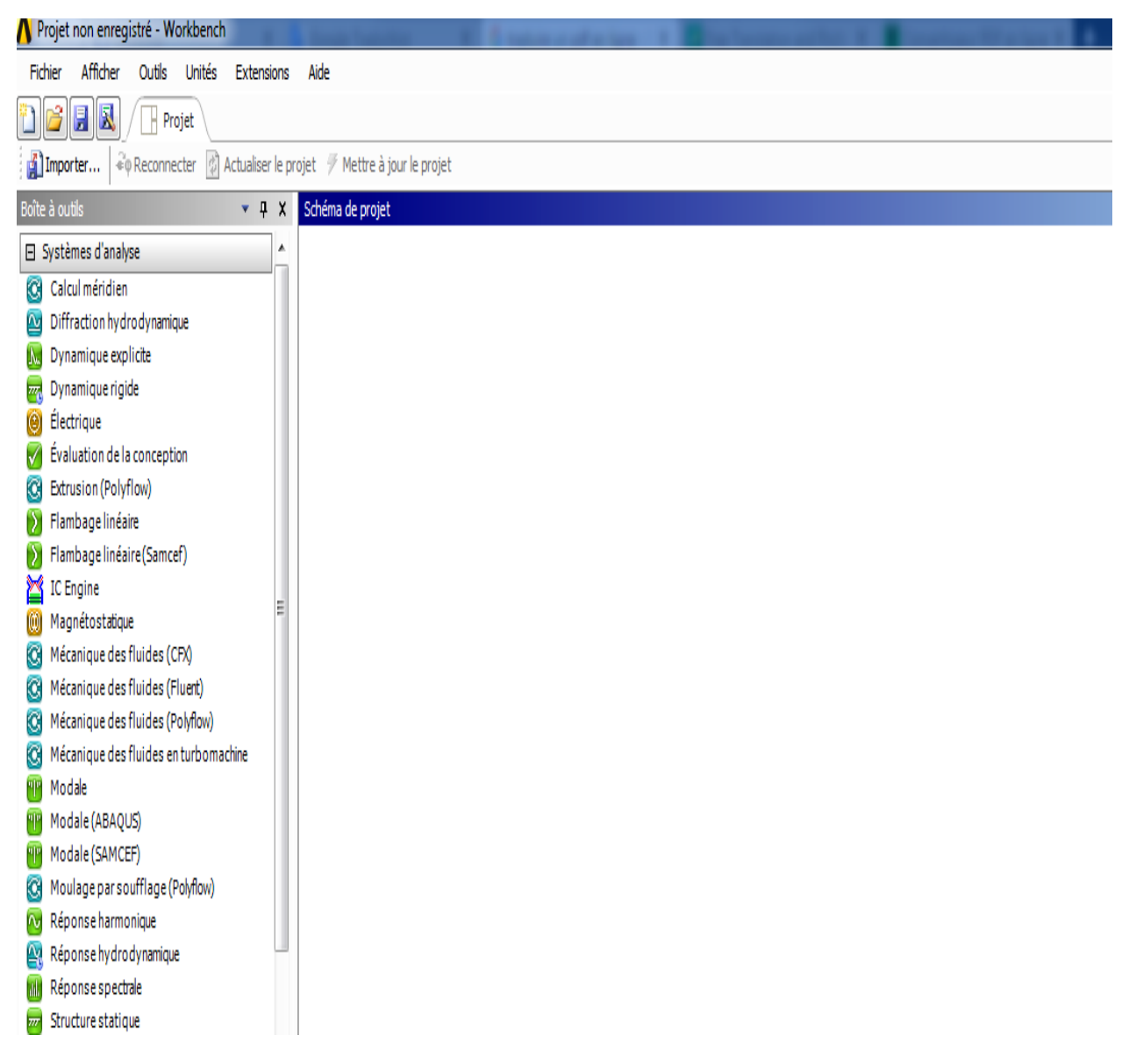

**Figure (III.3) :** page principale d'ANSYS workbench

2. Créez un nouveau système d'analyse par le double-clique sur mécanique des fluides (fluent) sous les systèmes d'analyse dans la boîte à outils.

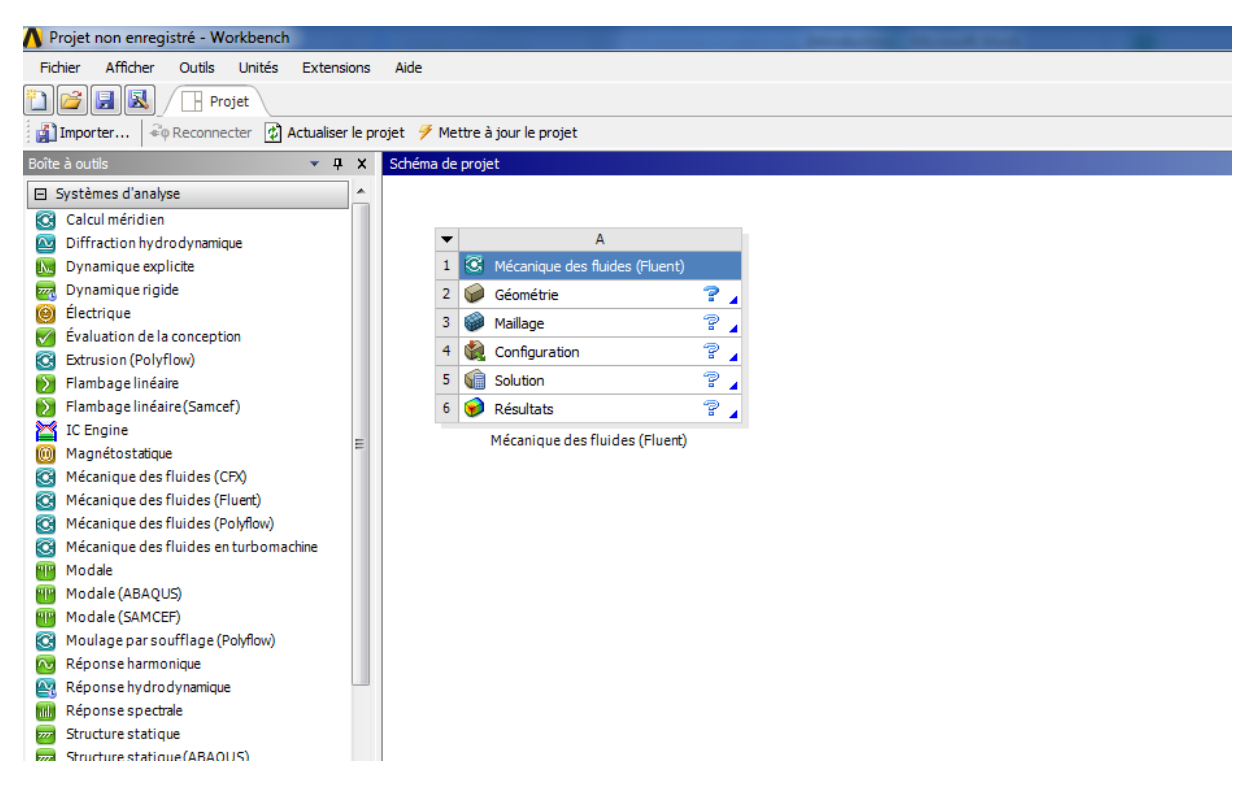

**Figure (III.4) :** lancement le schéma de projet

- 3. Nommez l'analyse.
	- $\checkmark$  Double-clique sur mécanique des fluides (FLUENT)
	- $\checkmark$  Entrer un nom pour nommé le système d'analyse.
- 4. Enregistrez le projet.
	- $\checkmark$  Sélectionnez l'option Enregistrer dans le menu Fichier dans ANSYS Workbench.
	- $\checkmark$  Fichier  $\to$  Enregistrer
	- $\checkmark$  La boîte de dialogue Enregistrer sous, où en peut parcourir le dossier de travail et entrez un nom spécifique pour le projet ANSYS Workbench.
- 5. Voir la liste des fichiers générés par ANSYS Workbench.

ANSYS Workbench vous permet de visualiser facilement les fichiers associés à notre projet en utilisant l'affichage Fichiers. Pour ouvrir la vue Fichiers :

- sélectionnez l'option Fichiers dans le menu Affichage en haut de la fenêtre ANSYS Workbench.
- $\checkmark$  Voir  $\to$  Fichiers

# **2.2/ Création de la géométrie dans Design Modeler :**

1- sélectionné le domaine voulu dans la boite à outils en suit on aura le schéma de projet comme le montre la **Figure (III.5)**

|   | C.<br>Mécanique des fluides (Fluent)  |   |
|---|---------------------------------------|---|
| 2 | Géométrie                             |   |
| 3 | Maillage                              | ъ |
|   | Configuration                         | 7 |
| 5 | Solution                              | 7 |
| 6 | Résultats                             |   |
|   | $\mathbf{r}$<br>.<br>$\sim$<br>$\sim$ |   |

Mécanique des fluides (Fluent)

**Figure (III.5) :** sélection de la géométrie

2-sélectionner la géométrie dans le schéma de projet en cliquant deux fois pour obtenir la page de ANSYS design modeler.

| о.<br>$\overline{\mathbf{x}}$<br><b>00</b> A: BOUZID - DesignModeler |                                                                                                    |                          |
|----------------------------------------------------------------------|----------------------------------------------------------------------------------------------------|--------------------------|
| Fichier Créer Concept Outils Unités Afficher Aide                    |                                                                                                    |                          |
|                                                                      | $\textcolor{red}{\text{Tr}\left[\text{Tr}\left[\text{Tr$ |                          |
|                                                                      | S+QQQQQQXM \\G• Q                                                                                                    |                          |
| ■・■・ゟ・ノ・ノ・/・/・/・メ ヸ                                                  |                                                                                                    |                          |
| ▼ 未 Aucun → 25<br>PlanXY                                             |                                                                                                    |                          |
| Générer Partager la topologie <b>39 Paramètres</b>                   |                                                                                                    |                          |
|                                                                      | G Extrusion GB Révolution & Balayage A Habillage/Lissage                                                                                                    |                          |
|                                                                      | Coque/Surface Congé v Chanfrein Découper   Point DConversion                                                                                                    |                          |
| Arborescence                                                         | 4 Graphiques                                                                                                    | 0                        |
| ⊟… <sub>v</sub> ®a A: BOUZID                                         |                                                                                                    |                          |
| ├─ <b>、木 PlanXY</b>                                                  |                                                                                                    | <b>ANSYS</b>             |
| ├─ <sub>ン</sub> ネ、PlanZX                                             |                                                                                                    |                          |
| ├─ <sub>ン</sub> 外、PlanYZ                                             |                                                                                                    | R <sub>16.2</sub>        |
| 10 Pièces, 0 Corps                                                   |                                                                                                    |                          |
|                                                                      |                                                                                                    |                          |
|                                                                      |                                                                                                    |                          |
| Esquisse Modélisation                                                |                                                                                                    |                          |
| Vue détails<br>4                                                     |                                                                                                    |                          |
|                                                                      |                                                                                                    |                          |
|                                                                      | 30,00 (m)<br>0,00                                                                                                    |                          |
|                                                                      | 15.UU                                                                                                    |                          |
|                                                                      |                                                                                                    |                          |
|                                                                      | Vue du modèle   Aperçu avant impression                                                                                                    |                          |
| Prêt                                                                 | Pas de sélection                                                                                                    | Mètre Deg <sup>o</sup> ( |

**Figure (III.6) :** ANSYS design modeler

3-Définissez les **unités** dans ANSYS Design Modeler.

Lorsque, ANSYS Design Modeler apparaît d'abord, on doit sélectionner le système désiré d'unités de longueur pour travailler. On doit créer la géométrie en mètre et d'effectuer l'analyse CFD en utilisant des unités SI.

**Unités → mètre**

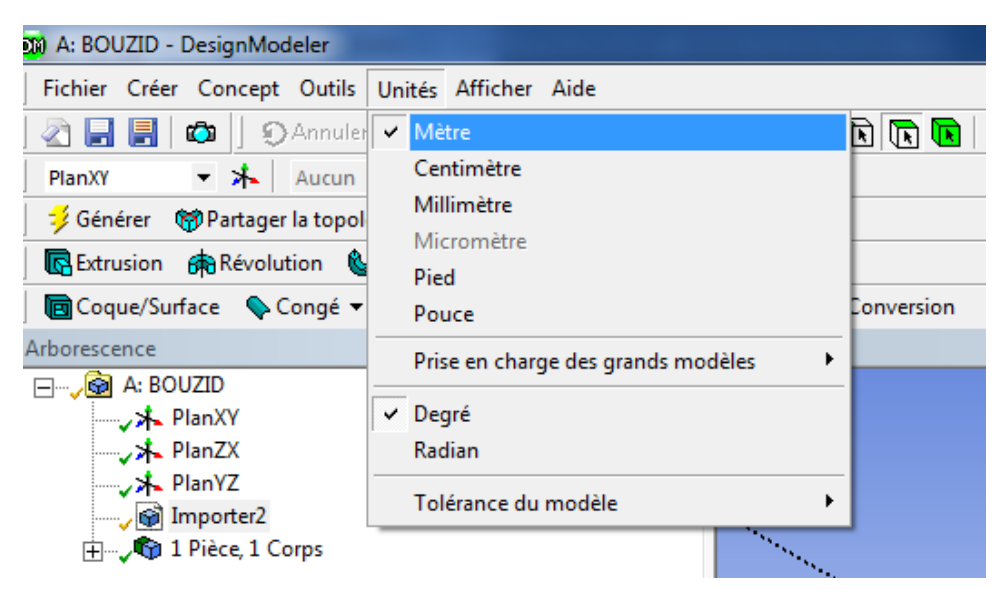

**Figure (III.7) :** sélection d'unité dans Design modeler

#### 4-**Importez le modèle**

- $\checkmark$  réalisé la géométrie sur solidworks et l'enregistré sous forme d'un fichier format IGES
- $\checkmark$  Sélectionné le menu Fichier,
- sélectionnez Importer Fichier de géomé 6 Importer le fichier de géométrie...

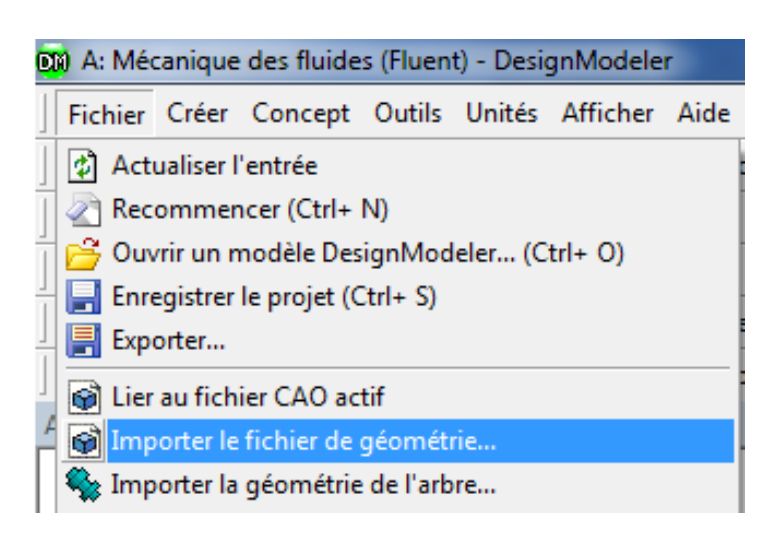

**Figure(III.8) :** importer le fichier IGES

Recherchez le fichier dans le dossier Fichiers d'entrée

| <b>DI</b> Ouvrir    |                                                                    |                  | X                   |
|---------------------|--------------------------------------------------------------------|------------------|---------------------|
| Regarder dans:      | Téléchargements                                                    | 自己同              |                     |
|                     | Nom                                                                | Modifié le       | <b>Type</b>         |
| <b>Emplacements</b> | Compressed                                                         | 15/08/2016 16:33 | Dossier de f        |
| récents             | Documents                                                          | 15/08/2016 16:33 | Dossier de f        |
|                     | Music                                                              | 26/04/2016 19:39 | Dossier de f        |
|                     | Programs                                                           | 08/08/2016 19:08 | Dossier de f        |
| Bureau              | Video                                                              | 26/04/2016 19:39 | Dossier de f        |
|                     | fuslage (1).STEP                                                   | 23/09/2016 23:19 | <b>Fichier STEF</b> |
|                     | fuslage.IGS                                                        | 23/09/2016 23:01 | <b>Fichier IGS</b>  |
| Bibliothèques       | fuslage.STEP                                                       | 14/09/2016 11:38 | <b>Fichier STEI</b> |
|                     | skywalker.IGS                                                      | 26/08/2016 14:53 | <b>Fichier IGS</b>  |
|                     | skywalker                                                          | 28/07/2016 21:10 | <b>SolidWorks</b>   |
|                     | skywalker.STEP                                                     | 28/07/2016 21:10 | <b>Fichier STFI</b> |
| Ordinateur          |                                                                    |                  |                     |
|                     | m.                                                                 |                  |                     |
|                     |                                                                    |                  |                     |
| Réseau              | skywalker.IGS<br>Nom du fichier :                                  | ▼                | Ouvrir              |
|                     | Types de fichiers :<br>Tous les fichiers Géométrie (*.sat;*.sab  v |                  | Annuler             |

**Figure (III.10) :** emplacement du fichier IGES

- 5- Dans la Vue Détails (à droite), continuez l'opération on choisissant **Ajouter le corps**
	- Esquisse Modélisation *l*ue détails ņ C:\Users\Abdou\Downloads\skywalker.IGS Source  $\overline{\phantom{a}}$ Plan de base PlanXY Ajouter un corps bloque Corps volu... Ajouter un corps bloque Corps surfa. Corps filaires Non Simplifier la... Non Simplifier la... Non

**Figure (III.11) :** vue détails ajouter le corps

Apres avoir cliqué sur ajouter le corps Sélectionné  $\Box$  Générer

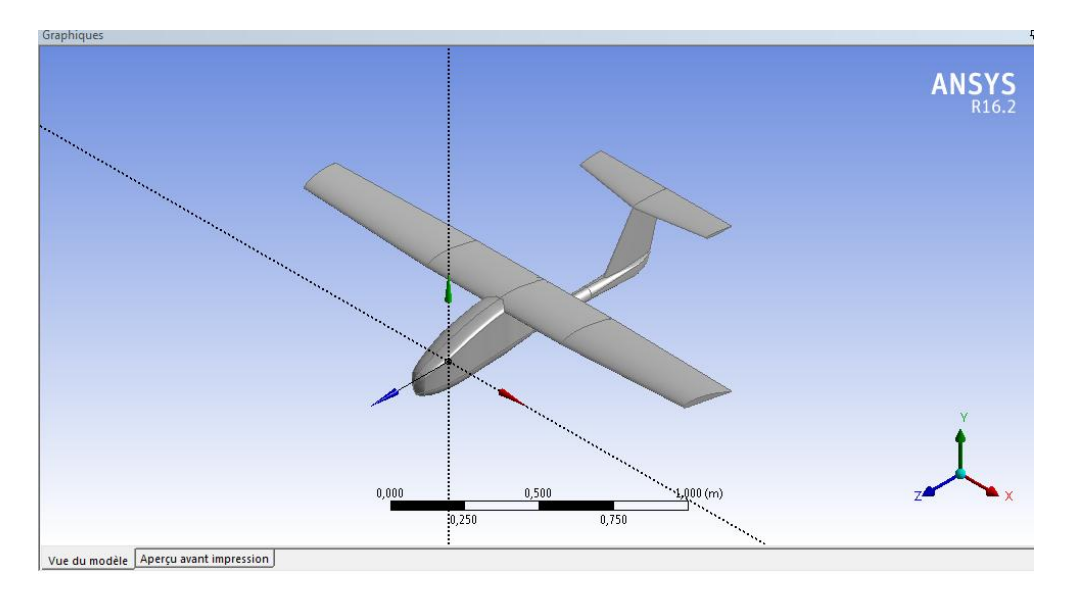

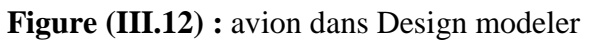

7-**Englober** l'avion fin de définir les conditions au limites

Dans la barre de **menu** sélectionner **outils** puis **englober**

| <b>DD</b> A: BOUZID - DesignModeler             |                                                     |  |
|-------------------------------------------------|-----------------------------------------------------|--|
|                                                 | Fichier Créer Concept   Outils Unités Afficher Aide |  |
| $\circ$<br>公園園の                                 | <b><i>C</i></b> Bloquer                             |  |
| - ⊁-<br>PlanXY                                  | Débloquer                                           |  |
| Générer @Partager                               | <sup>1</sup> Sélection nommée                       |  |
| G Extrusion <sub>6</sub> Révolut                | $\mathbf{P}$ Attribut                               |  |
| Coque/Surface C                                 | Surface médiane                                     |  |
| Arborescence                                    | Joindre                                             |  |
|                                                 | <b>B</b> Englober                                   |  |
| ⊟ <sub>…</sub> , oo A: BOUZID                   | Fraction de face                                    |  |
| ├─ <sub>ン</sub> ネ PlanXY<br>├─ <b>、木 PlanZX</b> | Symétrie                                            |  |
| ├─ المحرب المسابق المسبب ا                      | <b>E</b> Remplir                                    |  |
|                                                 | <b>EXPLORATION CONTINUES</b>                        |  |

**Figure (III.13) :** opération englober

Dans la vue détails :

- $\checkmark$  Activer la forme (boite)
- $\checkmark$  Sélectionner le nombre de plan on choisi : '1'
- $\checkmark$  Sélectionner le plan de symétrie par rapport à YZ
- $\checkmark$  Choisir la distance limitée uniforme en mit 5 m dans toute les directions
- $\checkmark$  cliquer sur générer  $\checkmark$  Générer

| Vue détails |                                   |                |  |
|-------------|-----------------------------------|----------------|--|
| ⊟           | Détails de Englober1              |                |  |
|             | Englober                          | Englober1      |  |
|             | Forme                             | Boîte          |  |
|             | Nombre de plans                   | 1              |  |
|             | Plan de symétrie 1                | <b>PlanYZ</b>  |  |
|             | Type de modèle                    | Modèle complet |  |
|             | Distance à limite                 | Uniforme       |  |
|             | FD1, Distance à limite (>0)   5 m |                |  |
|             | Corps cibles                      | Tous les corps |  |

**Figure (III.14) :** vue détails englober

#### **8- Supprimer le corps d'avion :**

L'opération supprimer le corps sert a travailler avec la surface c'est a dire l'aérodynamique elle s'intersse a étudier la surface de corps non pas avec son volume.

Dans la barre de **menu** sélectionné **créer** puis **supprimer** puis **suppression d'un corps** 

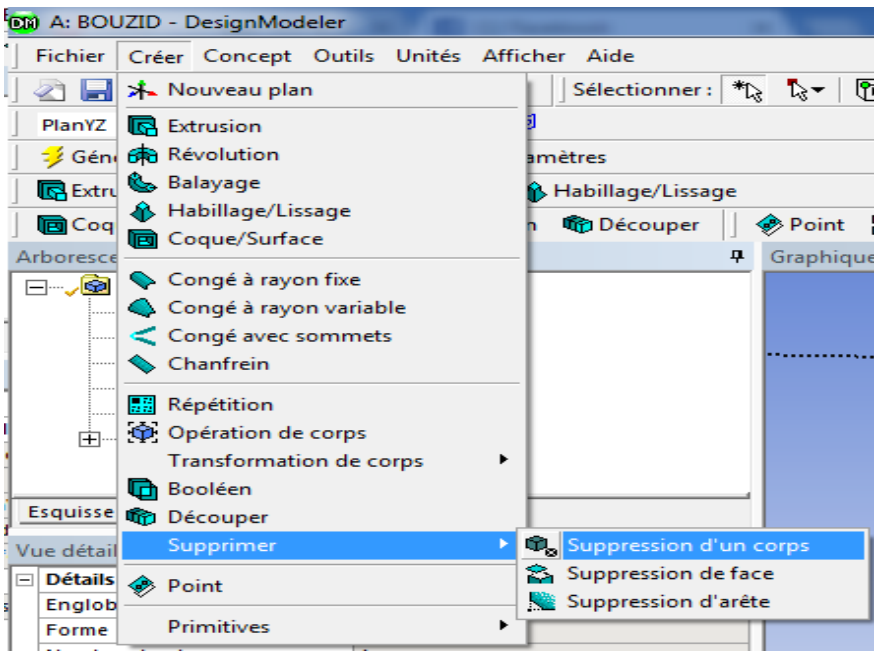

**Figure (III.15) :** la sélection de l'opération supprimer un corps

 $\checkmark$  Dans la vue de détails sélectionner la géométrie le corps d'avion puis appliquer

| Vue détails l |                                          |  |  |
|---------------|------------------------------------------|--|--|
|               | $\Box$ Détails de SuppressionCorps1      |  |  |
|               | Suppression d'un corps SuppressionCorps1 |  |  |
|               | Corps                                    |  |  |

**Figure (III.16) :** vue détails suppression corps

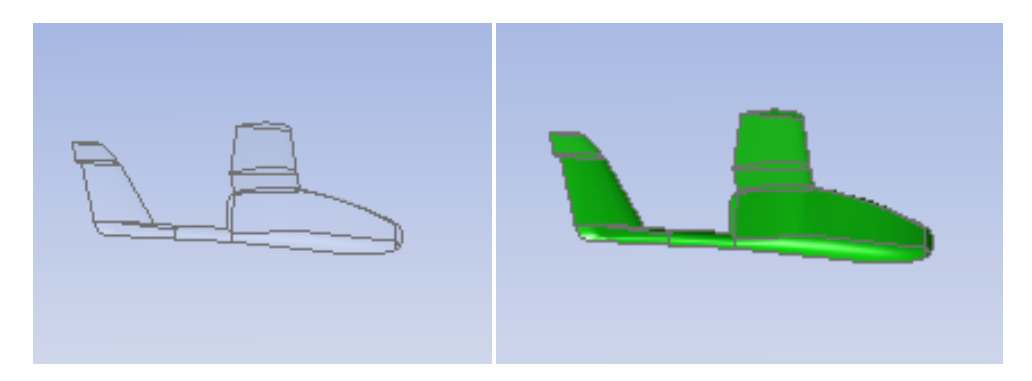

**Figure (III.17) :** avion avant et après la suppression du corps

#### 9**-Rotation de l'avion :**

Cette opération nous aide à faire changer les angles d'incidence de l'avion.

Dans la barre **menu** cliquer sur **créer** puis **transformation de corps** on choisi pivoter (rotation)

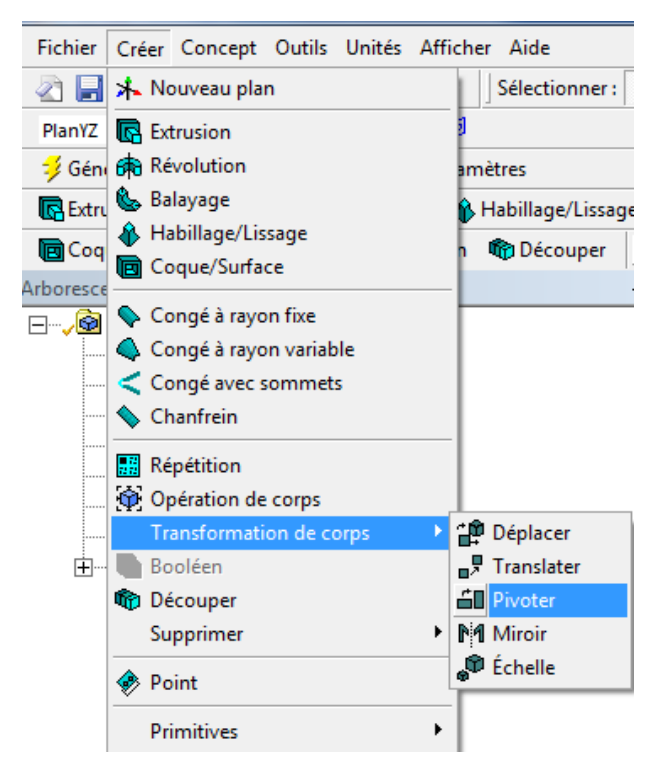

**Figure (III.18) :** Transformation de corps

Dans vue détails on doit sélectionner :

- $\checkmark$  le corps d'avion pour le pivoter selon l'angle voulu en cliquant appliquer
- $\checkmark$  le plan au quelle on change les angles plan : (YZ)
- $\checkmark$  la valeur de l'angle

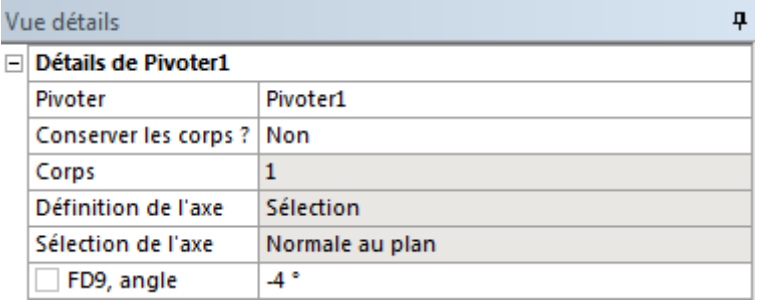

**Figure (III.19) :** vue de détails pivoter l'avion

 La réussite de ces étapes effectué dans ANSYS design Modeler ce confirme par des signes apparait dans Arborescence situé a droit, comme se signe pour chaque opération ( $\checkmark$ )

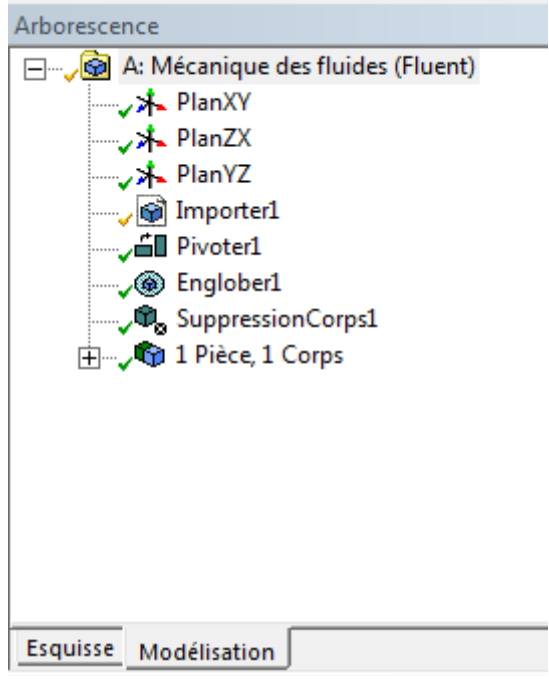

**Figure (III.20) :** opération effectuer

- Dans le schéma de projet après réaliser et terminer d'exécuter tout les opérations on aura cette notification que la création dans design modeler a réussi ( $\checkmark$ )
- $\checkmark$  L'option  $\overset{\text{(a)}}{\leftarrow}$  signifier que notre géométrie réaliser est prêt pour le maillage

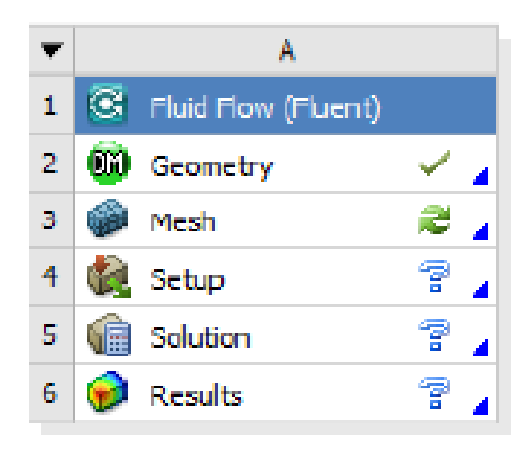

**Figure (III.21) :** schéma de projet

# **2.3/ Création du maillage dans ANSYS Maillage application :**

1-Dans le schéma de projet ANSYS Workbench , double-clique sur la cellule Maillage dans le système d'analyse mécanique des fluides.

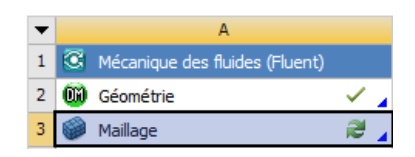

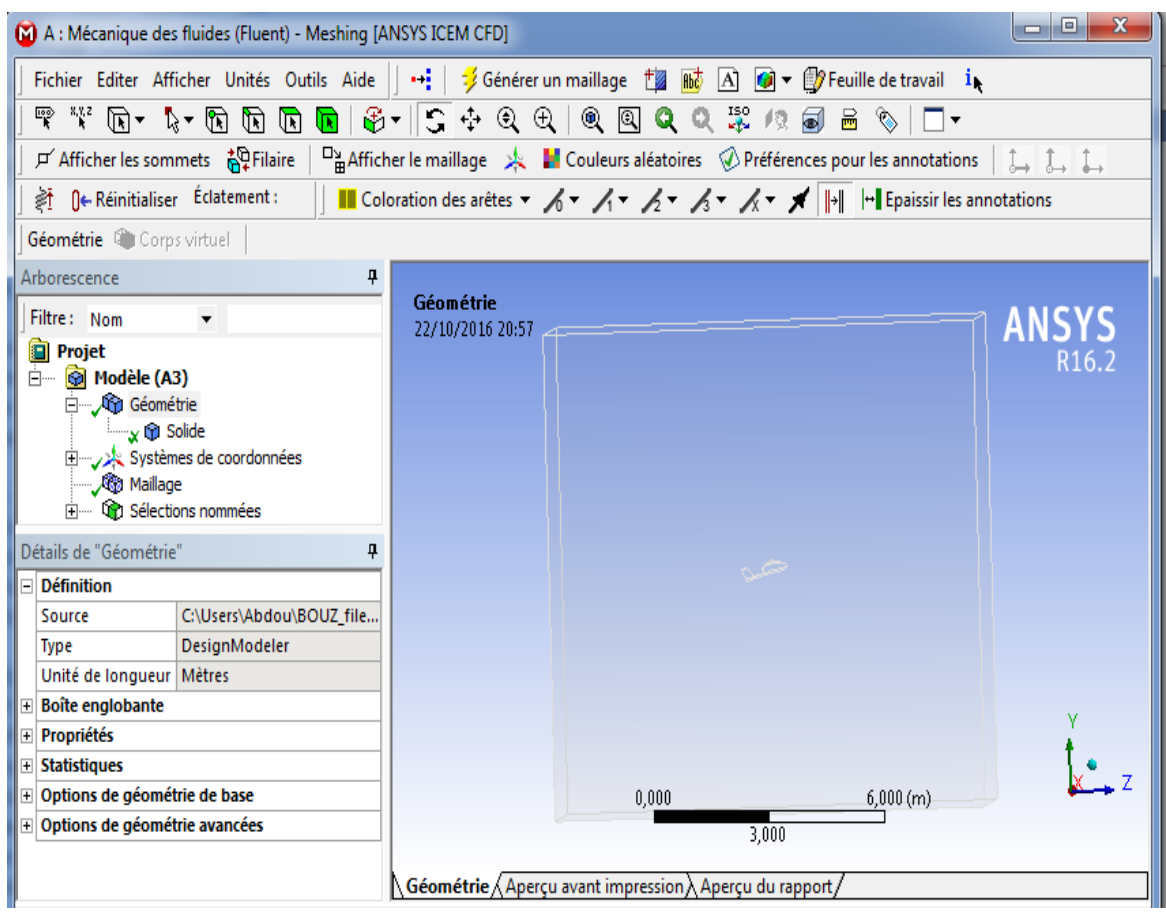

**Figure(III.22) :** Application ANSYS maillage

2- Dans les grandes lignes, sélectionnez l'objet **Maillage** pour afficher les détails de «Maillage".

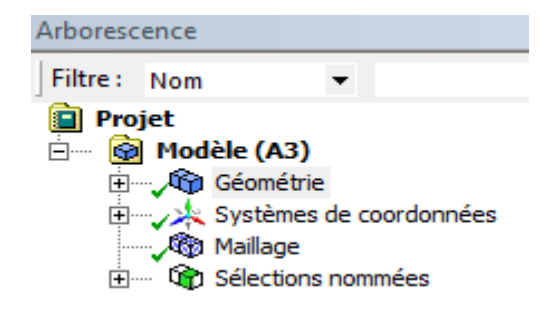

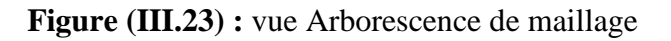

- 3- Dans les détails de "**Maillage**", définissez les options suivantes sous Paramètres par défaut;
- Physique Préférence: CFD.
- Solveur Préférence: FLUENT.
- 4-définir Sous **Dimensionnemen**t les valeurs apparait dans la Figure(III.24)

| 4<br>Détails de "Maillage" |                                                |                         |  |
|----------------------------|------------------------------------------------|-------------------------|--|
|                            | $\Box$ Affichage                               |                         |  |
|                            | Style d'affichage                              | Couleur du corps        |  |
|                            | $\Box$ Réglages par défaut                     |                         |  |
|                            | Physique de préférence                         | <b>CED</b>              |  |
|                            | Préférence de solveur                          | <b>Fluent</b>           |  |
|                            | Pertinence                                     | ٥                       |  |
| $\Box$                     | <b>Dimensionnement</b>                         |                         |  |
|                            | Utiliser la fonction de taille avancée         | Activé: Courbure        |  |
|                            | Centre de pertinence                           | Grossier                |  |
|                            | Taille d'élément initiale                      | Assemblage actif        |  |
|                            | Lissage                                        | Moyen                   |  |
|                            | <b>Transition</b>                              | Lente                   |  |
|                            | Centre d'angle de course                       | Fin                     |  |
|                            | Angle normal de courbure                       | Par défaut (18,0 °)     |  |
|                            | <b>Taille min</b>                              | 8,e-003 m               |  |
|                            | Taille de face max                             | Par défaut (0,817780 m) |  |
|                            | Taille de tétraèdre max                        | Par défaut (1,63560 m)  |  |
|                            | Taux de croissance                             | Par défaut (1,20)       |  |
|                            | Longueur d'arête minimale                      | 1,8944e-005 m           |  |
|                            | ⊞ Inflation                                    |                         |  |
| $\overline{+}$             | Maillage d'assemblage                          |                         |  |
| $\overline{+}$             | Options conforme aux surfaces paramétriques    |                         |  |
| $\left  + \right $         | Options indépendant des surfaces paramétriques |                         |  |
| $\overline{+}$             | <b>Avancés</b>                                 |                         |  |
| $\overline{+}$             | <b>Simplification</b>                          |                         |  |
| $\overline{+}$             | <b>Statistiques</b>                            |                         |  |

**Figure(III.24) :** vue de détails dans ANSYS maillage

Les définitions de la géométrie sont les suivantes :

- $\checkmark$  Centre de pertinence : grossier
- $\checkmark$  Taille de l'élément initiale : Assemblage actif 1.8944 e-005 m
- $\checkmark$  Lissage : moyen
- $\checkmark$  Transition d'angle de course : fin
- $\checkmark$  Angle normal de courbure : 18°
- $\checkmark$  Taille minimum entré : 0.008 m
- Taille de face max tétraèdre : par défaut 0.817780 m
- $\checkmark$  Taille de tétraèdre max : 1,63560 m
- $\checkmark$  Taux de croissance : 1,20
- $\checkmark$  Langueur d'arrêt minimale : 1.8944 e-005 m

#### **5-Générer le maillage :**

- Dans Arborence, cliquer à droit sur l'objet **Maillage** et sélectionnez générer le maillage
- Un maillage sera généré sur toutes les surfaces à l'aide des commandes globales appliquée jusqu'à présent.

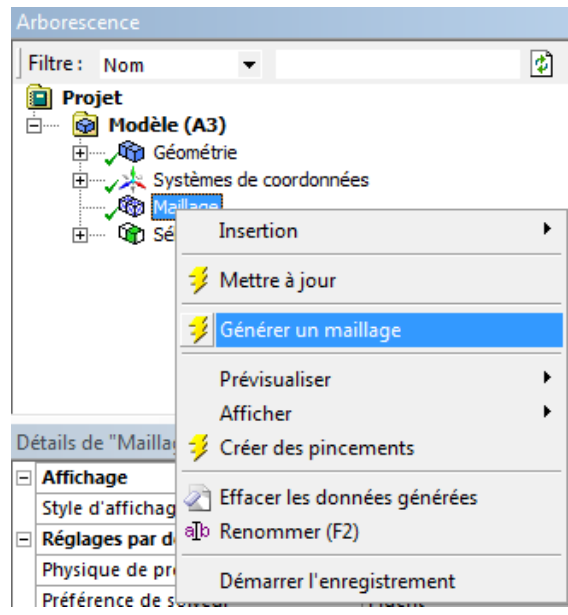

**Figure (III.25) :** générer le maillage

#### **6-Revoir le maillage de surface**

- Faites un clic droit dans la fenêtre graphique et sélectionnez Afficher Avant.
- $\checkmark$  Zoom comme indiqué en utilisant la boîte outils zoom
- $\checkmark$  Le maillage de la surface a été affiné automatiquement

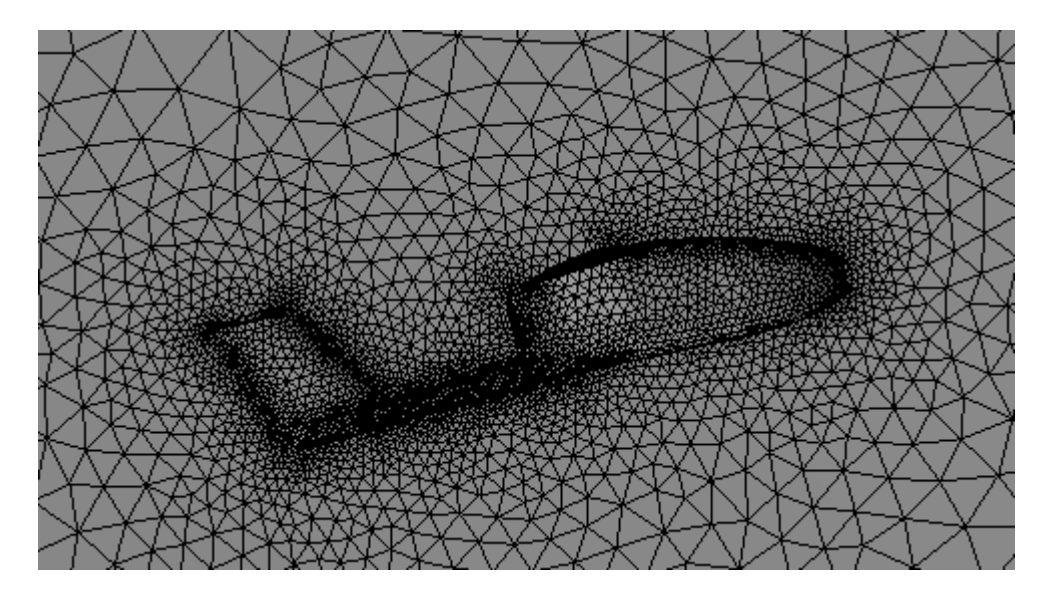

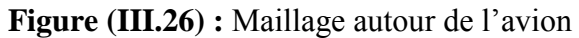

#### **Commentaire :**

D'après la Figure (III.26) on voit clairement que l'avion il est bien raffiné autour de sa surface extérieur, puis le maillage commence à se grandir progressivement on éloignant de l'avion, le raffinement de maillage nous donne plus de précision pour obtenir des bonnes résultats.

#### **6- sélection nommé :**

En définit les conditions aux limites de la géométrie afin de simplifier notre travail plus tard dans ANSYS Fluent, on doit étiqueter chaque limite dans la géométrie en créant des sélections nommées pour les entrées, la sortie et la surface de symétrie de la géométrie .

(Les limites de paroi extérieure sont automatiquement détectées par ANSYS Fluent).

- $\checkmark$  Sélectionnez la grande entrée dans la géométrie qui est affichée dans ANSYS maillage
- $\checkmark$  Faites un clic droit et sélectionnez l'option Créer la Sélection nommé.
- $\checkmark$  Pour chaque étape de la sélection nommée en doit sélectionner l'option face  $\sqrt{2}$
- $\checkmark$  Sélectionner la face outlet en cliquant le bouton droite cette opération elle est exécutable pour tout les sélection nommé de ce problème : Wall, Intel ,outlet,symétrie

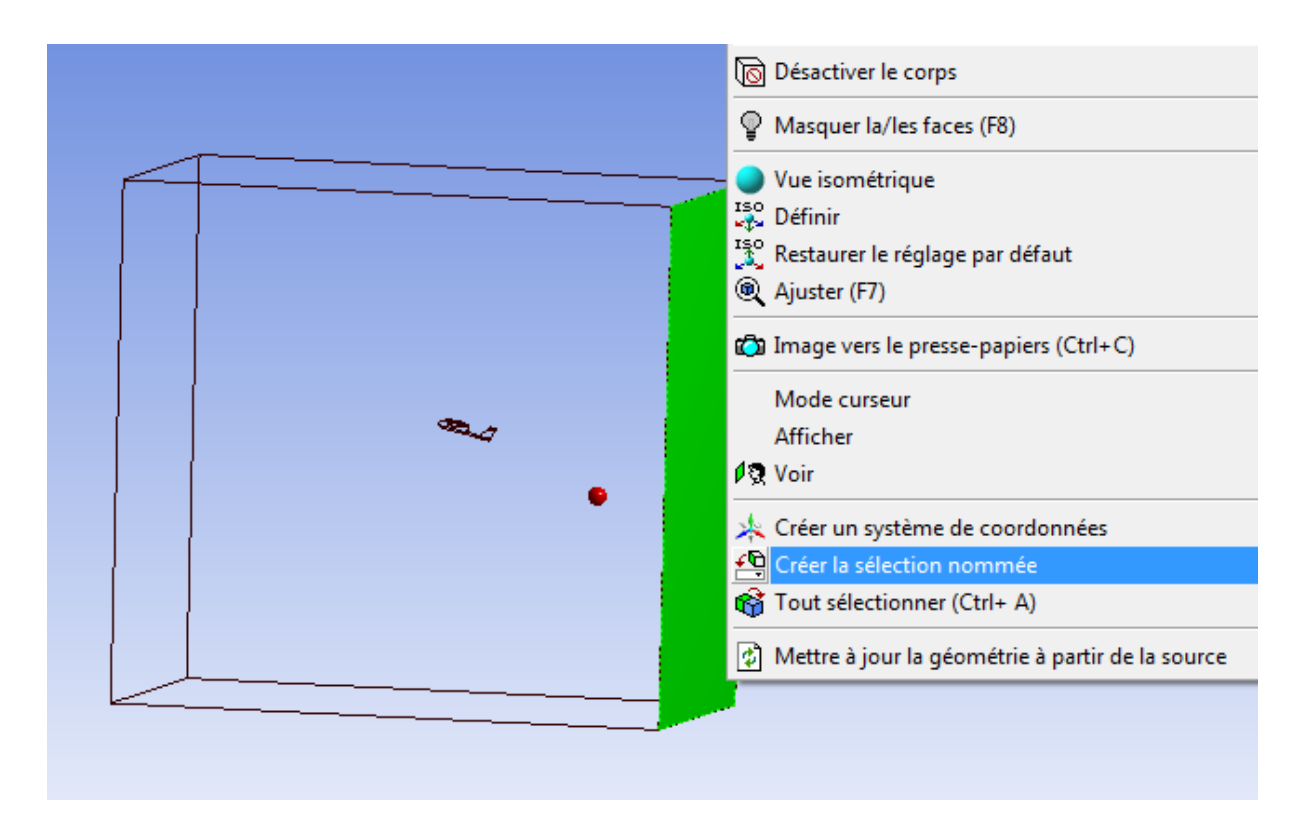

**Figure(III.27) :** la sélection nommée de la symétrie

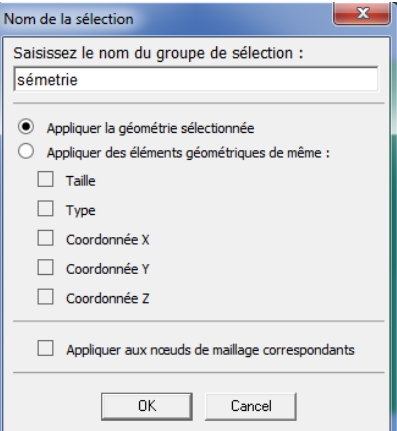

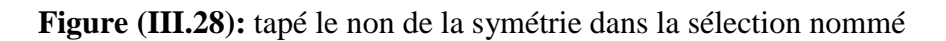

Pour sélectionner la géométrie de l'avion on doit cliquer sur face  $\overline{\mathbb{R}}$  puis sélection zone

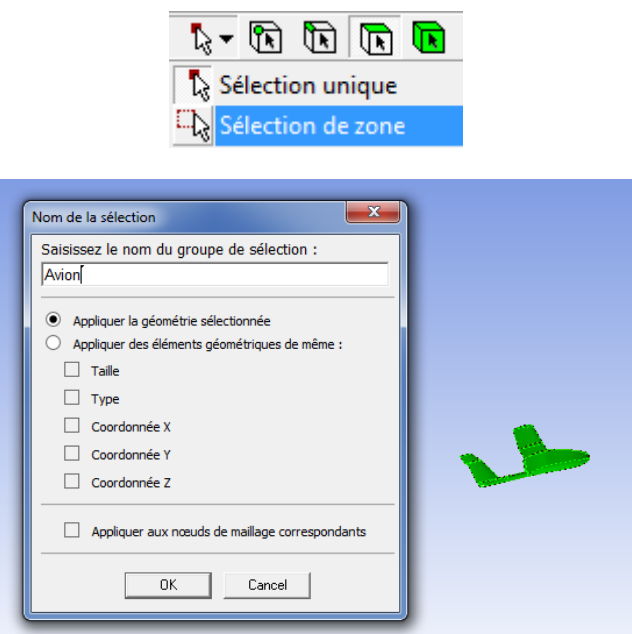

**Figure (III.28) :** sélection zone avion

 $\checkmark$  Lorsque la marque ( $\checkmark$ ) apparait sur le maillage dans le schéma de projet c'est-à-dire on peut aller a l'étape suivant qui sera affiché par la marque ( $\epsilon$ )

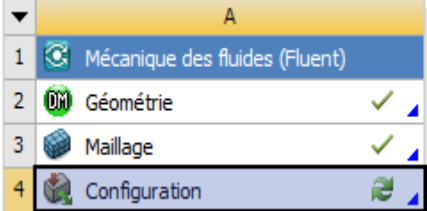

 Quitter le maillage ANSYS workbensh et passer maintenant a la configuration et l'analyse sur CFD en ANSYS fluent.

# **2.4/ Configuration de la simulation CFD en ANSYS Fluent :**

 Maintenant après la création du maillage de calcul pour la géométrie de l'avion, dans cette étape, on va mettre en place une analyse CFD utilisant ANSYS Fluent, puis examiner la liste des fichiers générés par ANSYS Workbench.

#### **2.4.1/ Démarrez ANSYS Fluent.**

 Dans le schéma de projet ANSYS Workbench, double-clique sur la cellule d'installation configuration dans mécaniques des fluides

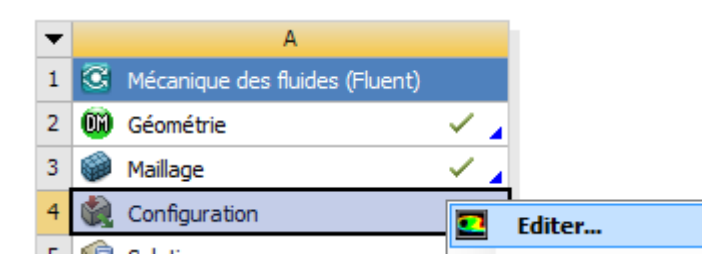

 $\checkmark$  On peut également cliquer sur la cellule Configuration pour afficher le menu contextuel où vous pouvez cliqué **Editer** 

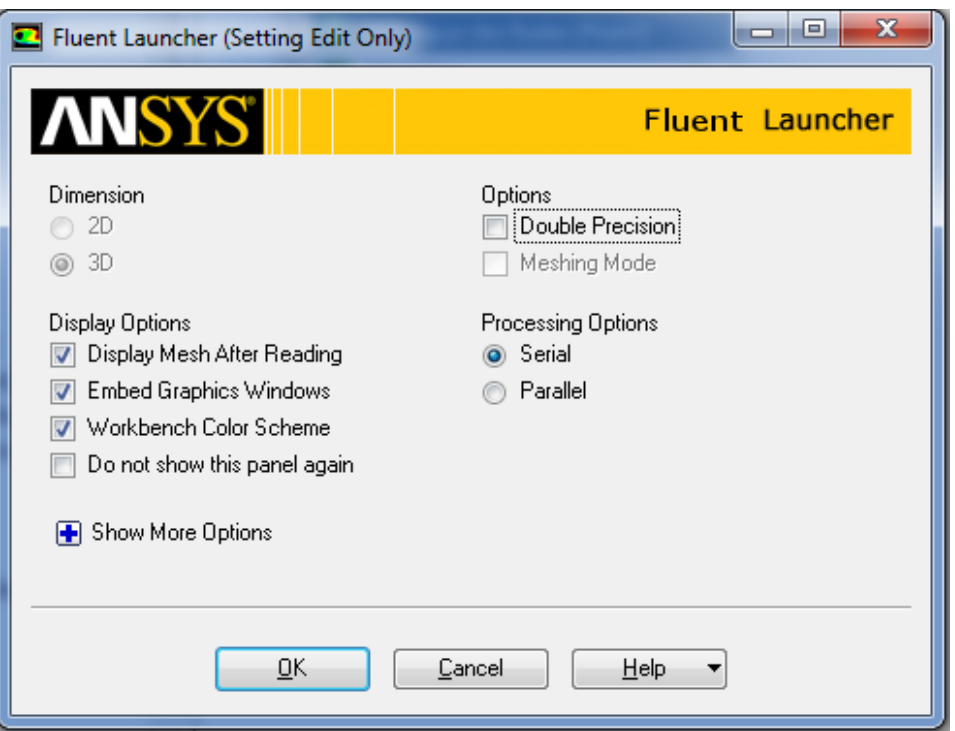

**Figure (III.29) :** configuration de la simulation sur fluent

En cliquant sur **OK,** le démarrage de ANSYS Fluent se prépare

# Chapitre III Simulation sur ANSYS

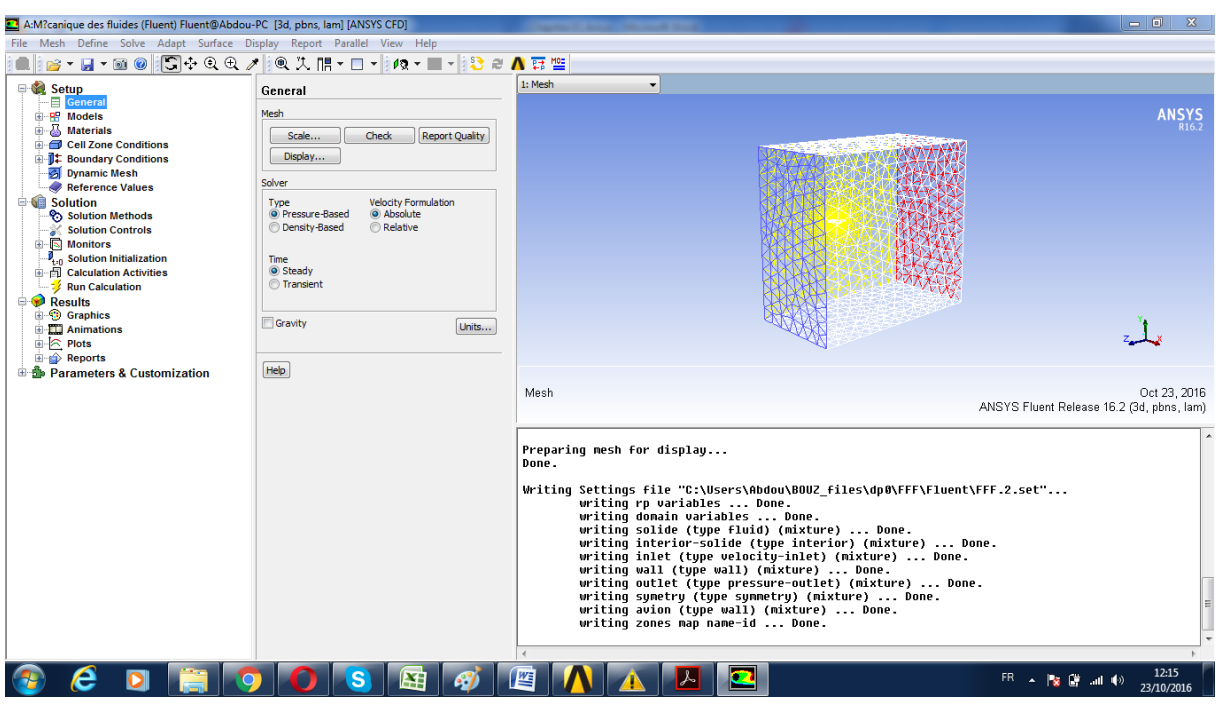

**Figure (III.30)** : ANSYS FLUENT

# **2.4.2/ Définissez les paramètres généraux de l'analyse CFD.**

Cliquez sur Général dans l'arborescence pour ouvrir la page des tâches générales

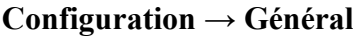

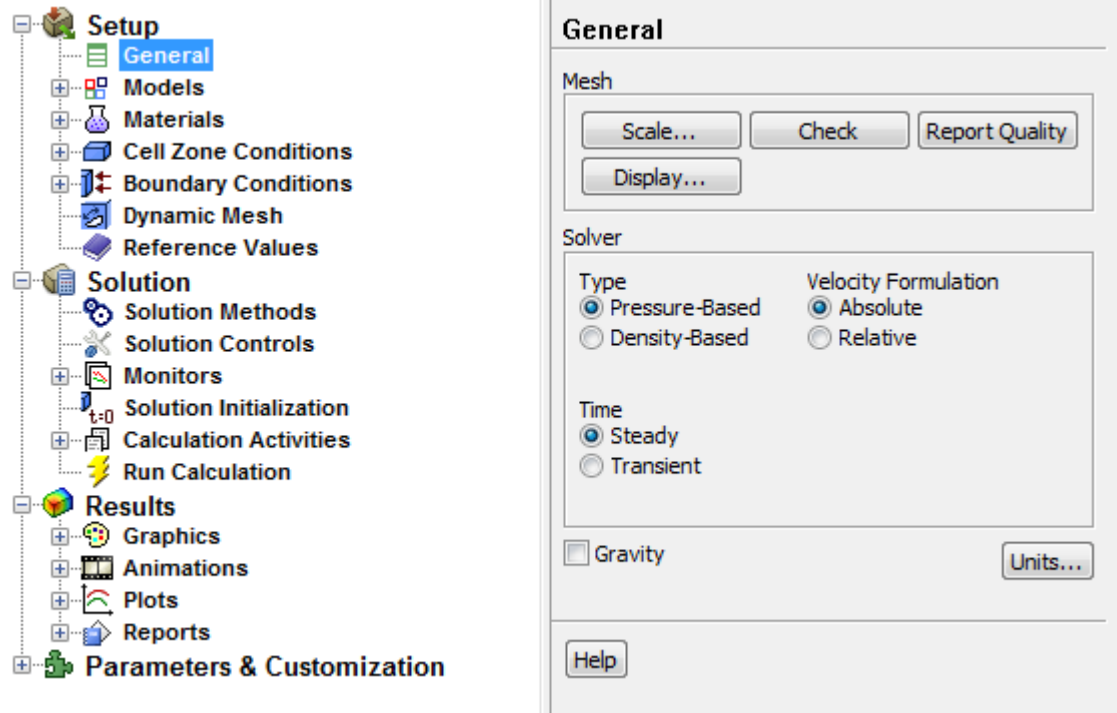

**Figure (III.31) :** paramètre générale de la CFD

#### **a/ vérification de volume :**

 Les valeurs minimales et maximales peuvent varier légèrement lors de l'exécution sur les différentes plates-formes.

 Le contrôle de maillage liste minimum et maximum des valeurs de x et y de la maille dans l'unité SI par défaut de mètres.

 Il rendra également en compte d'un certain nombre d'autres fonctionnalités de maillage qui sont vérifiées. Toute erreur dans le maillage seront communiqués à ce moment. Assurezvous que le volume minimum ne soit pas **négatif** que ANSYS Fluent ne peut pas commencer un calcul dans notre cas le volume est **positif**.

```
Domain Extents:
  x-coordinate: min (m) = 0.000000e+00. max (m) = 5.939966e+00
   y-coordinate: min (m) = -5.290940e+00, max (m) = 5.104457e+00
   \bar{z}-coordinate: min (m) = -6.050333e+00, max (m) = 5.167334e+00
 Volume statistics:
   minimum volume (m3): 1.275484e-12
   maximum volume (m3): 1.688298e-01
     total volume (m3): 6.926624e+02
 Face area statistics:
   minimum face area (m2): 1.581640e-10
   maximum face area (m2): 6.244224e-01
 Checking mesh.........................
Done.
```
**Figure (III.32) :** vérification du volume

**b/Rapport qualité de maillage** 

```
Mesh Quality:
Minimum Orthoqonal Quality = 1.24522e-01
(Orthogonal Quality ranges from 0 to 1, where values close to 0 correspond to low quality.)
Maximum Ortho Skew = 7.59011e-01
(Ortho Skew ranges from 0 to 1, where values close to 1 correspond to low quality.)
Maximum Aspect Ratio = 1.85328e+01
```
**Figure (III.33) :** vérifications du maillage

 La qualité du maillage joue un rôle important dans la précision et la stabilité de la calcul numérique. Vérification de la qualité de notre maillage est donc c'est une étape importante dans la réalisation d'une simulation robuste.

 L'orthogonalité cellulaire minimum est un indicateur important de la qualité du maillage. Les valeurs de l'orthogonalité peut varier entre 0 et 1 avec des valeurs inférieures indiquant les cellules les plus pauvres de qualité. De manière générale, l'orthogonalité au minimum ne doit pas être inférieure à 0,01 à la valeur moyenne sensiblement plus grande.

#### **2.4.3/ Réglage du Modèle d'écoulement :**

- On spécifie le model d'écoulement laminaire utilisant **Problem Setup >Models>Viscous .**
- On double clique sur la dernière et on sélectionne **Laminar.**

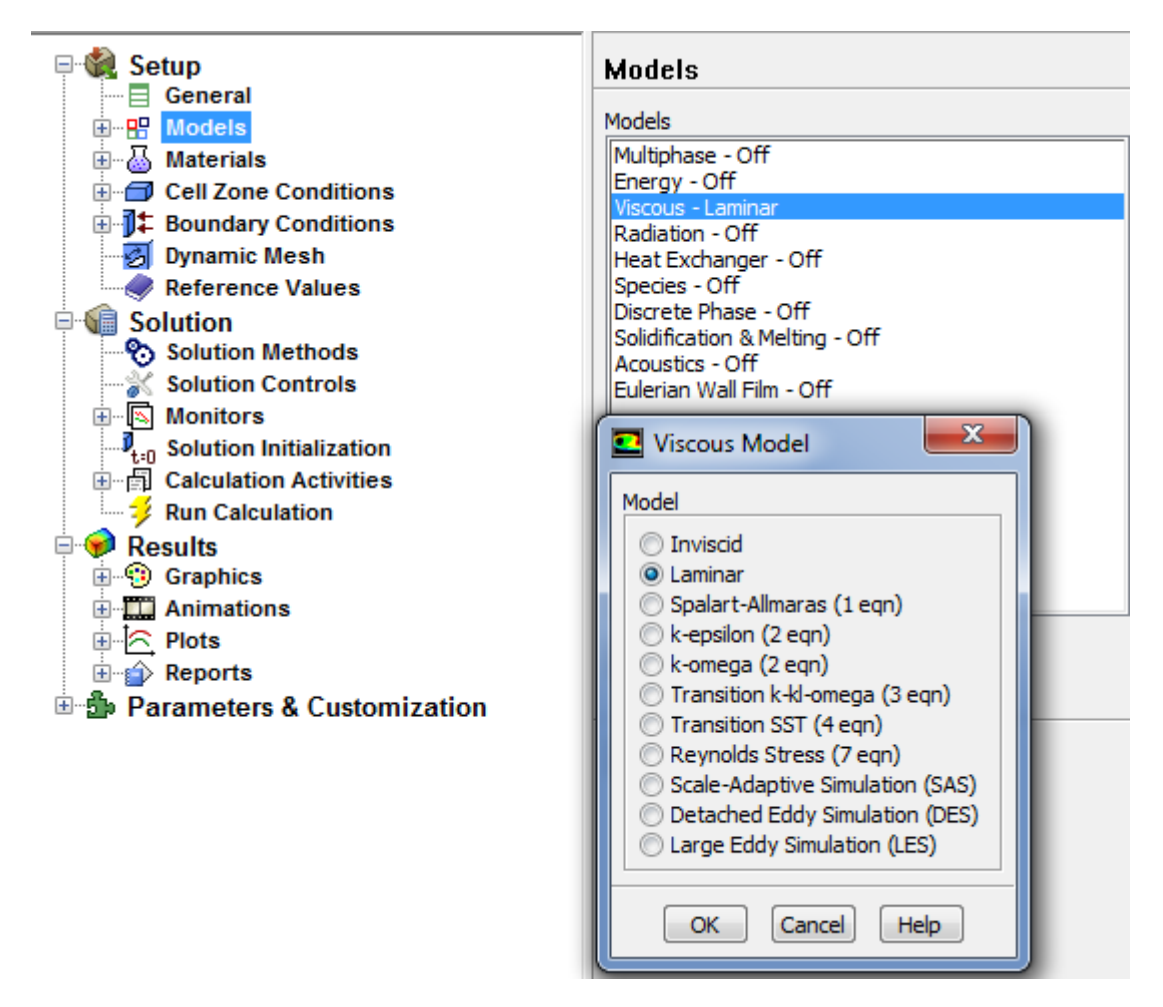

**Figure (III.34) :** choix de model d'analyse

#### **Le choix de laminaire :**

Notre modèle (avion) à une vitesse de 17 m/s et dans les conditions atmosphériques le nombre de Reynolds et de l'ordre 275.000 alors on est dans le régime laminaire de l'écoulement.
## **2.4.4/ Spécification de fluide utilisé (Materials) :**

- On définie la matière en utilisant **Problem Setup** > **Materials.**
- On clique sur air pour ouvrir la fenêtre **Create/Edit Materials.**
- On change la densité (**Density**) et la viscosité (**Viscosity**) à 1.225 kg/m3 et 1.7894 e-05 kg/(m-s) respectivement.
- On clique sur **Change/Create.**

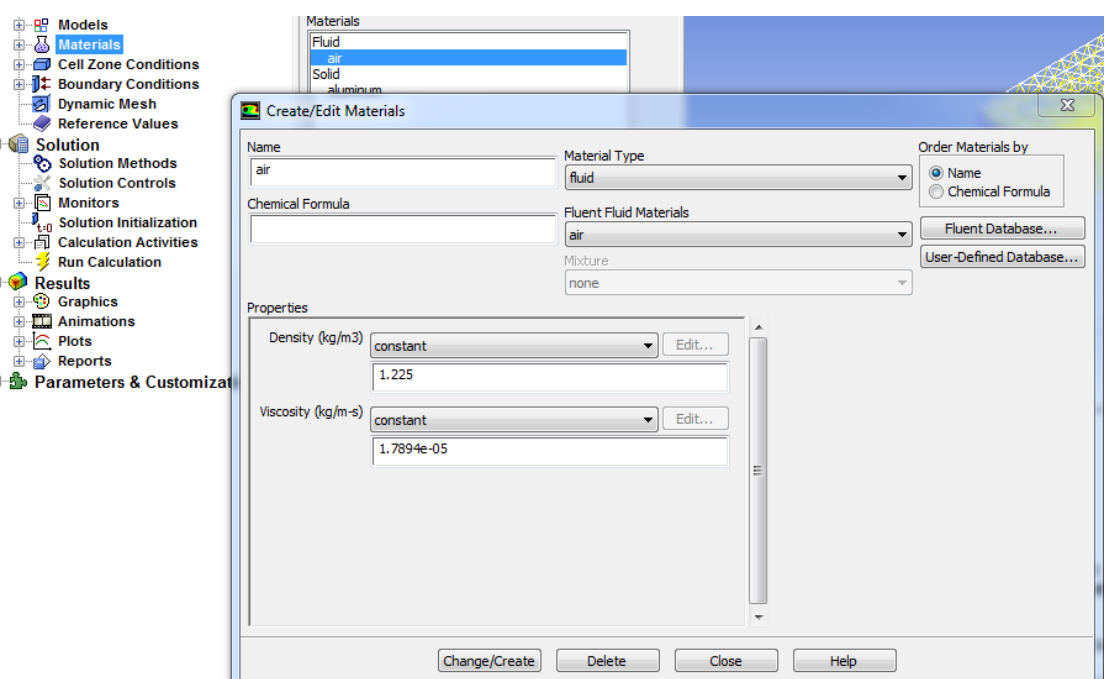

**Figure (III.35) :** choix de matériaux

**2.4.5/** Mettre en place les conditions de **la zone de la cellule** pour la simulation CFD.

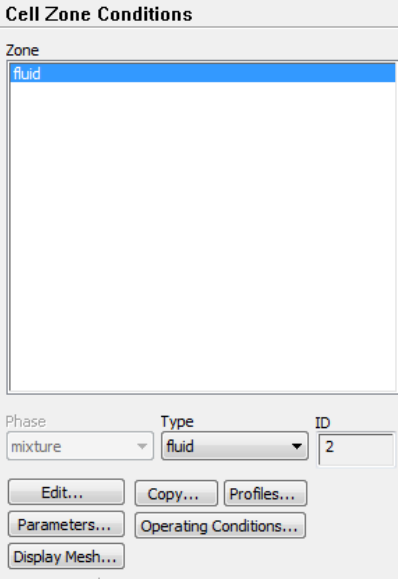

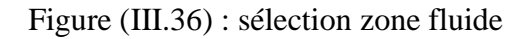

### **2.4.6/ Les conditions aux limites (Boundry Conditions) :**

#### **A/ La condition d'entrée inlet :**

 Pour surface d'entrée on choisit le type de condition aux limites **Inlet-Velocityon** clique **Editet** on choisit -17 [m/s] dans Velocity Magnitude car les sens de la vitesse il est opposé a le vecteur plan de l'avion suivant l'axe Z.

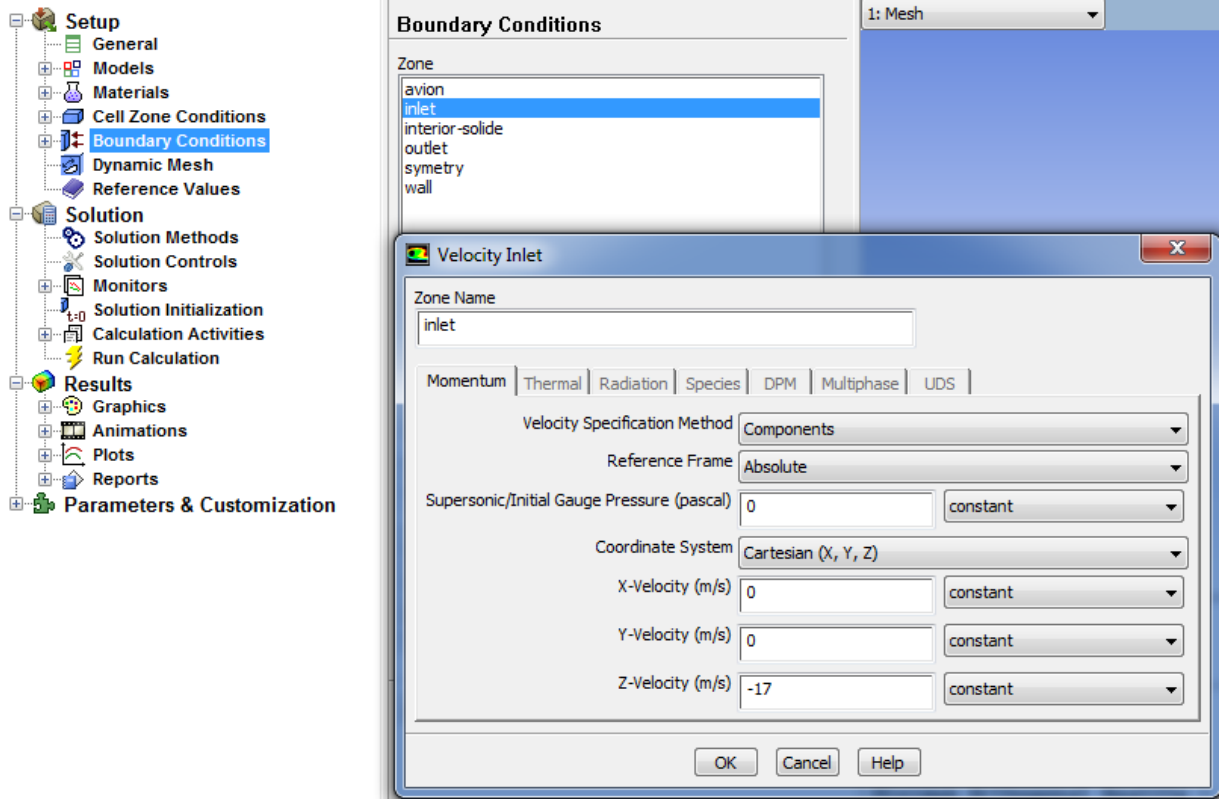

**Figure (III.37):** condition aux limites inlet

**B/ Symétrie :** les gradients normaux et la vitesse normale au plan de symétrie sont nuls

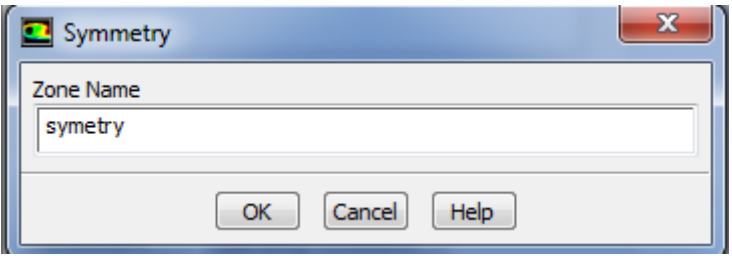

**Figure (III.38) :** condition aux limites symétrie

#### **C/ La condition de sortie outlet :**

 $\checkmark$  Pour surface de sortie on choisit dans la direction de flux suivant l'axe Z on mit (-1)

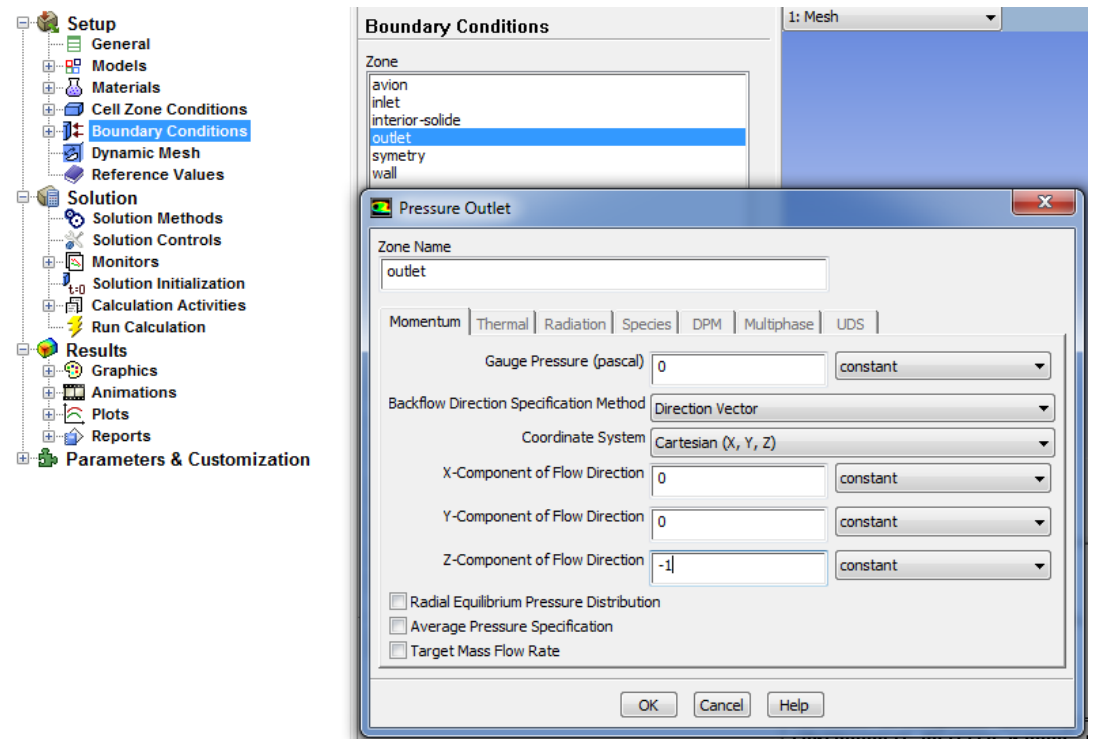

**Figure(III.39) :** condition aux limites outlet

#### **D/ Wall :**

est utilisé pour déterminer les régions solides des régions fluides , en général on utilise les propriétés d'une parois lisse i-e Roughess Height =0 et Roughness constant=0.5 pour tout la géometrie

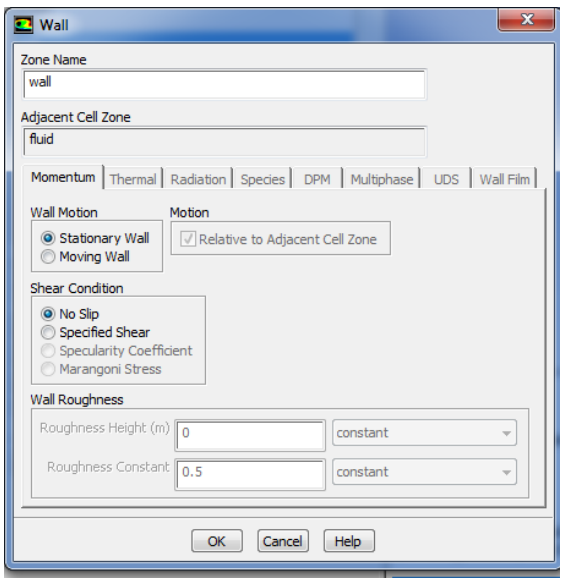

**Figure (III.40) :** condition aux limites pour wall

#### **2.4.7/ Référence des valeurs :**

- $\checkmark$  Surface de l'avion : 0.1875 m<sup>2</sup>
- $\checkmark$  Densité de l'aire : 1.225kg/m<sup>3</sup>
- $\checkmark$  Température : 288.16 °K

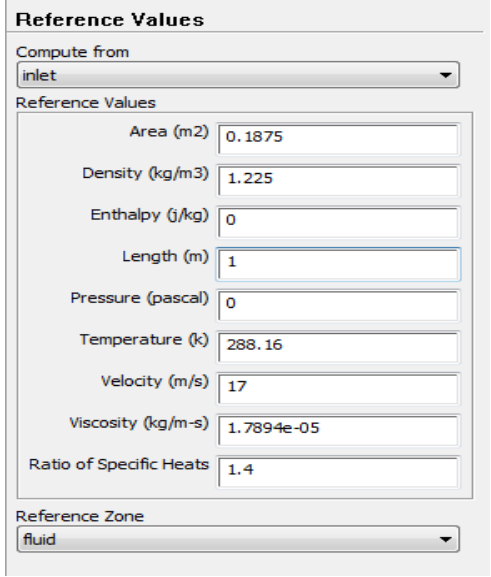

#### **Figure (III.41) :** entré les valeurs de référence

#### **2.4.8/ Commande de la solution (Monitors) :**

- La commande aux résidus en utilisant **Solution > Monitors**
- On double clique sur **Residuals.**
- $\checkmark$  On active Plot sous Options.
- On spécifie le critère de convergence absolue (**Absolute Criteria** ) à **1e-3**

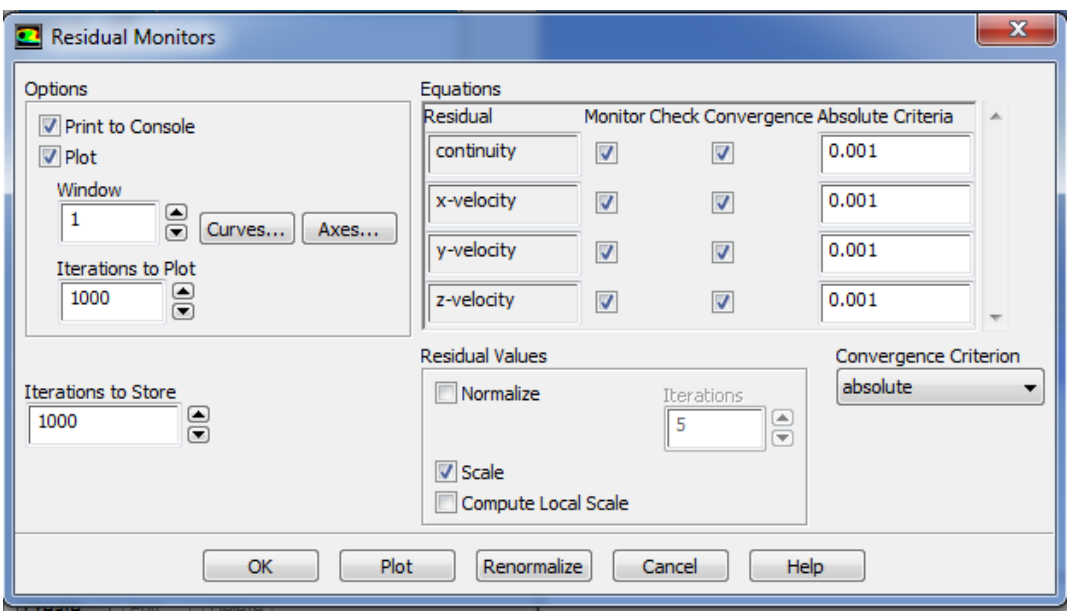

 **Figure (III.42) :** choix de convergence des calcules

Il s'agit de choisir les critères qui doivent être vérifié pour que les calcules de la simulation s'arrêtent

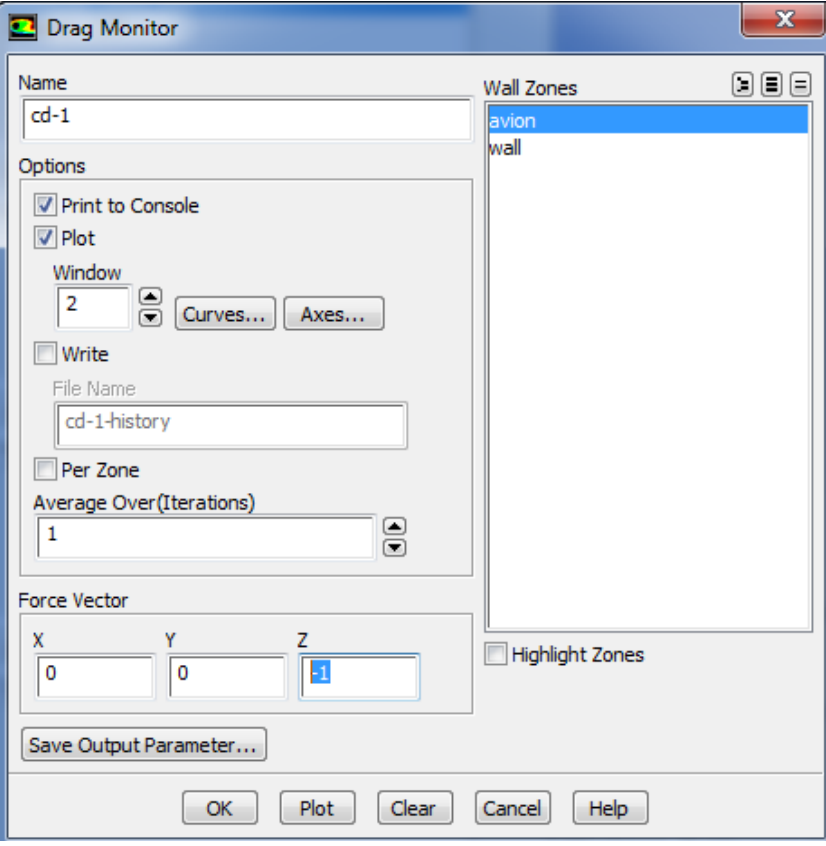

**Figure (III.43) :** affichage de la trainée drag

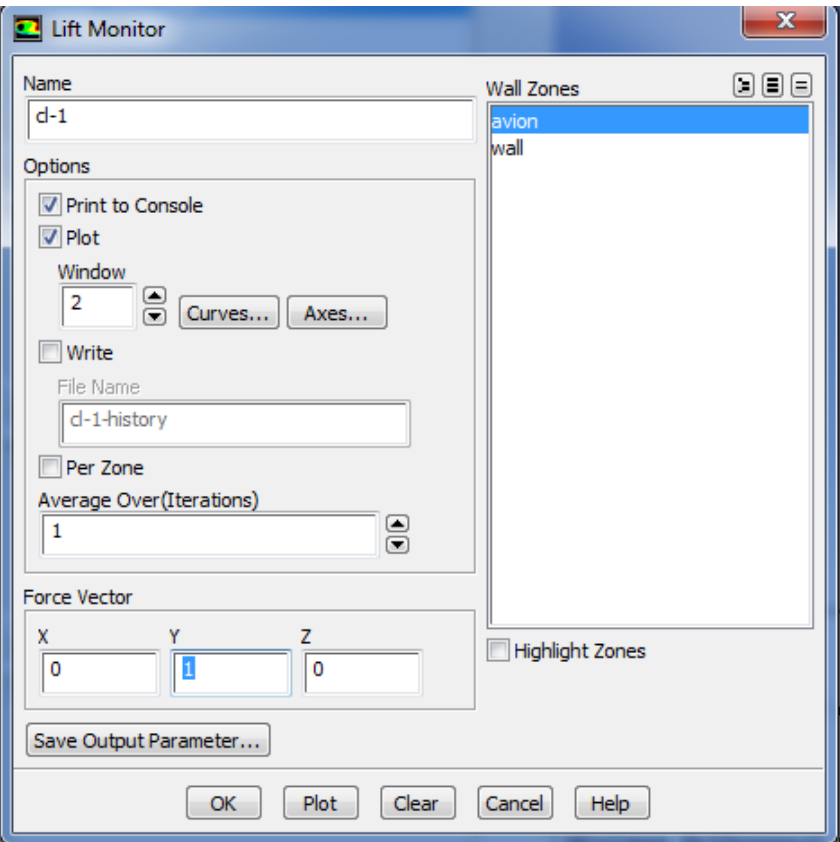

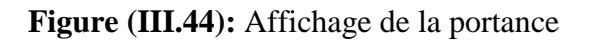

#### **2.4.9/ Initialisation de la solution (Initialization) :**

- On utilise l'option Solution **> Monitors > Solution Initialization**
- On sélectionne inlet sous **Compute from.**
- On clique sur **Initialize** pour initialiser la solution

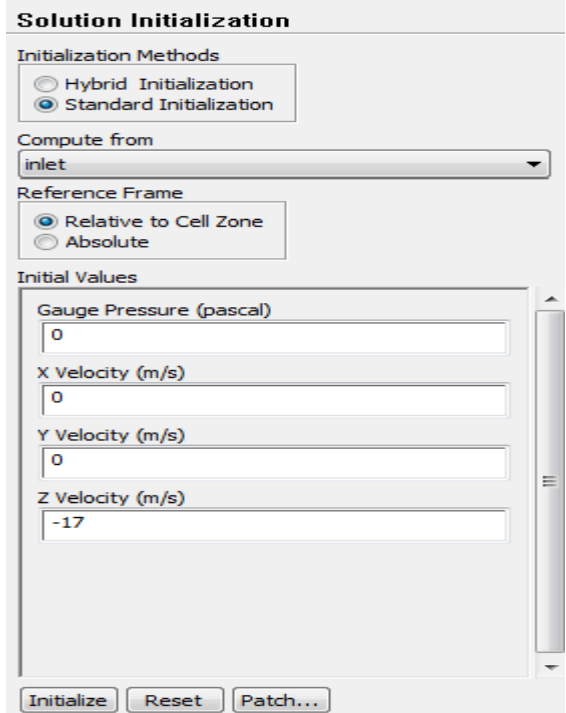

**Figure (III.45) :** initialiser la solution

#### **2.4.10/ Exécuter le calcule**

- Pour démarrer la solution on utilise **Solution** >**Run Calculation**
- On entre 500 pour le nombre maximal d'itérations (**Number of Iterations**)
- clique sur **Calculate**

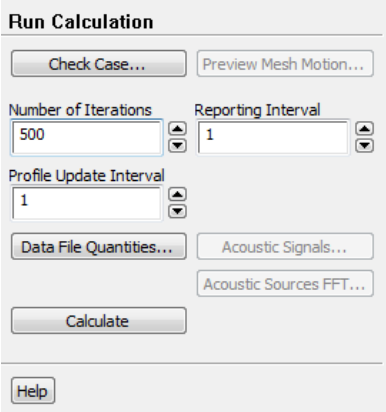

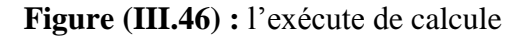

## 3-/ **Résultats et solutions**

## **3.1/ Influence de l'incidence sur la force de portance Fz et la force de trainée Fx :**

D'après le logiciel ANSYS fluent on a obtenu des résultats indiqués dans le tableau suivant on variant l'angle d'incidence (de -6 à 13°) :

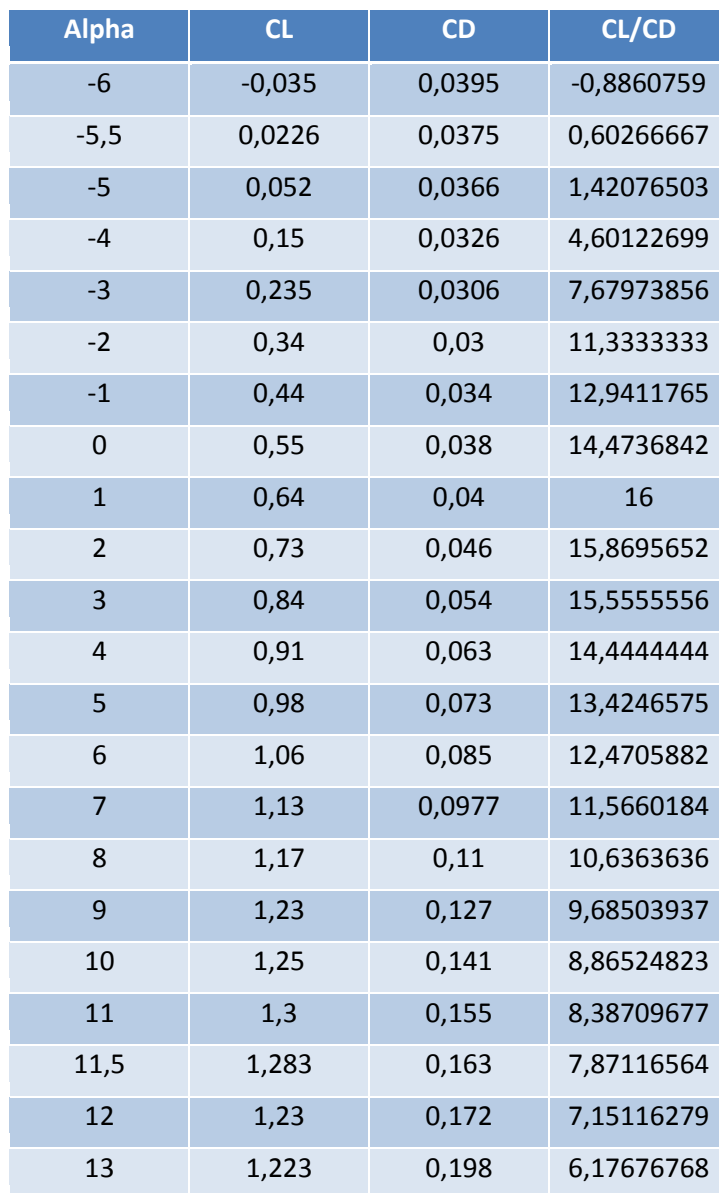

## **Tableau (III.1) :** résultats de CL et CD

## **3.2/ Variation de CL en fonction de α :**

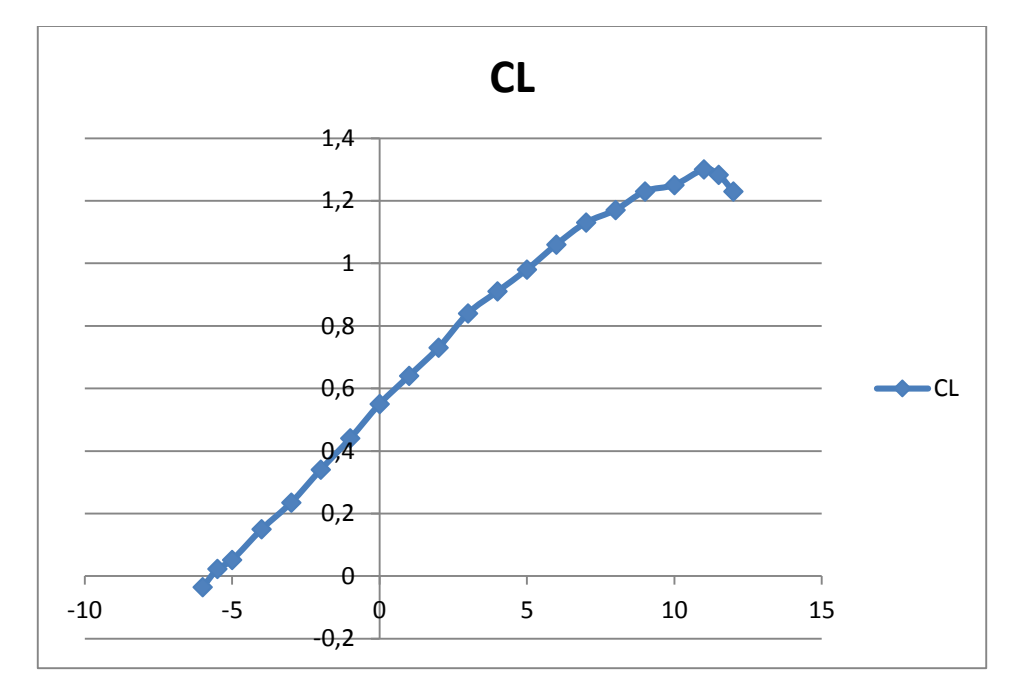

**Figure (III.47) :** Courbe CL en fonction d'incidence α.

A partir du graphe qui représente les variations de coefficient de la portance CL en fonction de l'angle d'incidence, on tire des points marquants interprétés comme suit :

- $\checkmark$  Lorsque l'angle d'incidence est nul ; on obtient un coefficient de portance positif de 0.55
- $\checkmark$  Entre l'angle d'incidence -6° et 11°, la portance augment rapidement, le coefficient de portance Cl atteint la valeur 1,30. Ce qui signifie qu'il ya une augmentation assez importante avec l'augmentation de l'incidence sur cette tranche du graphe.

Etudiant les points marquants :

- $\checkmark$  Les angles proches de -6 au moins correspondent à des valeurs de CL négatives, produisant également une portance négative.
- $\checkmark$  pour un angle d'incidence  $\alpha$ =11,5°, CL passe par un maximum (cl = 1.30), au delà de cet angle on aura le phénomène de décrochage interprété par une chute de portance. par ce que les filets d'air n'épousent plus le contour de l'aile (décollement de la couche limite).c'est la ou l'avion dépasse l'angle d'incidence de portance max.
- $\checkmark$  Pour un angle d'incidence proche de -5,5°, on a CL égale a 0, donc cet angle correspond a L'incidence de portance nulle.

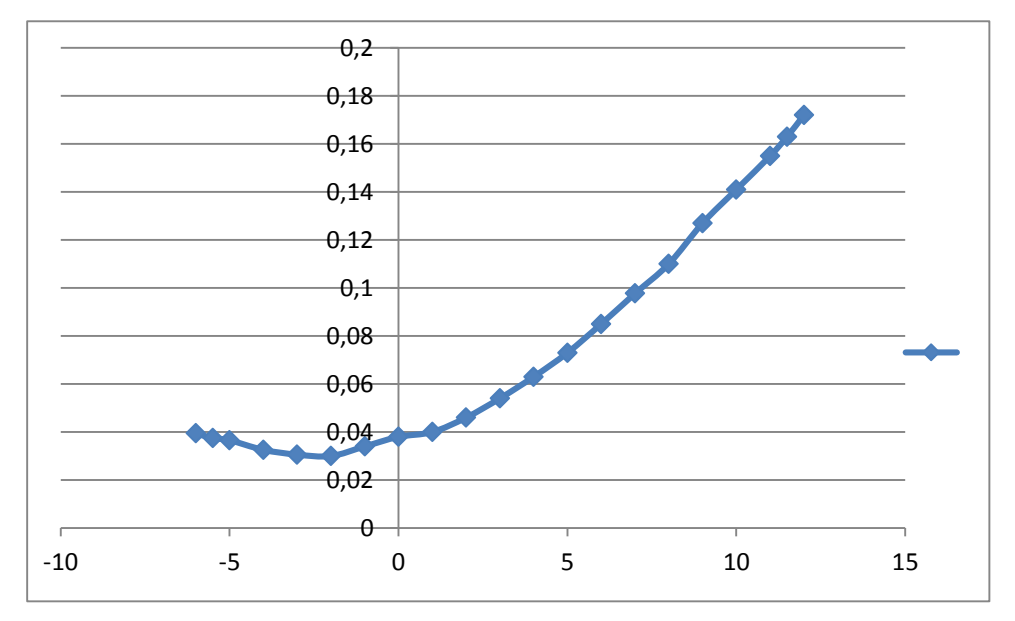

## **3.3/ Variation de coefficient de portance en fonction de l'angle d'incidence α :**

**Figure (III.48):** Courbe CD en fonction d'incidence α.

La courbe du coefficient de trainée **CD** du model En fonction de l'incidence obtenue possède approximativement la forme **d'une parabole**.

- Cette courbe ne coupe pas l'axe des incidences ce qui signifier que la trainée **ne pourra jamais être nulle** car si on arrive à annuler la trainée induite, on ne pourra jamais annuler la trainée qui dérive de la forme du model.
- Pour **l'incidence -2°** cette courbe passe par **un minimum de 0,03** qui représente le coefficient de **trainée de forme** (fuselage).
- $\checkmark$  Pour notre cas on s'intéresse beaucoup plus à cette courbe, parce que l'optimisation de la forme aérodynamique du modèle qu'on cherche, se base principalement sur l'évolution de la trainée totale. **Donc pour chaque modification faite de la forme du modèle (flèche, dièdre, fuselage, allongement…) on doit avoir une meilleure représentation de cette courbe que la précédente.**

**3.4/ Variation CL en fonction de CD :**

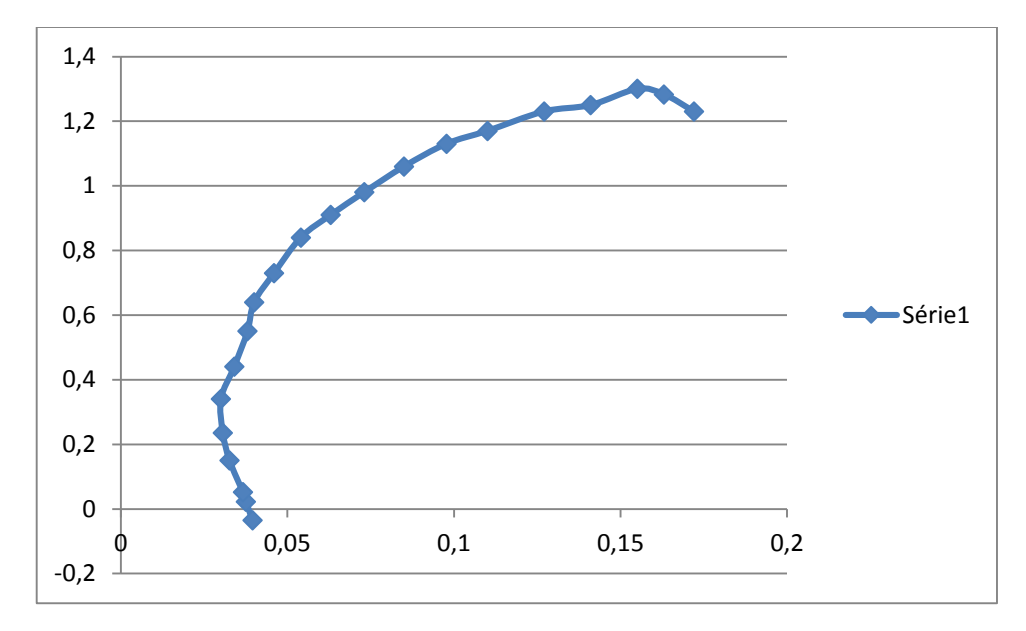

**Figure (III.49)** : la courbe de la polaire

On appel la **polaire** c'est la courbe donnant les variations du coefficient de portance **Cl** en fonction de coefficient de trainée **Cd** c'est-à-dire **Cl=f(Cd).** 

Cette représentation graphique résume en une seule courbe les deux courbes vues précédemment Cl=f(α) et Cd=f(α).

Les points remarquables de la polaire sont les suivants :

- $\checkmark$  Le point de portance nulle  $\alpha$ **0** : **Cl**=**0** qui correspond au **Cd** = **0**,04.
- $\checkmark$  Le point de trainée minimale : pour lequel la tangente à la polaire est perpendiculaire à l'axe des Cd. (**CD min= 0,028**)
- Le point de finesse max correspondant à l'incidence pour laquelle le rapport **Cl/Cd**  (finesse) est maximum, l'angle d'incidence correspondant à ce point est dénommé angle optimum.  $(\alpha=1^\circ, (Cl/Cd)$  max =16).
- $\checkmark$  Le point de portance maximum : pour lequel la tangente à la polaire est parallèle à l'axe des **Cd** ;( **Cl max=1,30** qui correspond au **Cd= 0,16**).

## **3.5/ Variation de la finesse en fonction de α :**

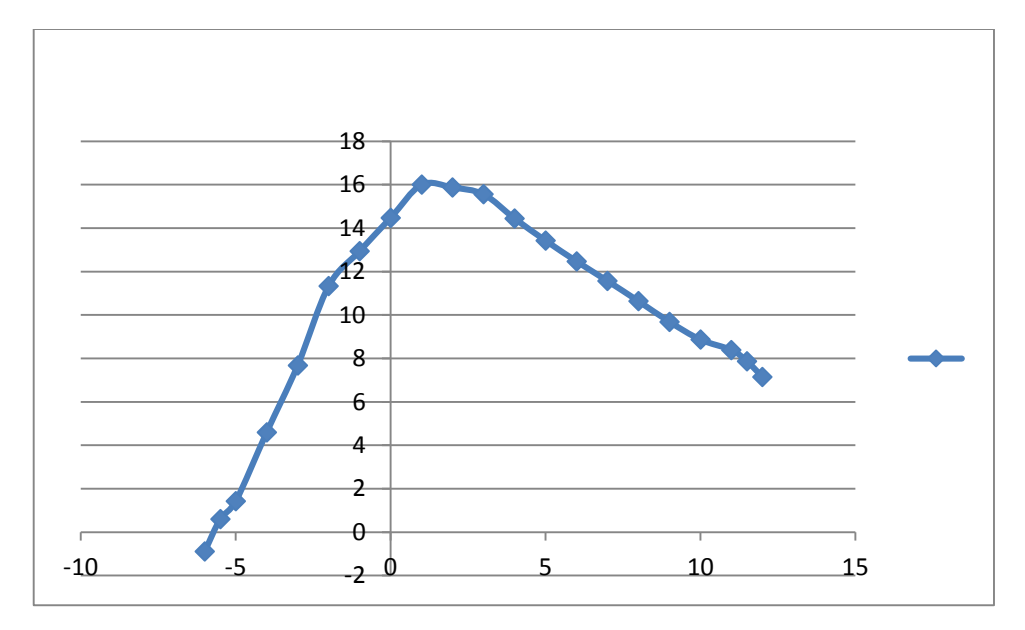

**Figure (III.50) :** la courbe de la finesse en fonction de α

La courbe de la finesse en fonction de l'angle l'incidence peut nous servir pour d' autres caractéristiques complémentaires de vol du model.

- $\checkmark$  Pour les angles d'incidence inferieurs au -5,65 $\degree$  la finesse est négative.
- $\checkmark$  La finesse est nulle pour l'angle d'incidence  $\alpha = -5.65^{\circ}$ .
- Pour l'incidence  $0^{\circ}$  on a une finesse  $f = CL/CD = 14,47$ .
- $\checkmark$  Entre 0° et 1° quand l'incidence augmente la finesse augmente.
- Pour l'incidence 1° corresponde à une valeur maximum de finesse **f=**16**.**  Ou delà de cette angle la finesse diminue.

## **4/ Visualisation des résultats** :

Après avoir terminer les calcules on va exposer la distribution des paramètres pression et vitesse autour de l'avion et les lignes de courant en changeant l'angle d'incidence.

#### **4.1/ Pour α = 3°**

#### **A/ Distributions de la pression :**

Pour la visualisation de contour de pression statique de l'avion a angle on utilise :

- $\checkmark$  Display > Graphics and Animations.
- $\checkmark$  On double clique sur Contours une nouvelle fenêtre s'ouvre ;
- $\checkmark$  On sélectionne Pressure sous Contours of et Static Pressure en suite on sélectionne surface avion

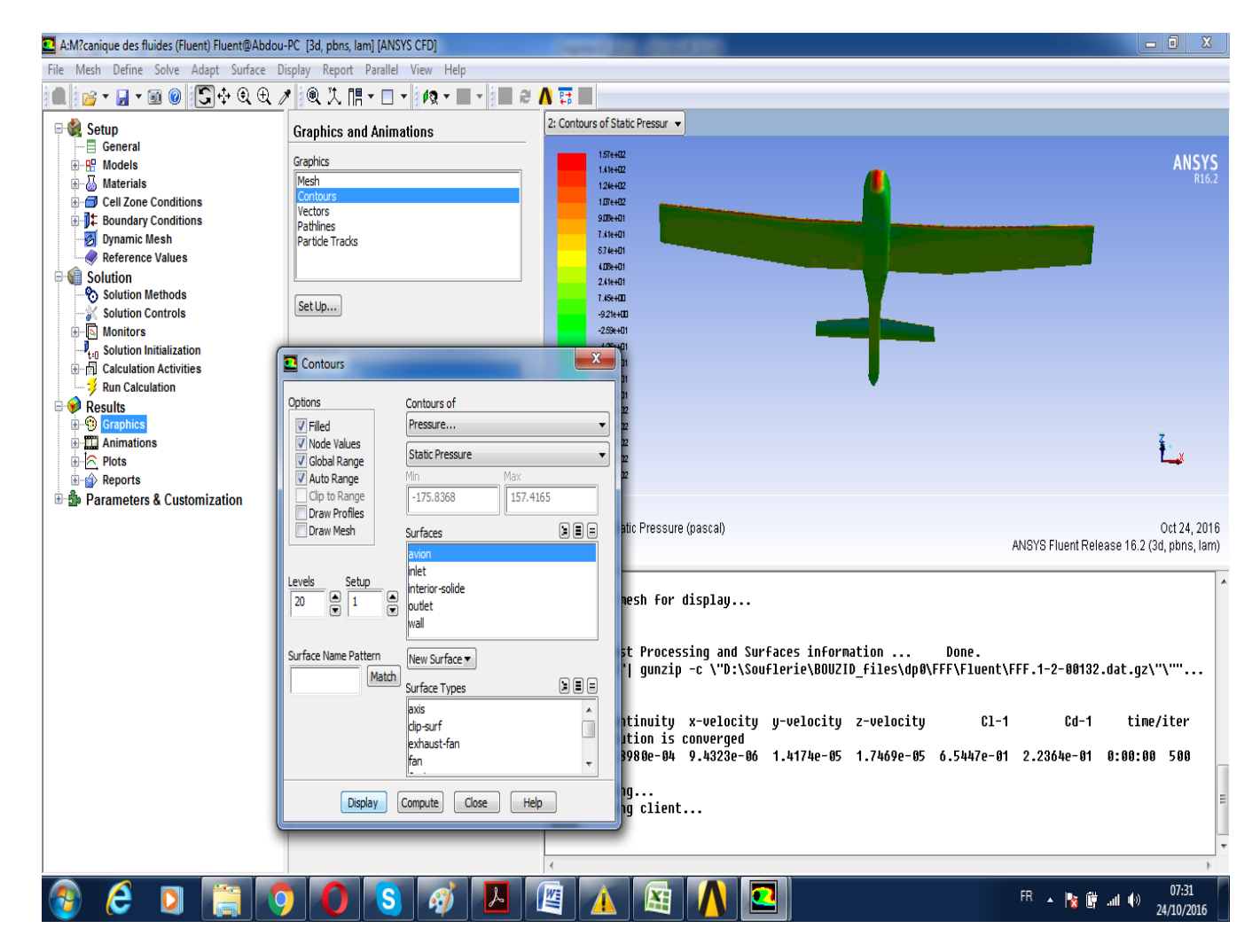

**Figure (III.51) :** Procédure à suivre pour la visualisation de contour de pression*.*

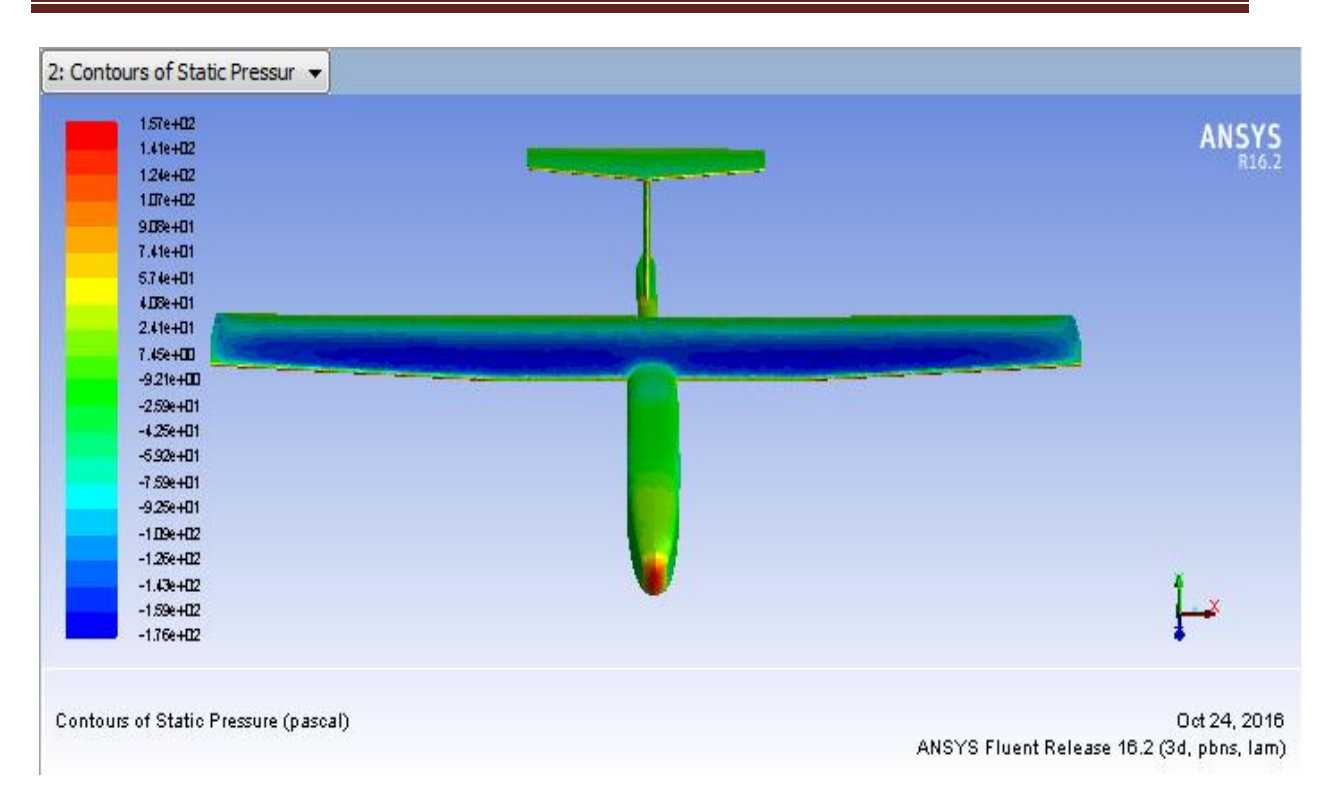

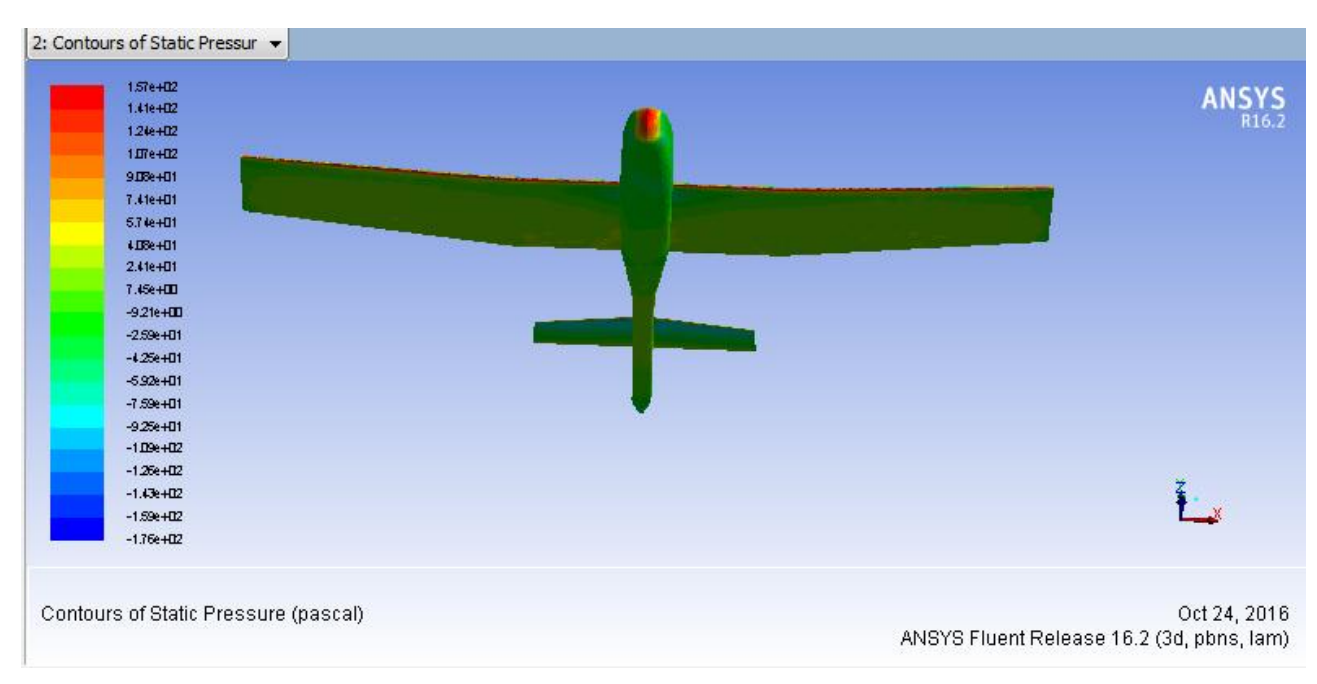

**Figure (III.52):** distribution de la pression au niveau de l'extrados de l'avion

## **Figure (III.53) :** distribution de la pression au niveau de l'intrados de l'avion

 A partir de la visualisation de contour de pression statique ; il y a une apparition des zones à haute pression sur les surfaces du choc (bord d'attaque, Nez d'avion et les surfaces d'empennages exposés perpendiculairement à l'écoulement) avec la couleur rouge et des zones basse pression dans (extrados des ailes) avec la couleur bleu .il y a une différence de pression entre l'intrados et extrados. Alors des forces de pression résultante qui agissent sur l'avion suivant la direction de l'écoulement (-Z).

#### **B/ distribution de la vitesse :**

Pour la visualisation de contour de vitesse de l'avion a angle d'incidence 3° on utilise :

- $\checkmark$  Display > Graphics and Animations.
- $\checkmark$  On double clique sur vectors une nouvelle fenêtre s'ouvre
- $\checkmark$  On sélectionne velocity en suite on sélectionne surface avion

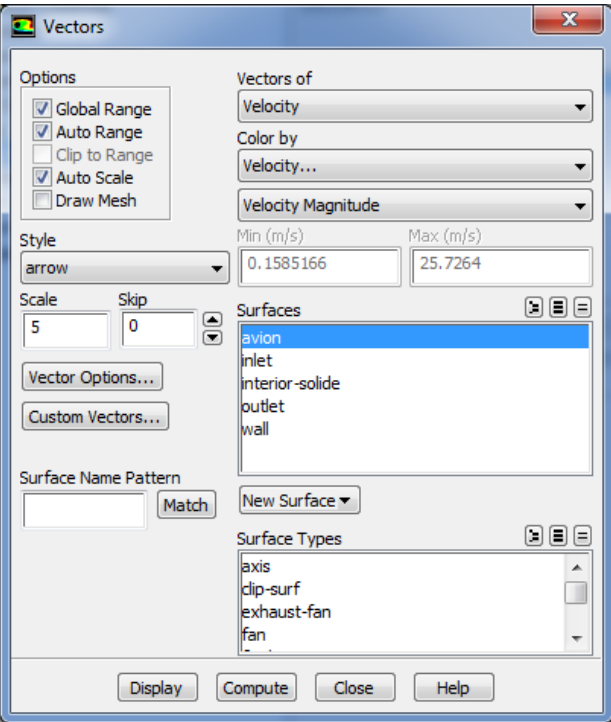

**Figure (III.54) :** Procédure à suivre pour la visualisation de vitesse

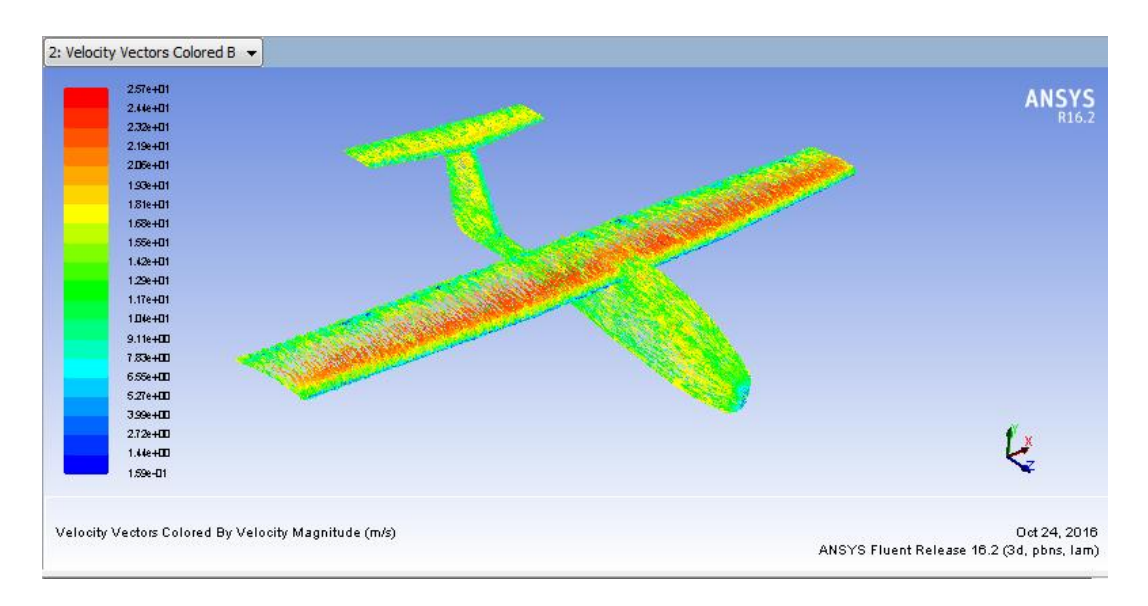

Figure (III.55) : distribution de la vitesse de l'avion à  $\alpha = 3^{\circ}$ 

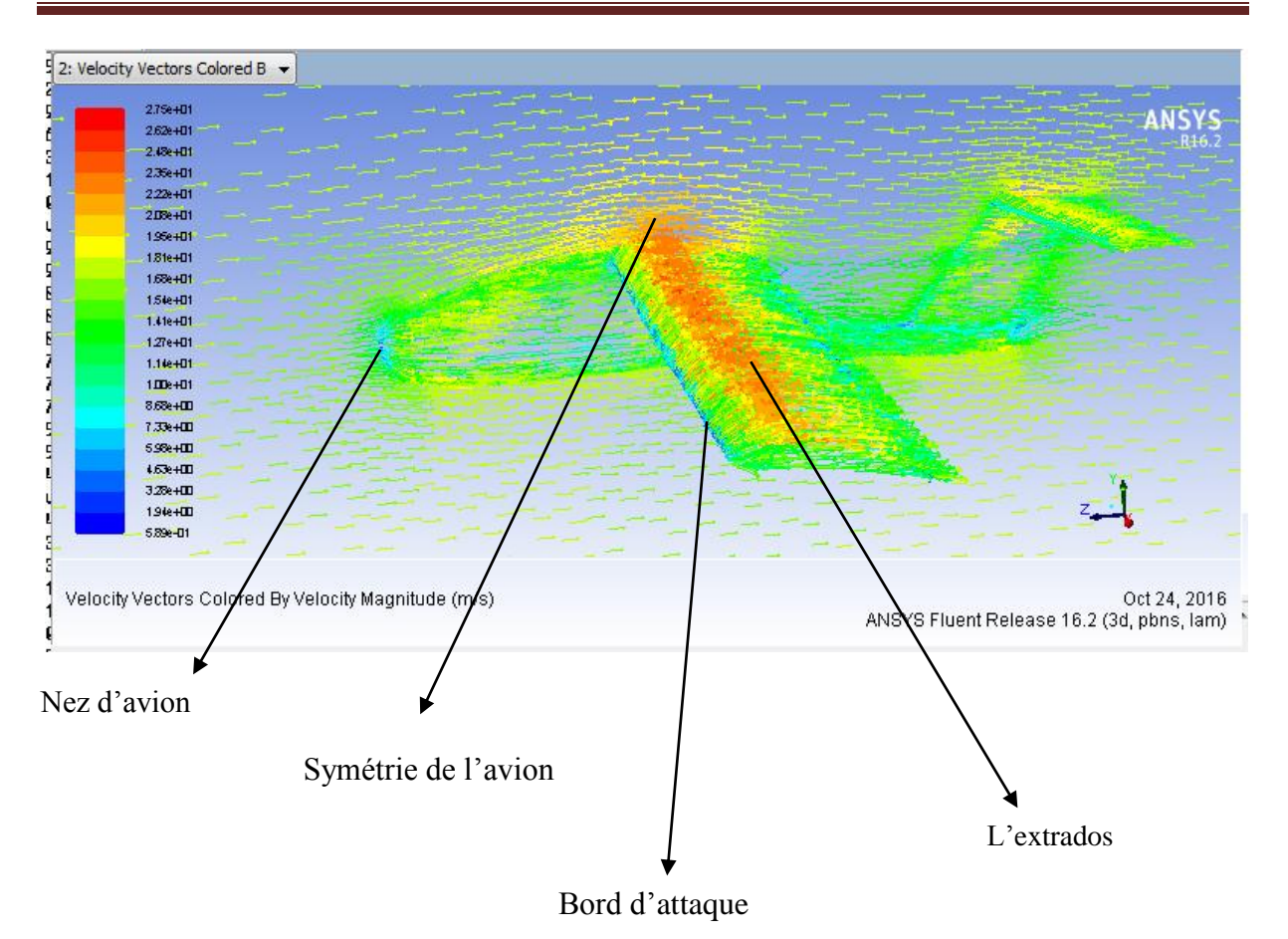

**Figure (III.56):** le champ de vitesse autour des zones de l'avion

D'après cette figure on va faire une analyse et des commentaires sur le comportement de la vitesse autour des zones d'avion comme suit :

- Nez et le bord d'attaque d'avion : c'est des obstacles pour l'écoulement d'air qui traverse l'avion, ils sont des points d'arrêts pour lui, donc la vitesse autour de ces zones presque nulle alors notre modèle confirme la théorie c'est-à-dire que la vitesse autour du nez et le bord d'attaque de notre model se sont figurés par une couleur bleu signifie la vitesse très faible.
- $\checkmark$  l'extrados de l'avion : dans cette zone on aura toujours une accélération de l'écoulement a cause de sa forme géométrique alors la vitesse elle est important par rapport a d'autre zone d'avion, donc ici la loi de Bernoulli elle est applicable une augmentation de la vitesse engendre une diminution de la pression.
- $\checkmark$  Symétrie de l'avion : la vitesse elle diminue on éloignant de l'avion

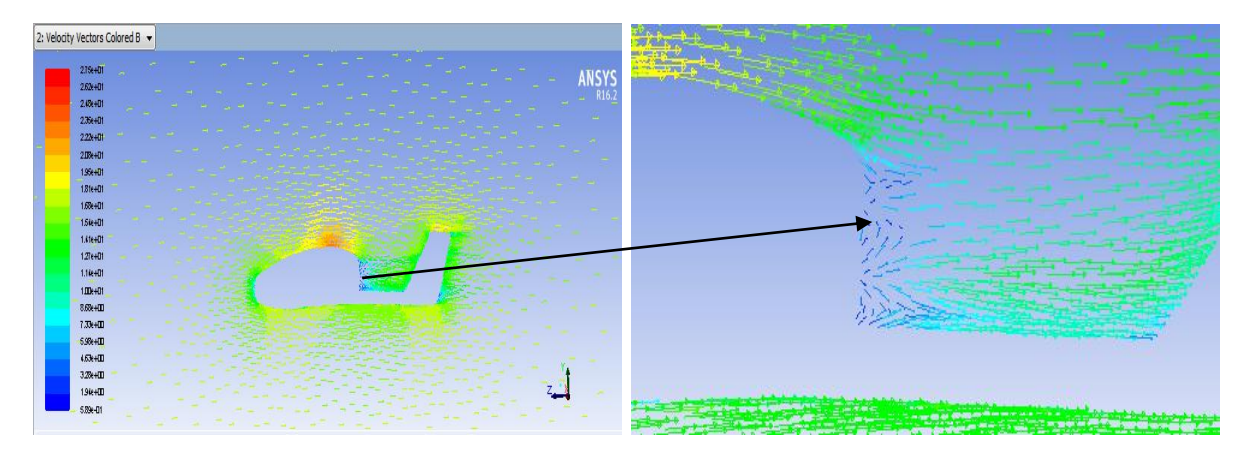

**Figure (III.57) :** Répartition de vectrices vitesses autour de fuselage.

D'après la figure (III.57) la répartition des vectrices vitesses sont uniforme sur le fuselage a l'entré et a la sotie mais a l'arrière du fuselage il ya une perturbation retour des vecteurs vitesses due a l'intersection de champs de vitesse par les deux cotés c'est-à-dire ils se rencontre a cette zone.

## **C/ Ligne de courant :**

Pour la visualisation des lignes de courant de l'avion a un angle d'incidence 3° on utilise :

- $\checkmark$  Display > Graphics and Animations.
- $\checkmark$  On double clique sur pathlines une nouvelle fenêtre s'ouvre
- $\checkmark$  On sélectionne line en suite on sélectionne surface symetry

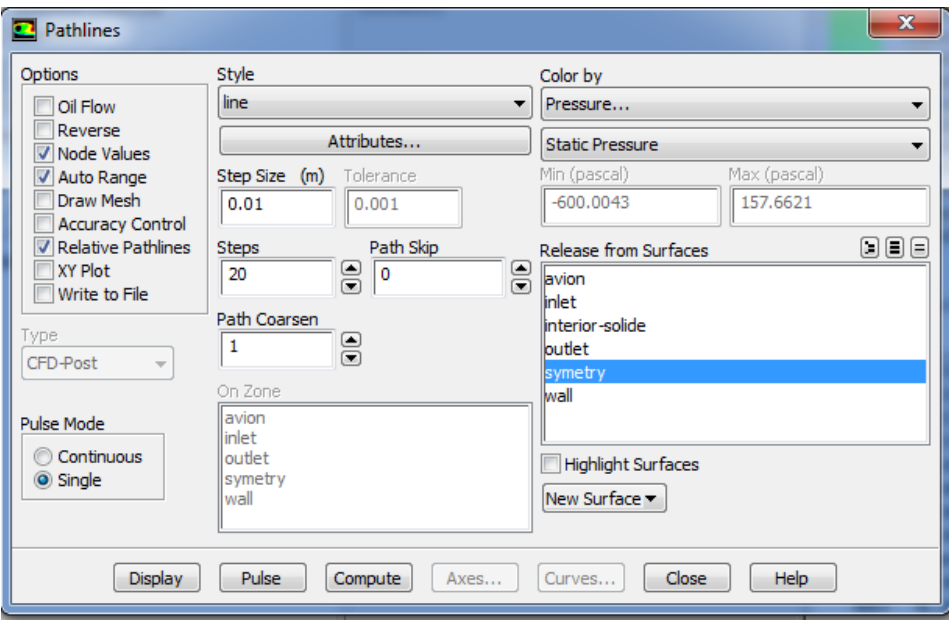

**Figure (III.58) :** Procédure à suivre pour la visualisation des ligne de courant

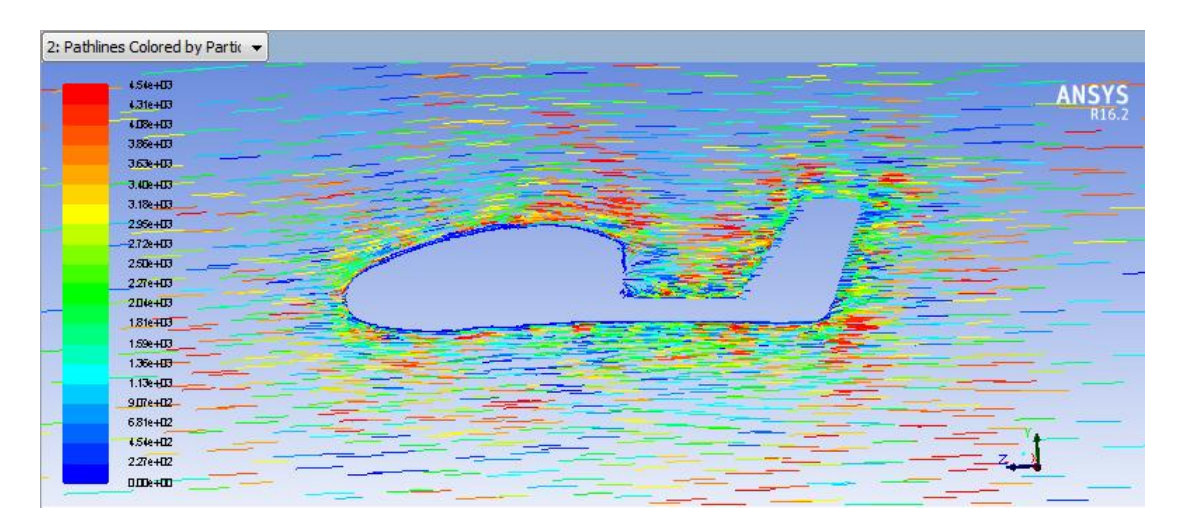

**Figure** (III.59): ligne de courant à  $\alpha = 3^{\circ}$ 

 La figure montre bien que les lignes de courants présentées en couleurs autour de la paroi du fuselage. l'écoulement est bien uniforme a l'entrée et a la sortie avec une vitesse de 17 m/s, mais autour du fuselage tolère des perturbations avec la présence d'une augmentation de la vitesse présentée par la couleur rouge et des diminutions présentée en jaune ou vert ou même point d'arrêt . On remarque bien l'existence de zones de recirculation de l'écoulement en arrière de fuselage et la queue.

## **4.2/ Pour α = 10°**

## **A/ Distribution de la pression :**

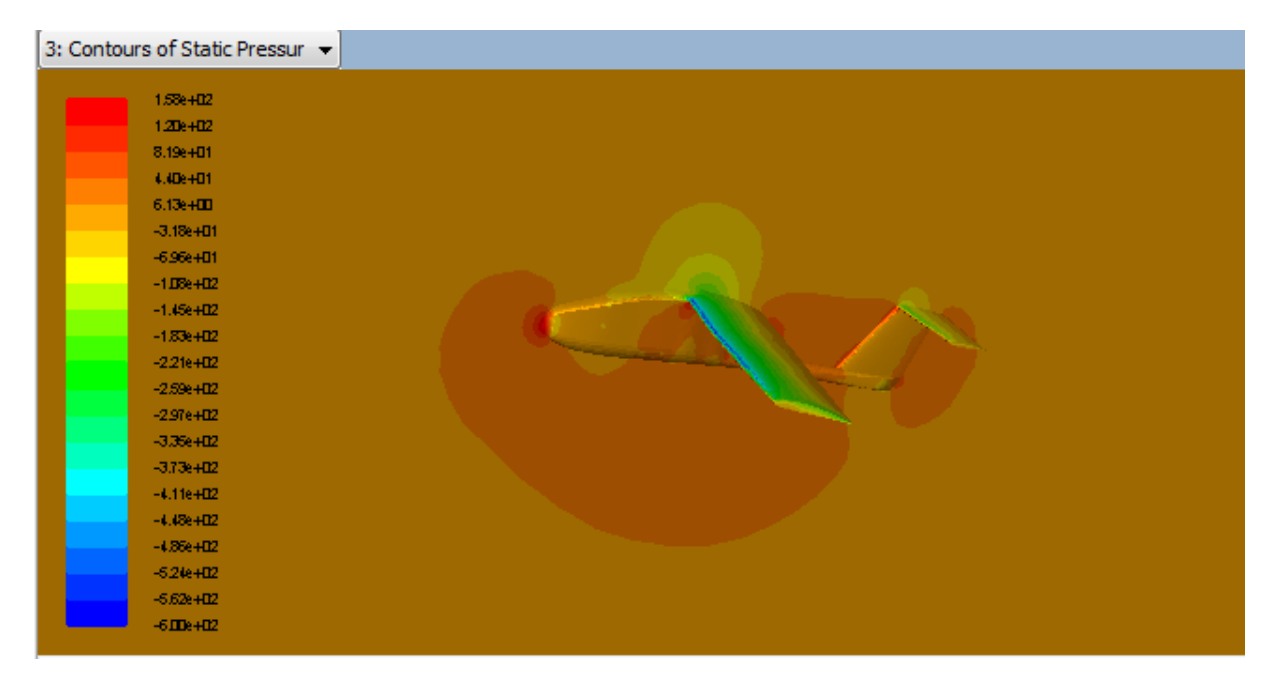

**Figure (III.60) :** distribution de la pression a  $\alpha = 10^{\circ}$ 

#### **B/ Distribution de la vitesse :**

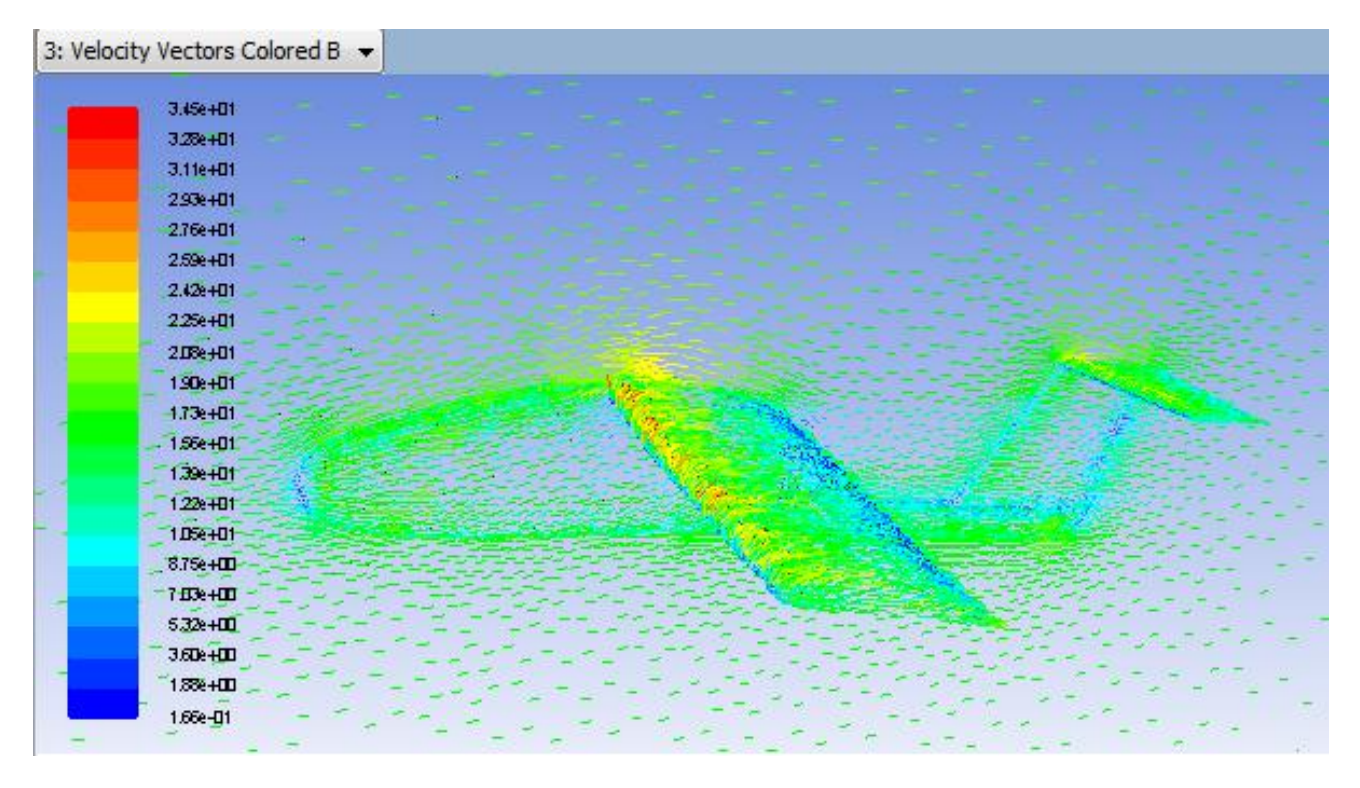

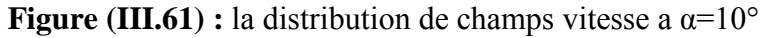

#### C/ **Ligne de courant :**

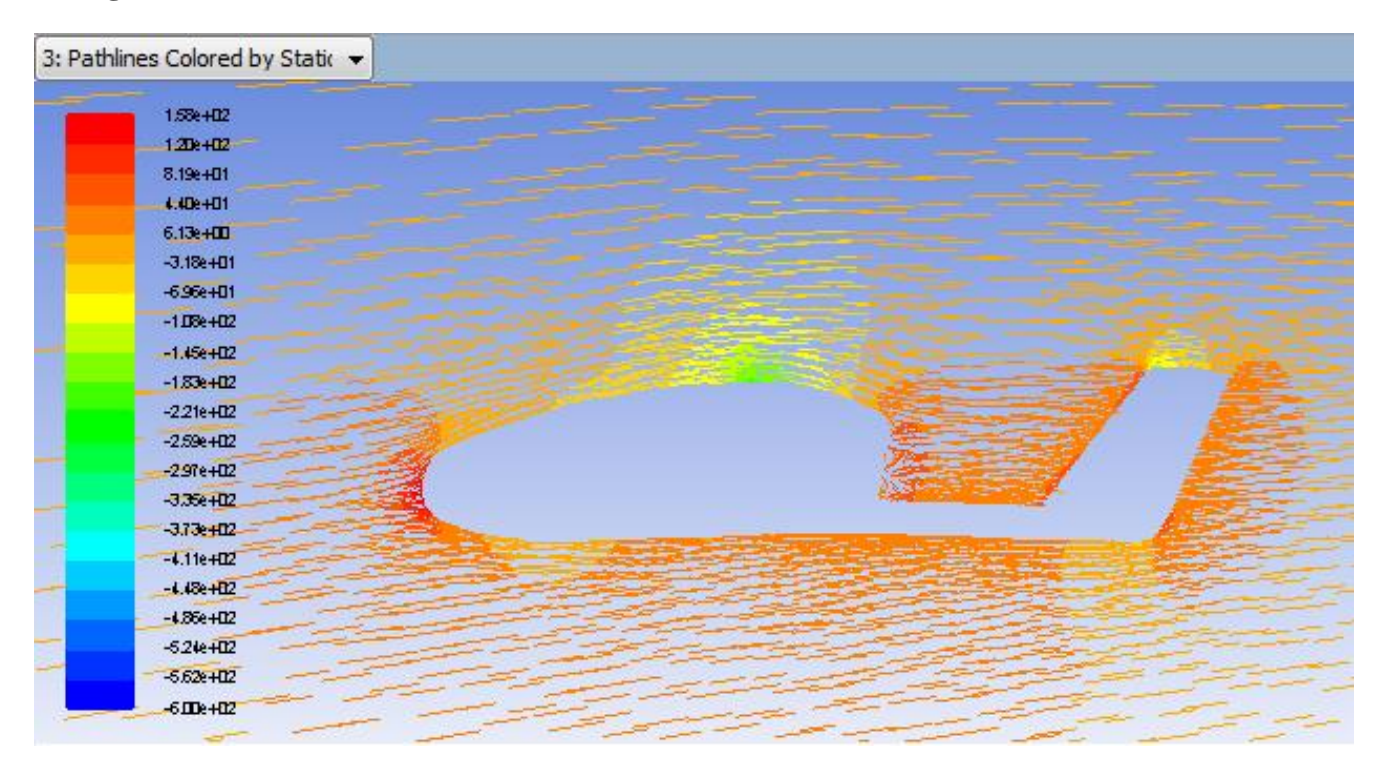

**Figure (III.63) :** la répartition des lignes de courant autour de fuselage

 La Figure (III.60) représente la Répartition de la pression autour du drone en variant l'angle d'incidence. Sur la partie avant du fuselage, la distribution des pressions diminue en changeant l'angle d'incidence positivement. En faisant varier l'angle d'incidence, on constate la création d'une zone de dépression sur extrados et une zone de surpression sur intrados. Donc le fait de varier l'angle d'incidence fait augmenter l'écart de pression entre l'intrados et l'extrados de l'avion, ce qui entraine une augmentation de portance.

## **4.3/ Pour un angle supérieur a 11,5° (angle de décrochage)**

### **A/ Distribution de la vitesse :**

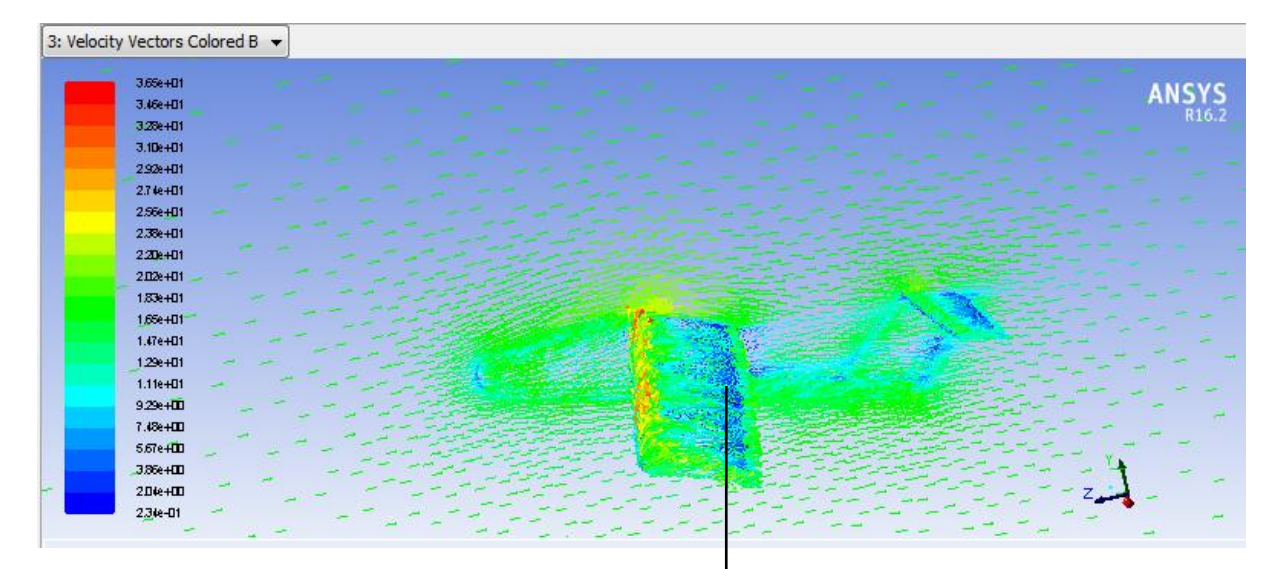

**Figure (III.64) :** distribution de la vitesse avec l'angle de décrochage

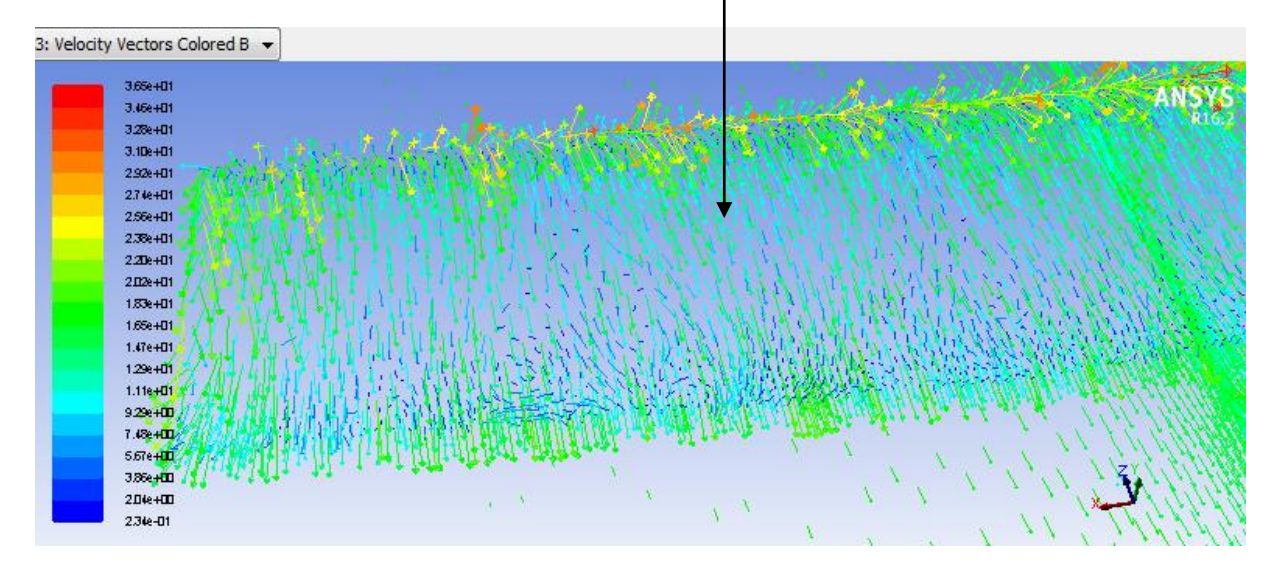

**Figure (III.65) :** direction des vecteurs vitesses au niveau du l'aile

 D'après la figure (III.65) pour un angle d'incidence supérieur a l'angle de décrochage on remarque qu'il ya une fort diminution de la vitesse du bord d'attaque vers le bord de fuite représenté par une vitesse négatif avec la couleur bleu fiancé, aussi la direction des vecteur

vitesse sur l'extrados du l'aile sont inversé ce qui engendre le décrochage sa explique le défilement des lignes de courant.

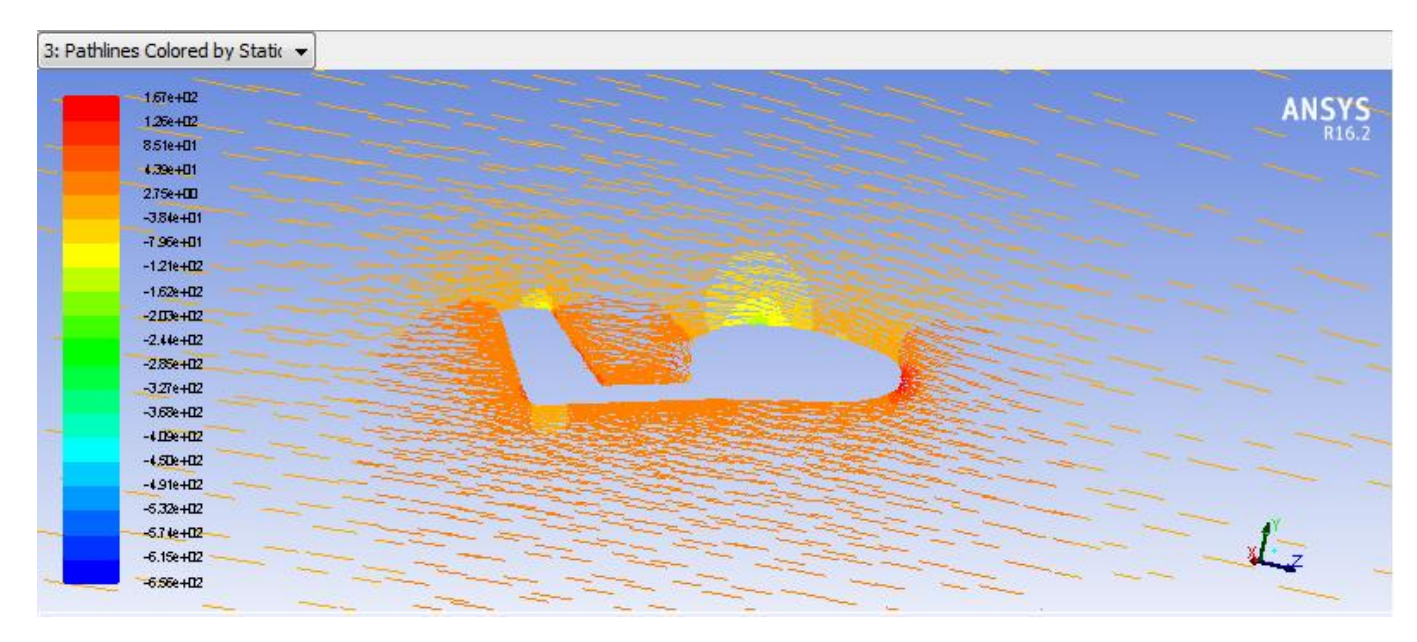

## **B/ Distribution des lignes de courant autour du fuselage :**

**Figure (III.66):** ligne de courant autour de fuselage

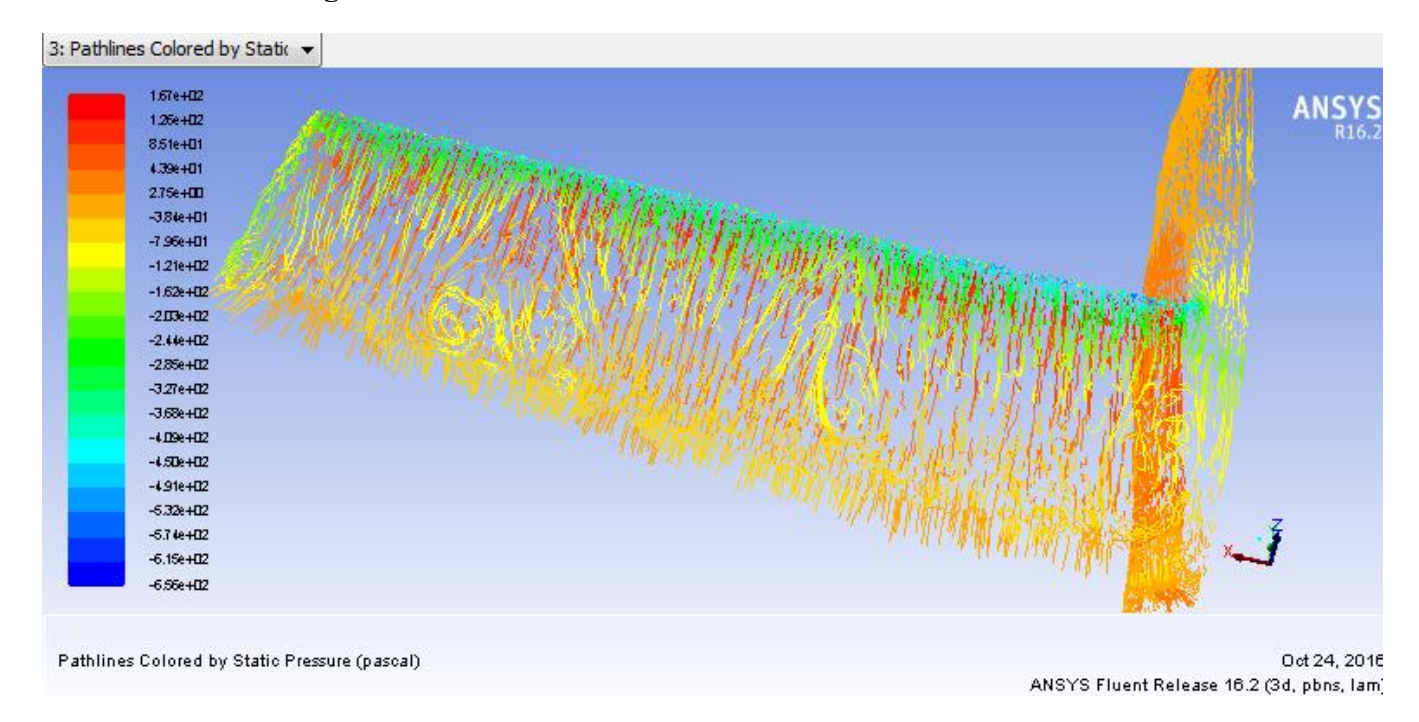

#### **C/ Distribution des lignes de courant autour du l'aile :**

**Figure (III.67) :** ligne de courant autour de l'aile

# **Conclusion :**

 Ce mémoire nous a permis de construire un mini drone en composite **par procédés de moulage stratifier**. On à essayer de présenter une approche simple, compréhensive et efficace pour la méthodologie de pensée et la voie qu'on doit suivre afin d'atteindre nos objectives. Ce faisant, preuve que chaque ensemble d'objectives présente sa propre collection particulière de défis et de contraintes.

Dans l'élaboration du moule en composite nous avons utilisé et appris les techniques de moulage qui est une expérience fructueuse pour nous et qui a nécessité un volume de temps, de concentration et de réflexion important dans un milieu de travaille en équipe. Beaucoup de difficulté ont été rencontrées mais avec la volonté et la persévérance nous avons pus atteindre nos objectifs.

### **En Perspective :**

- réalisation des essais aérodynamique sur la balance
- intégration de winglettes et étude expérimentales
- équipement de bord et essai de vol

Référence :

CARMA ''Glossaire des matériaux composites'', octobre 2006.

Gérard Degrez ''Performances et stabilité des avions'', Automne 2001.

Marc François ''Matériaux non métallique'', IUT de Cachan Université Paris-sud 11.

Martin Hollman''Composite aircraft design'',Copyright 1983 California.

Frédéric Laurin ''Introduction générale sur les matériaux composite '', ONERA 2011.

Andy Lennon, ''RC Model Aircraft Design'', Copyright © 1996, air age media Inc.

[ Lloyd R. Jenkinson, James F. Marchman 'Aircraft Design Projects For Engineering Students', Copyright © 2003, Elsevier Science Ltd.

Boudine Mohamed, Ratni Rabeh 'Design and realisation of a mini drone RB-50 for agriculture', PFE IAES 2012/2013.

David Richardson ''Composite design fundamentals'', university of the west of england Bristol.

RSC advancing the chemical sciences ''Composite materials''.

Maido Saarlas,''Aircraft Performance'', Copyright \_ 2007 by John Wiley & Sons, Inc.

Mohammad H.Sadraey 'Aircraft Design : A Systems Engineering Approach', 1<sup>ST</sup>

Edition 2013 John Wiley & Sons, Ltd.

Martin Simons, ''Model Aircraft Aerodynamics'', © Argus Books 1978, 1987, 1994.

Ansys fluent (user guide) [www.ansys.com](http://www.ansys.com/)